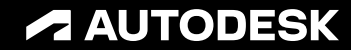

## **Autodesk Construction Cloudと データベース**

〜AIを活用するためのデータ蓄積〜

オートデスク技術営業部 2023.06.21

© 2023 Autodesk. All rights reserved.

**免責事項**

- 本プレゼンテーションには当社の将来の経営成績、業績、実績、ならびにその他、年次報告書および四半期報告書の指針についての将来予想に関 する記述が含まれています。
- さらに本プレゼンテーションには当社の既存または新規の製品およびサービスのために計画されている、または将来の開発努力に関する将来予想 に関する記述が含まれています。かかる発表は、業績、製品、サービス、または機能の将来的な提供を約束または保証することを意図するもので はなく、単にその時点でのオートデスクの計画を反映するものであり、その時点で判明している要因に基づくものです。かかる計画中または将来 の開発取り組みは予告なく変更が生じる可能性があります。したがって、購入および投資に関して決定する際にかかる発表を拠り所としないでく ださい。
- かかる記述は現在入手可能な情報に鑑みてなされた当社の経営陣による現状の予想、予測、仮定を反映したものであり、将来の業績を保証するも のではありません。重大なリスク、不確実性ならびにその他の要因が内在しており、実際の経営成績、業績、実績は、本プレゼンテーションの将 来予想に関する記述で明示または暗示されたものと大きく異なる場合があります。
- 当社の将来の業績に影響を与える可能性のある要因(オートデスクならびに本プレゼンテーションの将来予想に関する記述に影響を与える可能性 のあるリスク要因も含む)は、直近の会計年度末の年次報告書Form 10-K、ならびに四半期末の Form 10-Q に記載されており、これらは米国証券 取引委員会に提出されています。本プレゼンテーションが作成日以降に修正され、その後オートデスクからやWeb サイトまたはその他の方法で入 手可能になった場合、最新または正確な情報を反映していない場合があります。
- オートデスクは、かかる発表が行われた日以降に発生した出来事、もしくは存在または変化した状況を反映するために、かかる将来的な発表を更 新する義務を負いません。

#### **自己紹介**

- 石川 翔平
- オートデスク株式会社技術営業本部
	- o 建設・土木ソリューションエンジニア / DXスペシャリスト
	- 主に建設業界向けクラウドソリューションを担当

#### 経歴

- 2002-2010 東京工業大学建築学科/建築学専攻
- 2006-2007 スイス連邦工科大学 交換留学
- o 2010-2012 清水建設 設計本部
- o 2012-2019 webアプリケーション/IoT製品の開発 o 2019- 現職

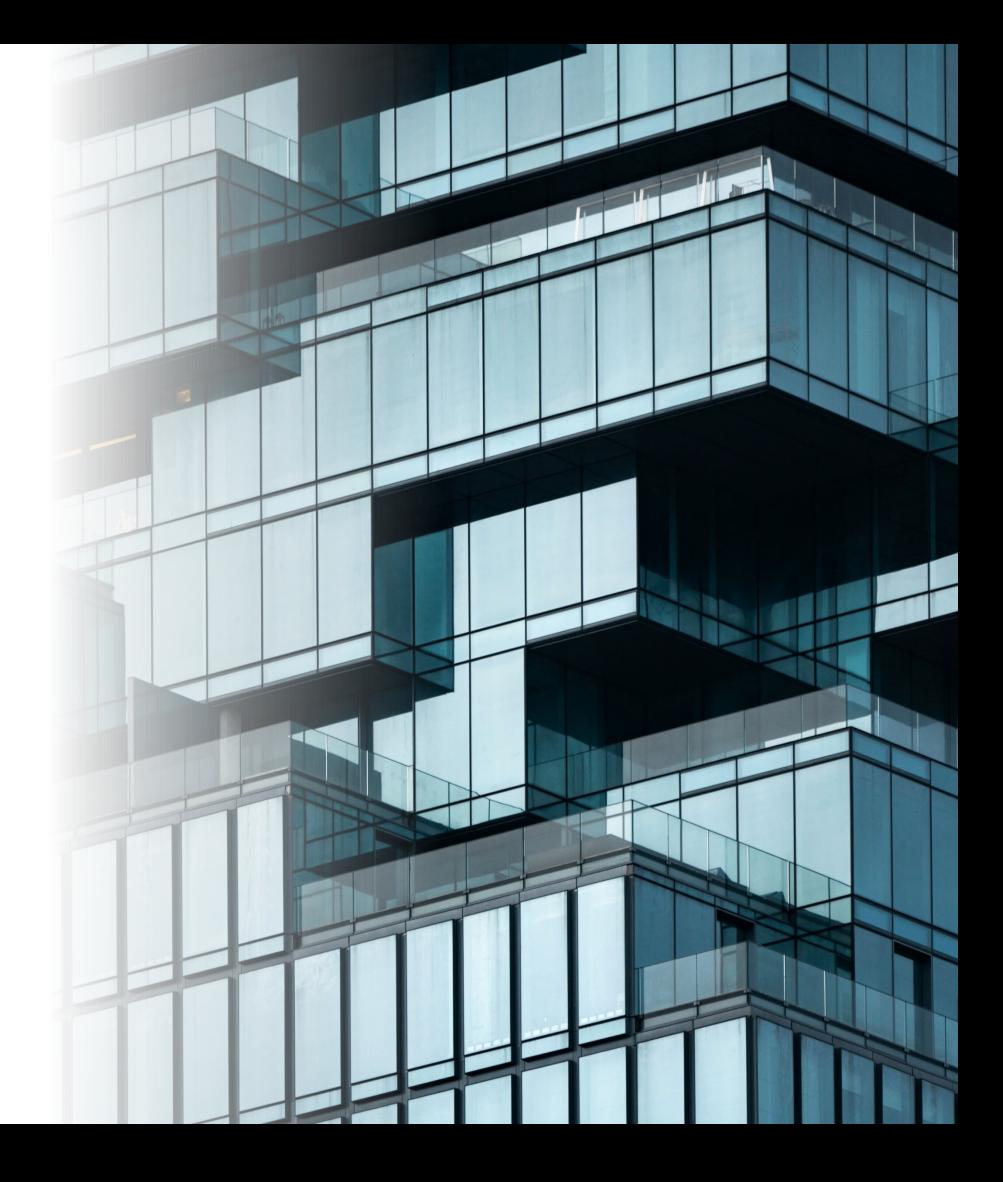

#### **過去のDXウェビナー**

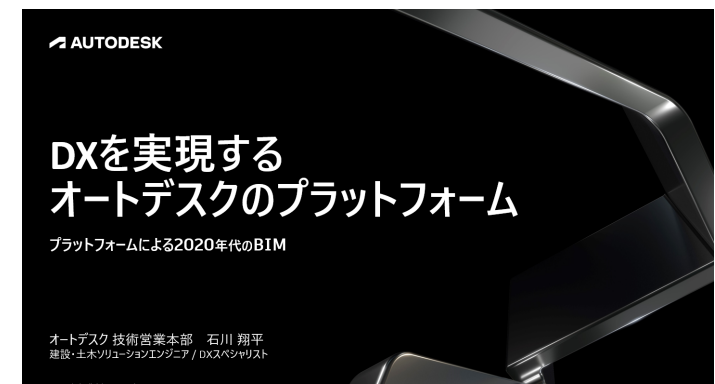

**<https://youtu.be/2QuNyWwtFEo> <https://youtu.be/TfQFcGhZdbA>**

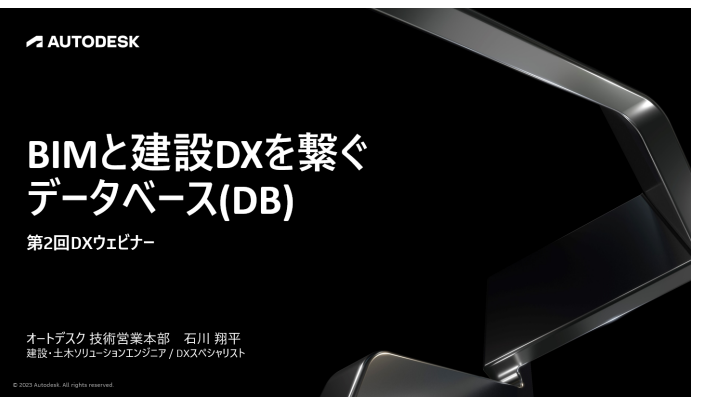

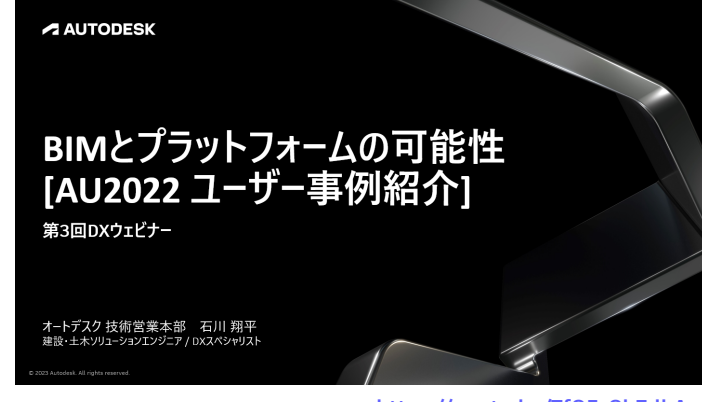

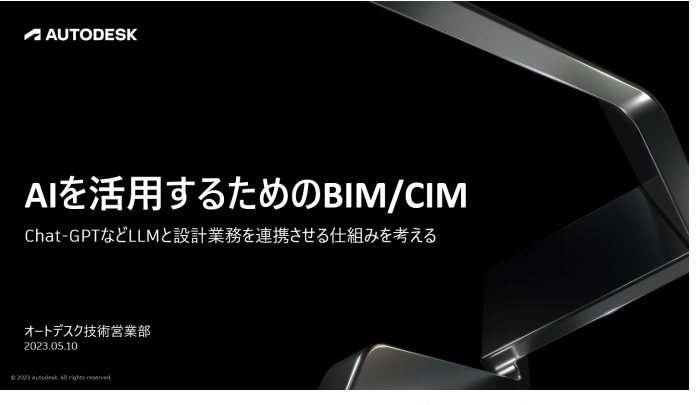

**<https://youtu.be/jxLKFARpldw> <https://youtu.be/QtHpxN3D91E>**

## **Autodesk Construction Cloudの 概要と新機能**

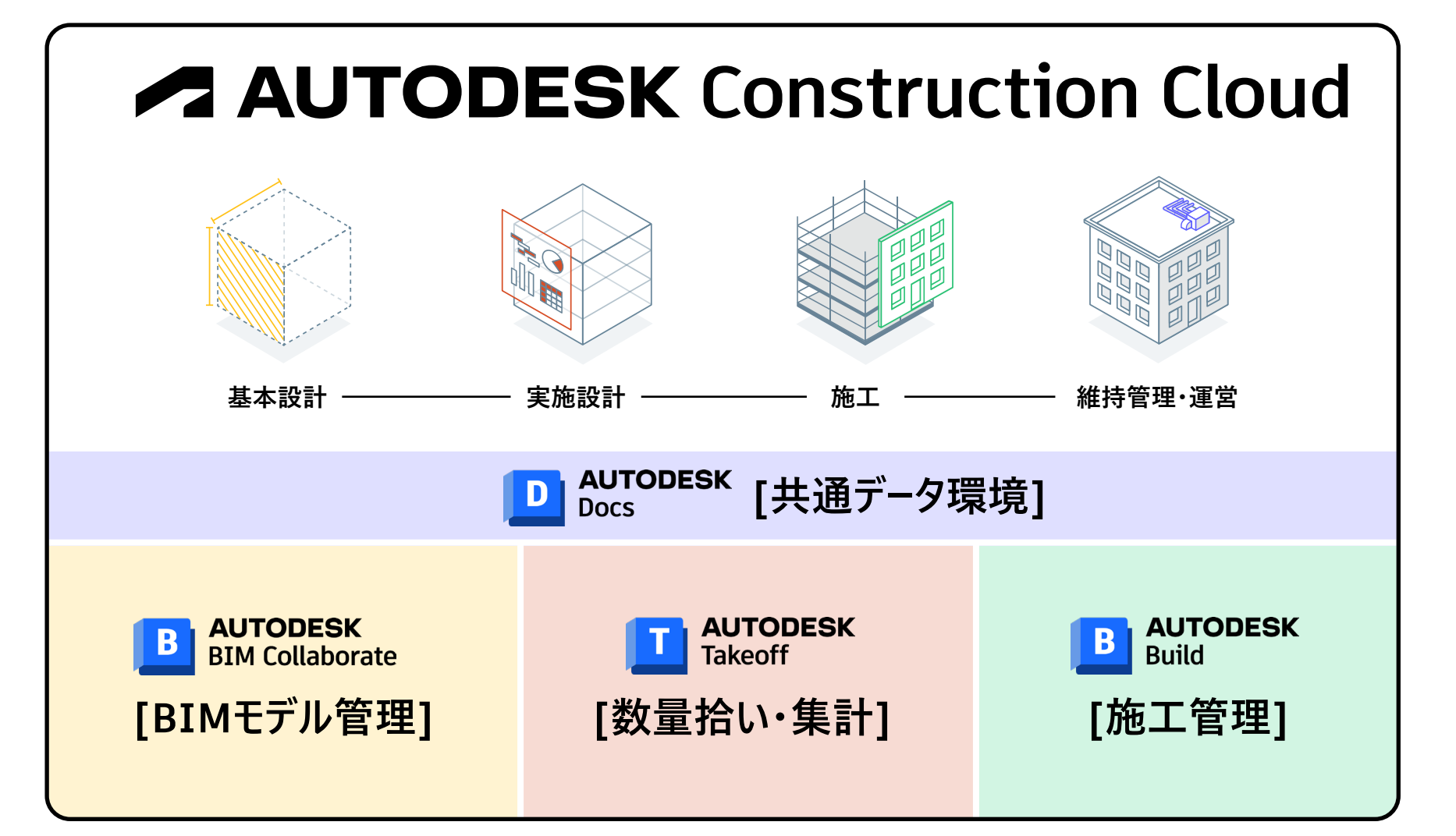

## **契約製品と利用可能なモジュールの関係**

※プラットフォームの機能

#### ※各ソフトウェアへの追加機能

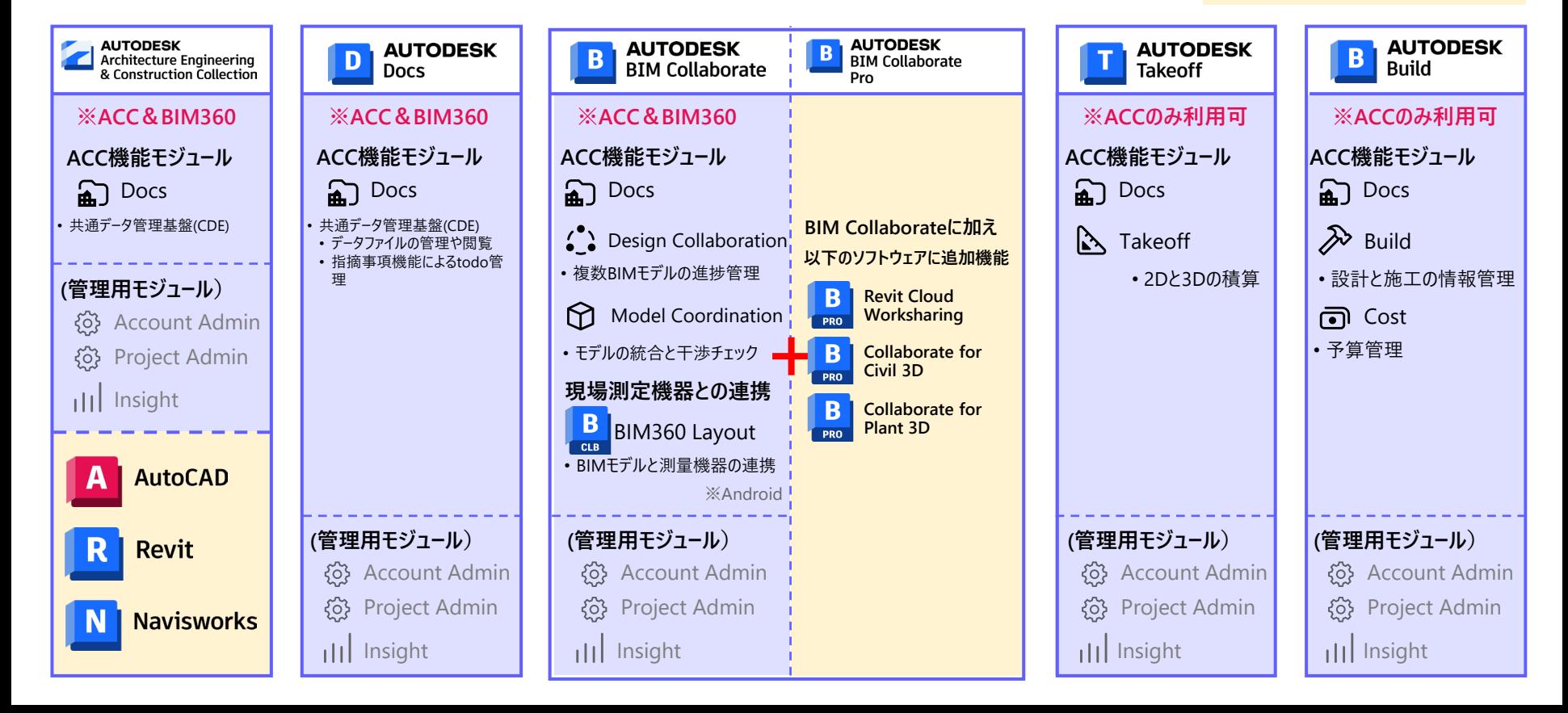

#### **Autodeskの建設業向けプラットフォームを把握する**

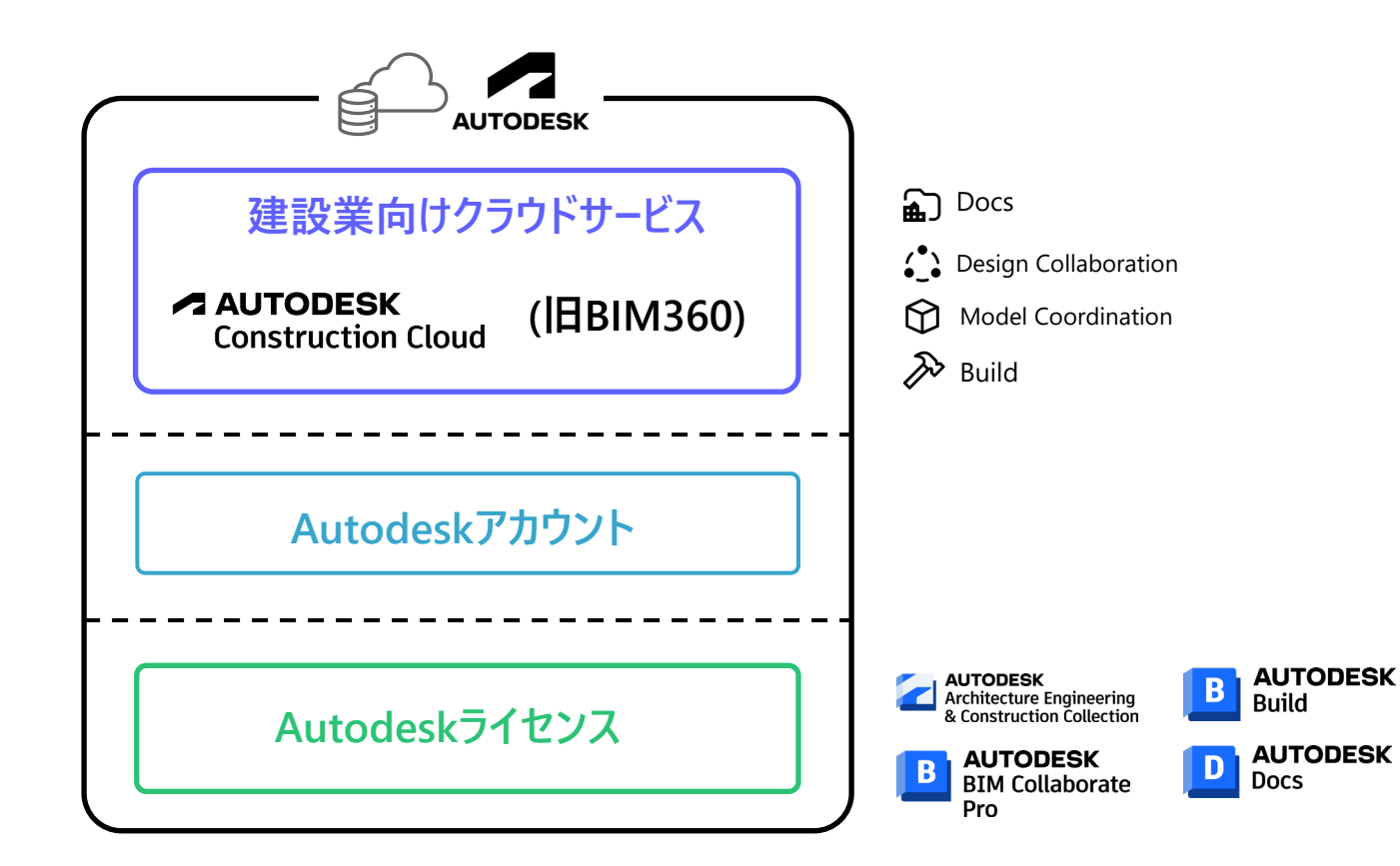

### **①オートデスク・ソリューション全体の仕組み**

**テナントサイトもライセンスも「管理者」が必要**

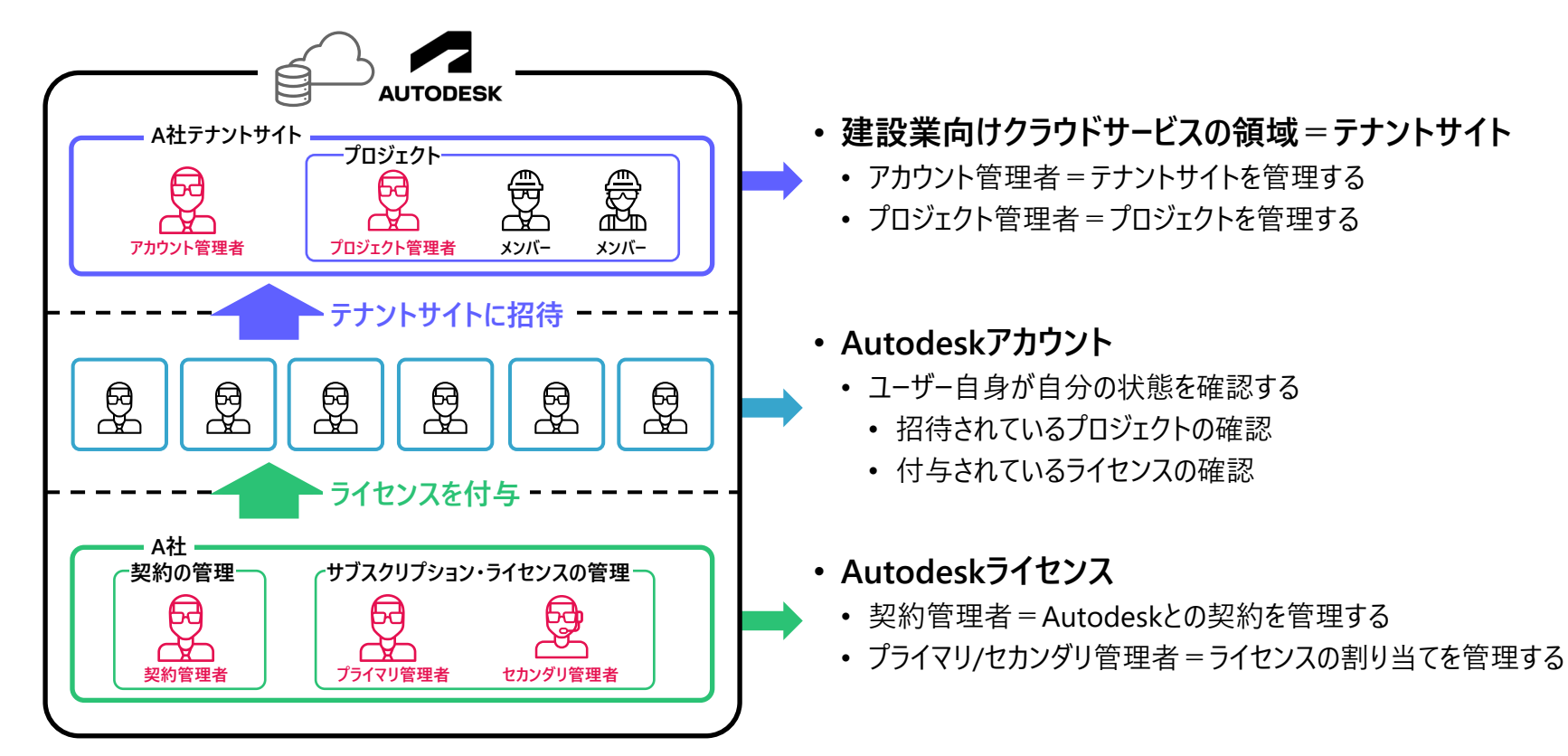

## **ACC プロジェクト画面**

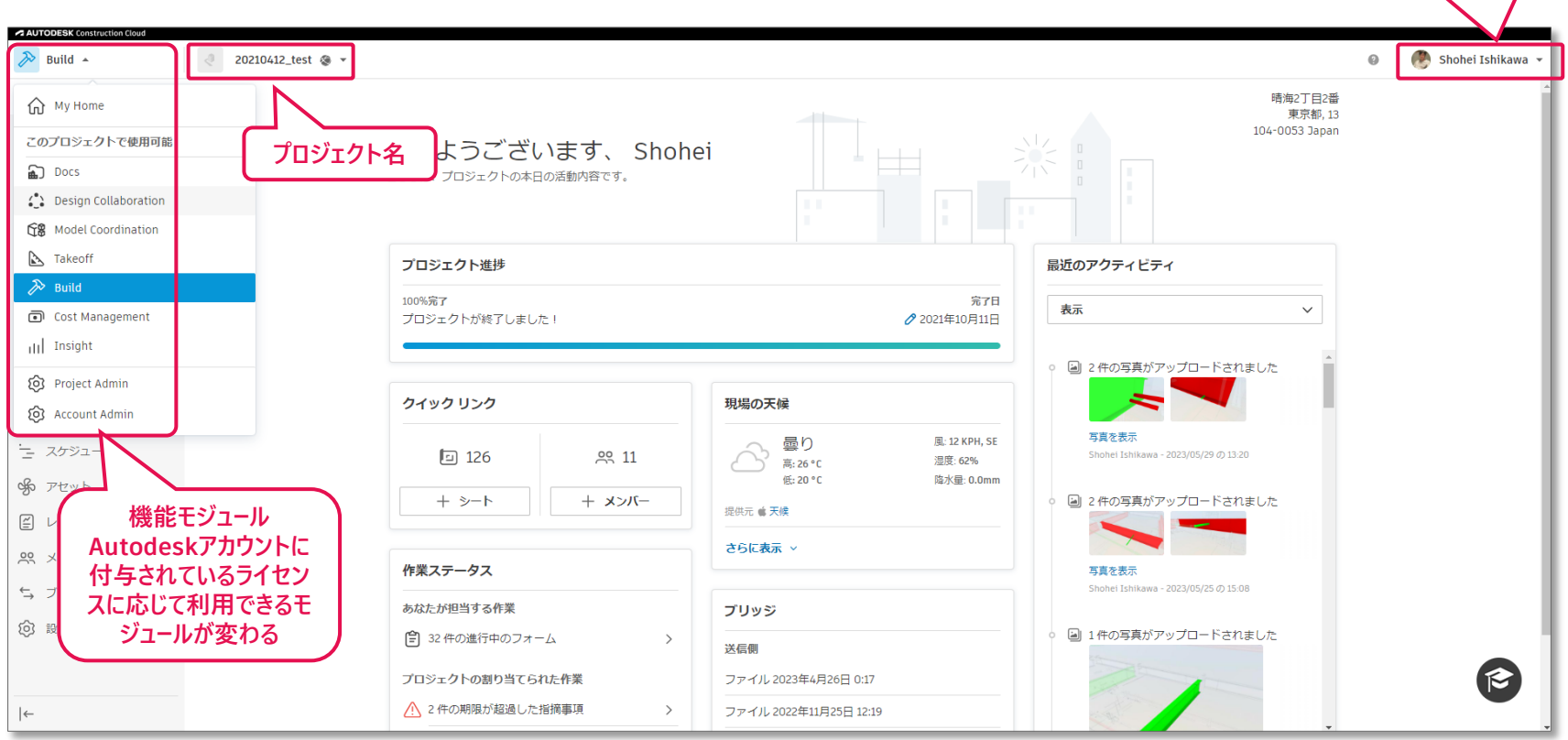

**ログインしている Autodeskアカウント**

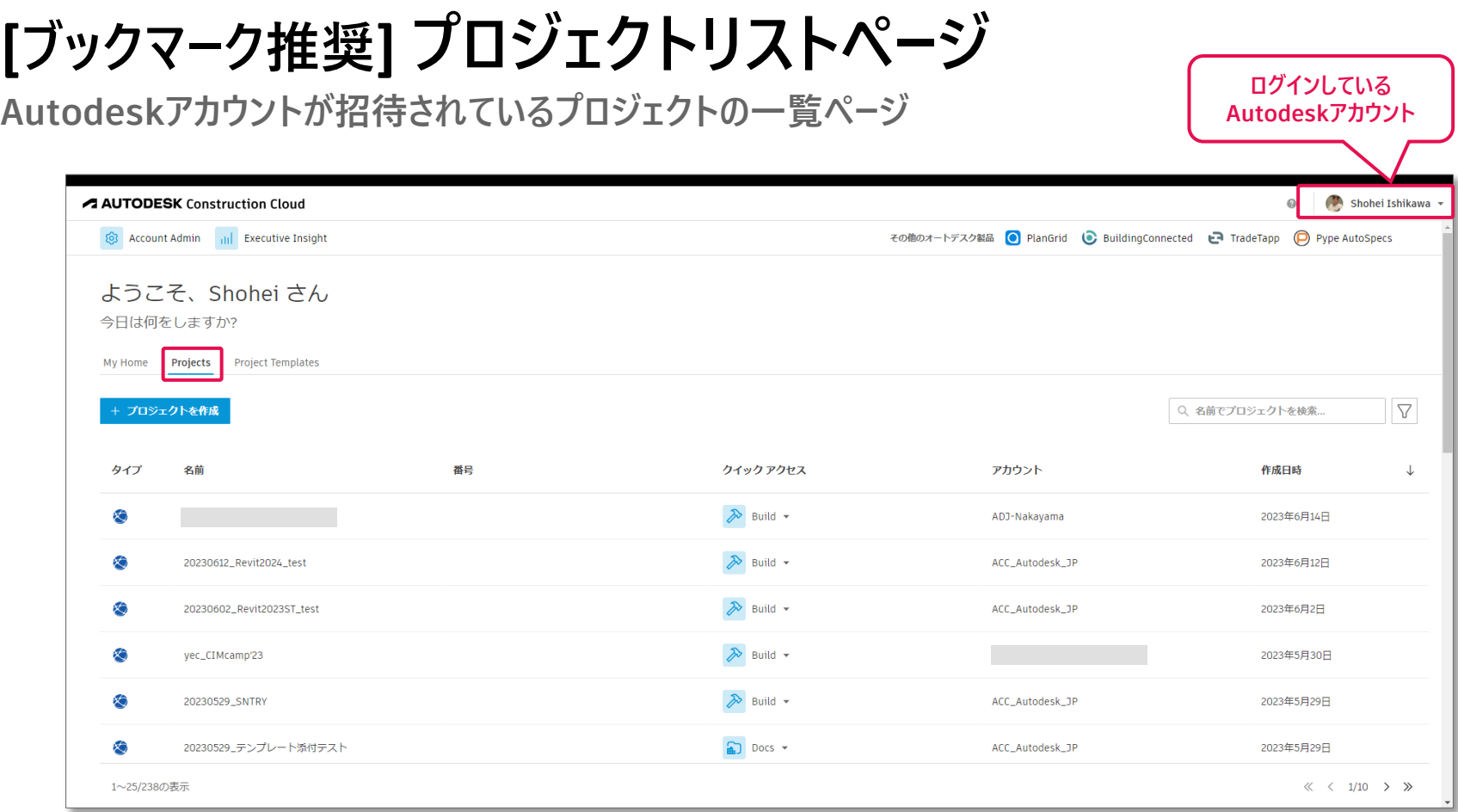

**<https://acc.autodesk.com/projects>**

**プロジェクトホームページ**

**自分の活動に合わせて表示内容が変化**

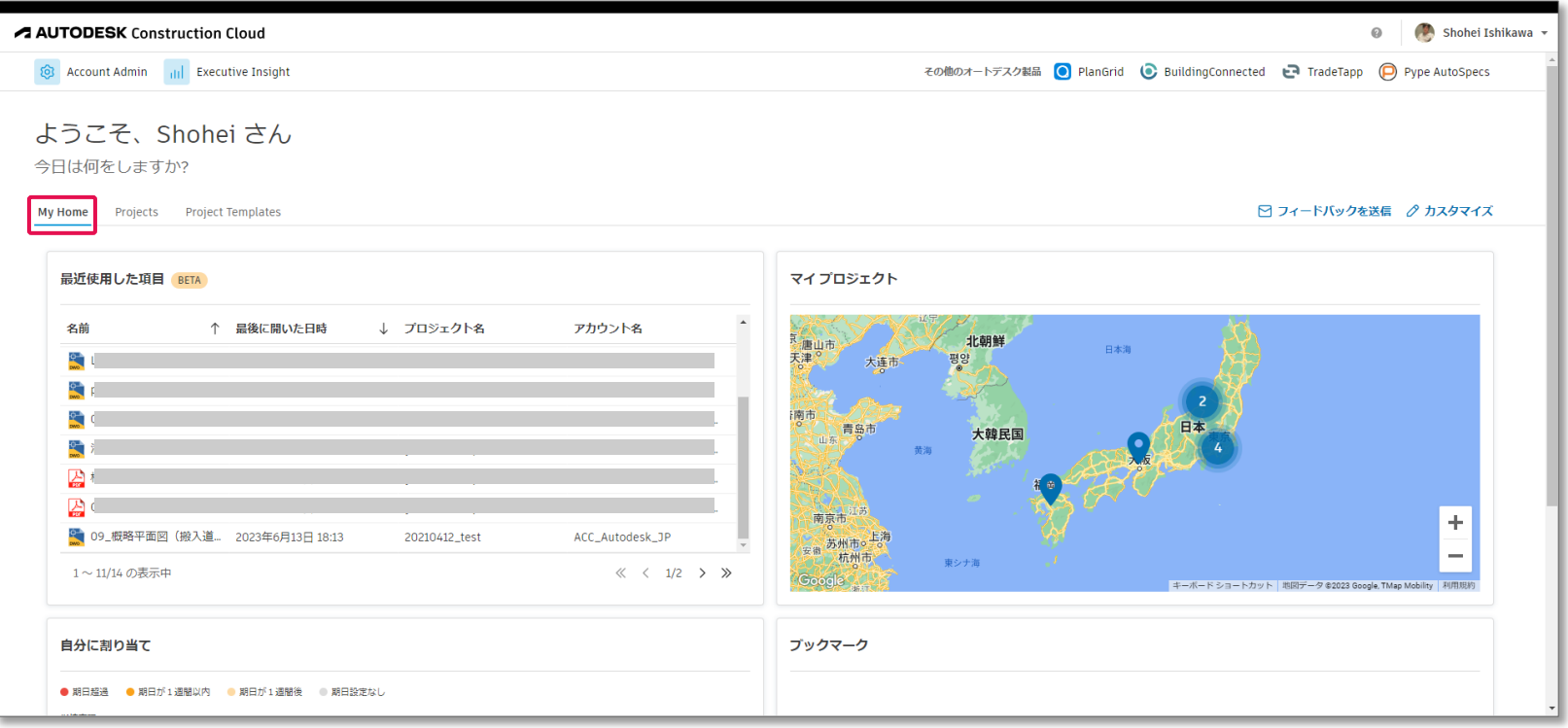

**[参考]コラボレーションツール BIM 360 活用**

#### **YouTube再生リスト**

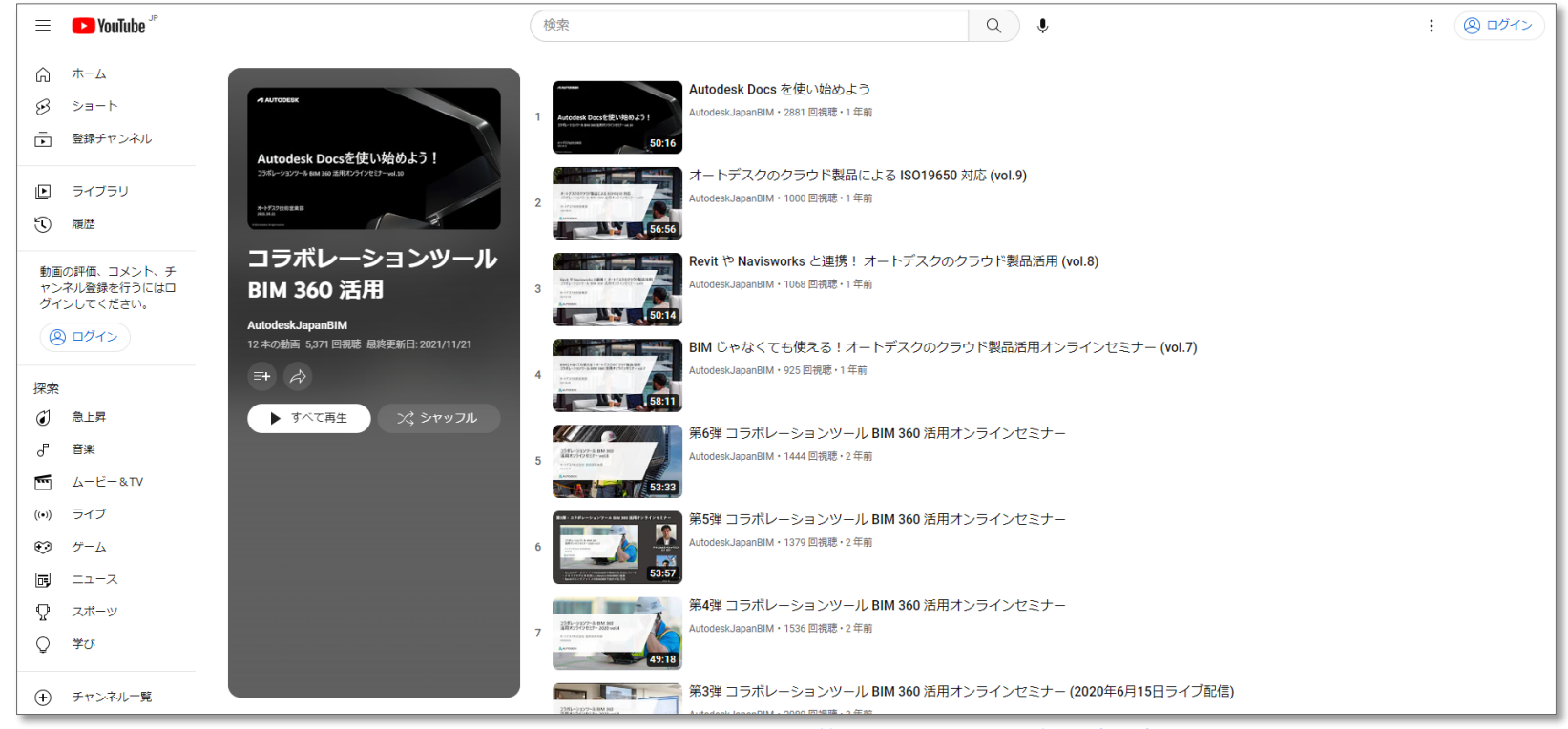

**[https://www.youtube.com/playlist?list=PLdMYeRRM4zCO\\_ChZcnIFzfV1T2sMoNogu](https://www.youtube.com/playlist?list=PLdMYeRRM4zCO_ChZcnIFzfV1T2sMoNogu)**

# **新機能**

## **連絡(Correspondence β版)**

- **メール機能**
	- o **Build、Design Collaboration、 Model Coordinationで利用可 能**
	- o **プロジェクト用メールアドレスが発 行されるため、それをCCに入れて おけばACCに蓄積される**
	- o **メールにステータス・期日を付与**

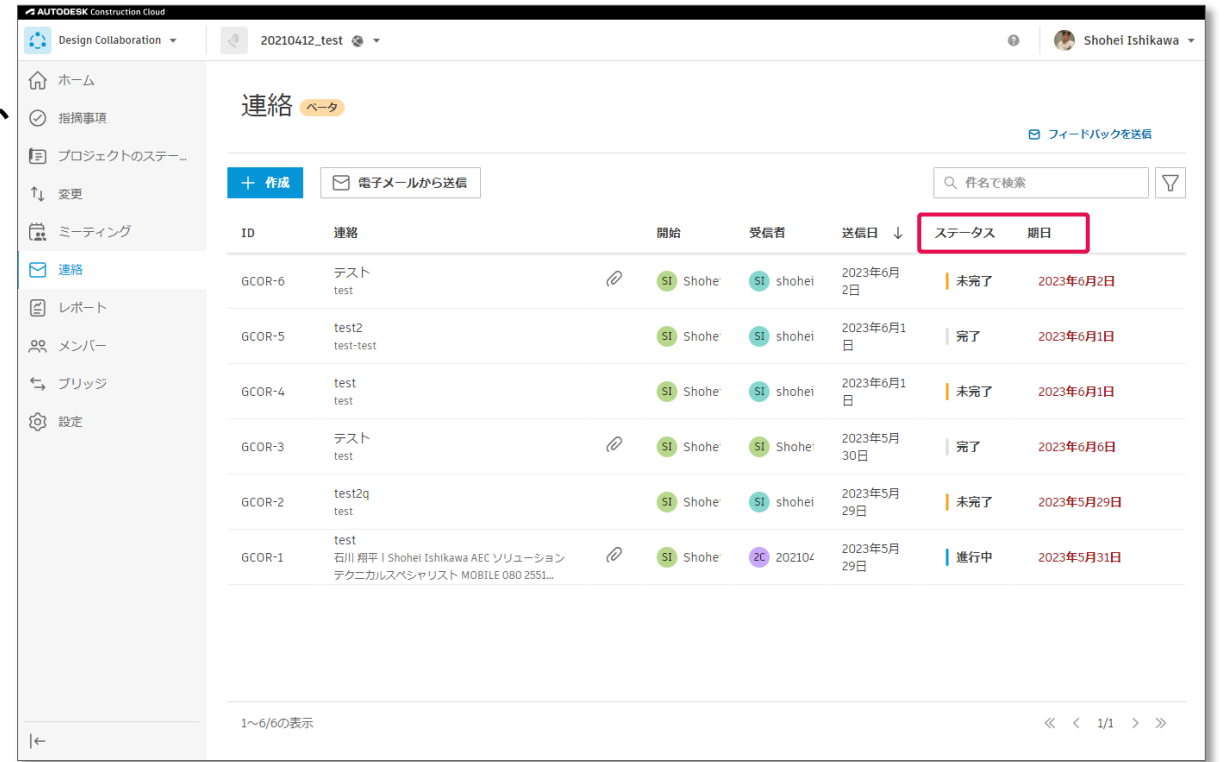

### **Excelから指摘事項作成**

- **指摘事項を一括で作成**
	- o **Excelやcsvに各項目を作成して おけば、プロジェクトごとにまとめて 指摘事項を作成できる**
	- o **DRやチェックリストなどExcelで管 理しているリストを指摘事項として 作成しやすくなる**
	- o **→その後のBI作成までつながる**

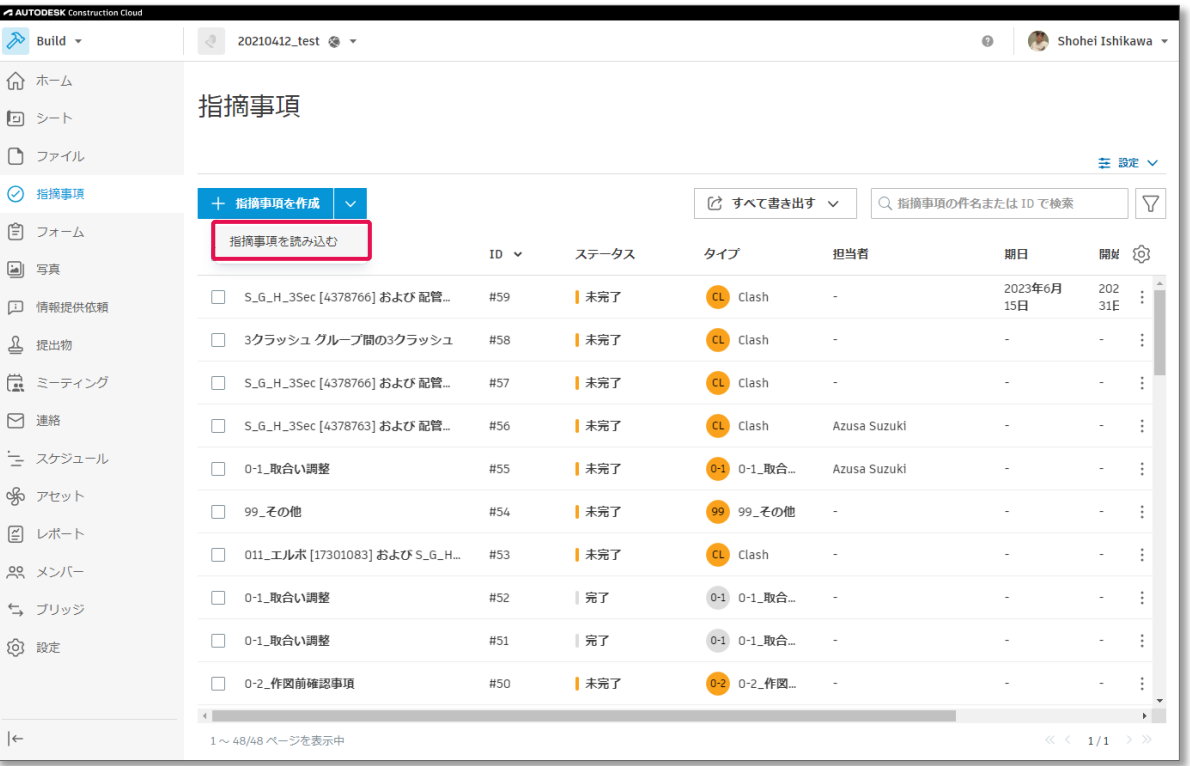

### **Excelから指摘事項作成**

- **指摘事項を一括で作成**
	- o **Excelやcsvに各項目を作成して おけば、プロジェクトごとにまとめて 指摘事項を作成できる**
	- o **DRやチェックリストなどExcelで管 理しているリストを指摘事項として 作成しやすくなる**
	- o **→その後のBI作成までつながる**

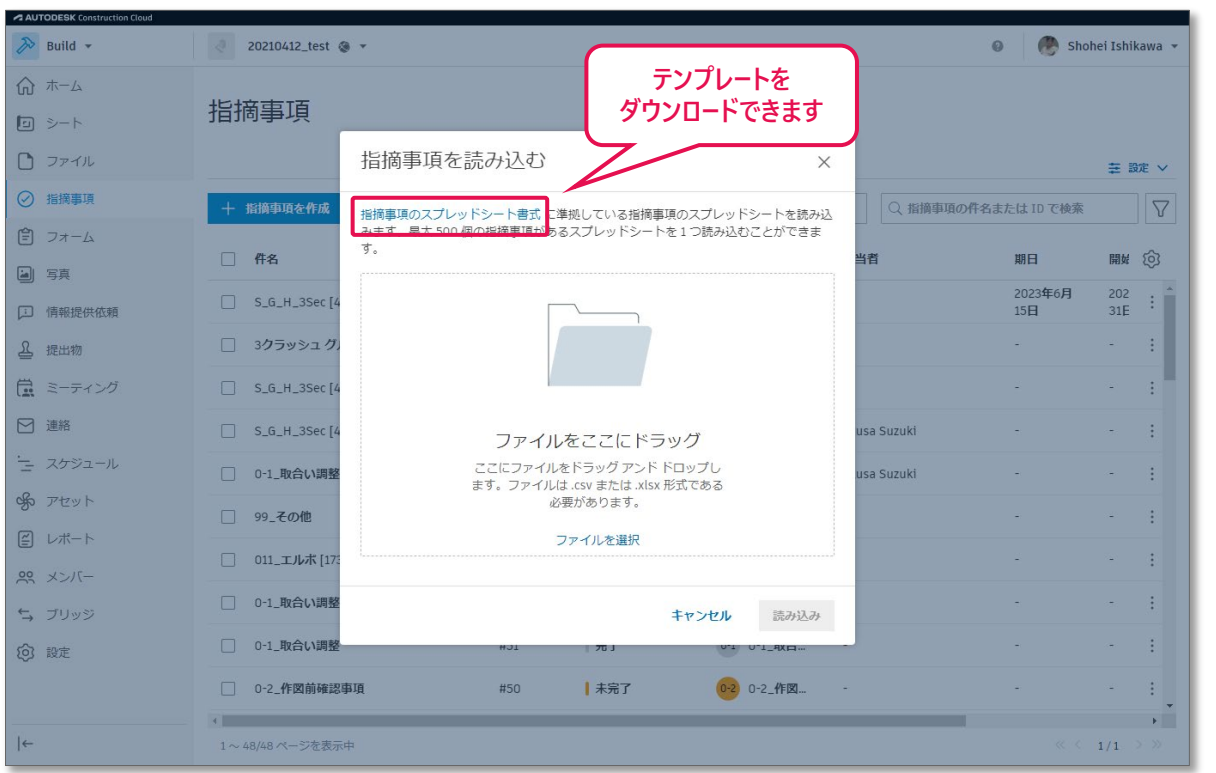

## **プロジェクトテンプレートでファイル配布**

- **プロジェクトテンプレート**
	- フォルダ構成だけでなく、アップロー ドしたファイルもプロジェクト作成時 に共有可能

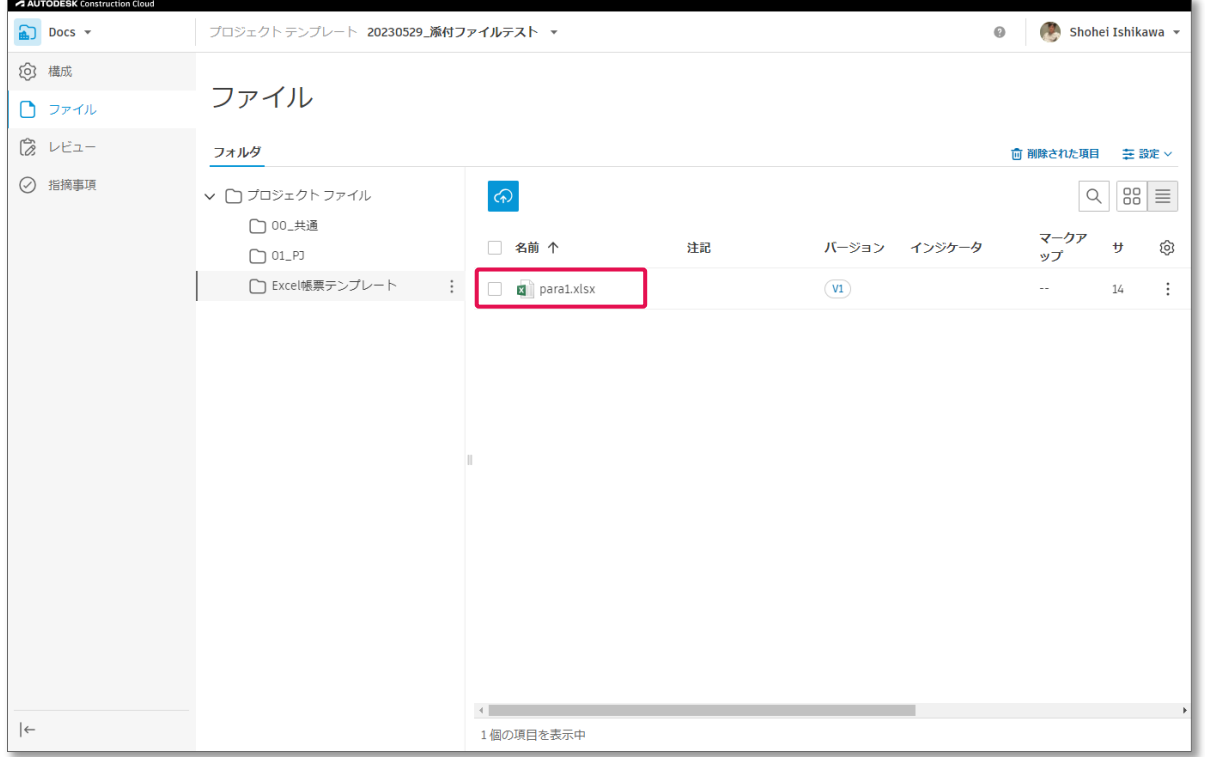

### **指摘事項の表示/非表示項目の管理**

- **項目の表示、非表示**
- **新規項目の作成**

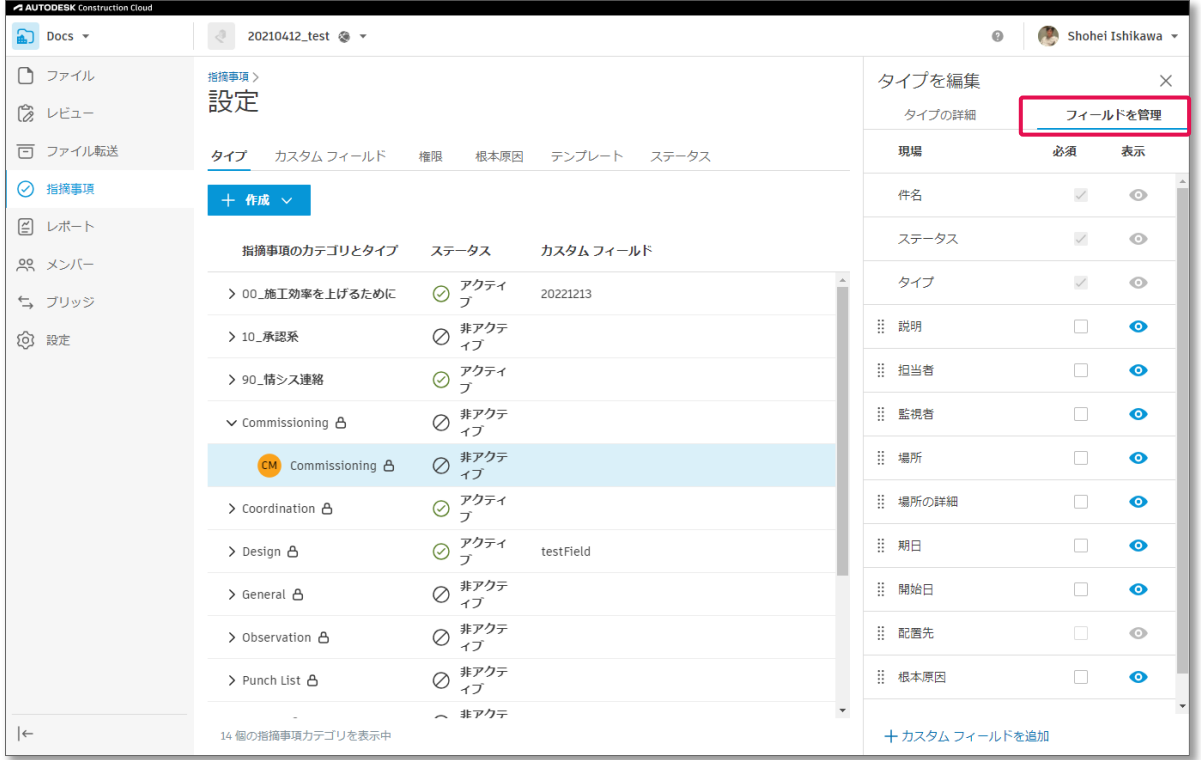

**Revitのパラメータ管理(ライブラリ)**

- **Revitのパラメータをクラウドで管 理**
- **クラウドからRevitにパラメータを 持ち込む**
- **共有パラメータの管理が楽に。**

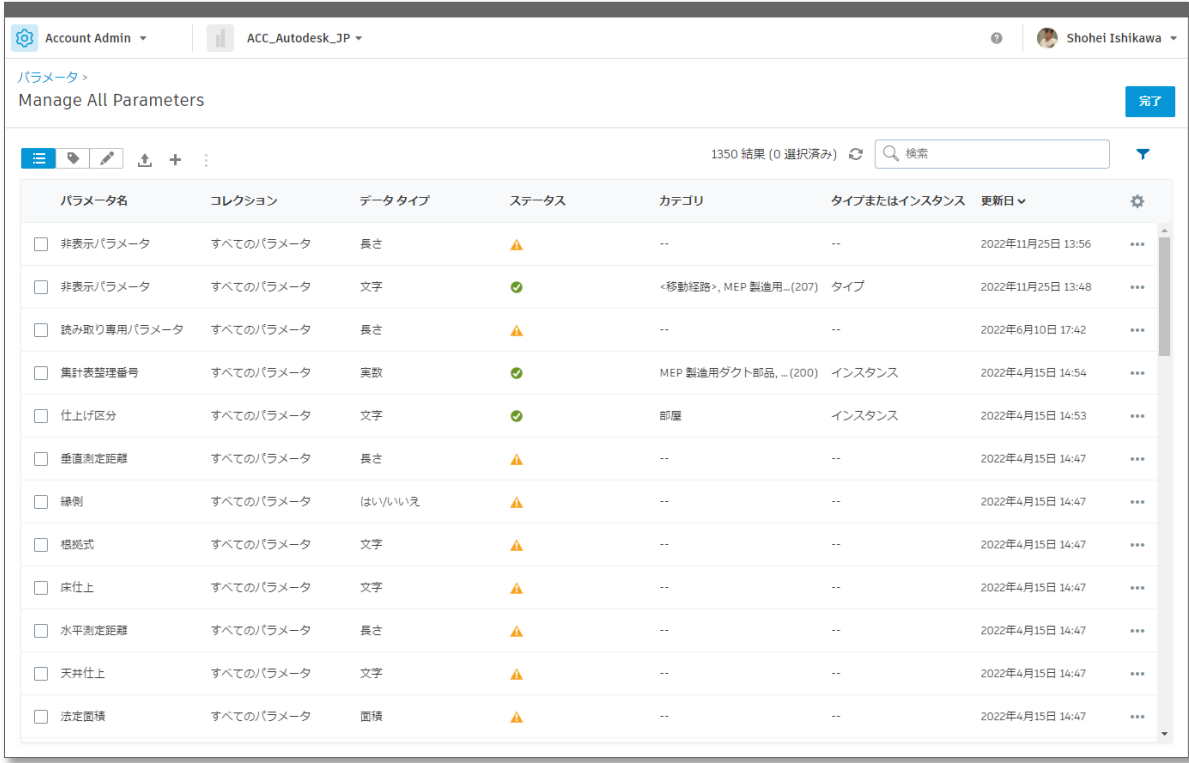

# **情報蓄積の重要性**

「見える化」するためには情報を貯めないといけない

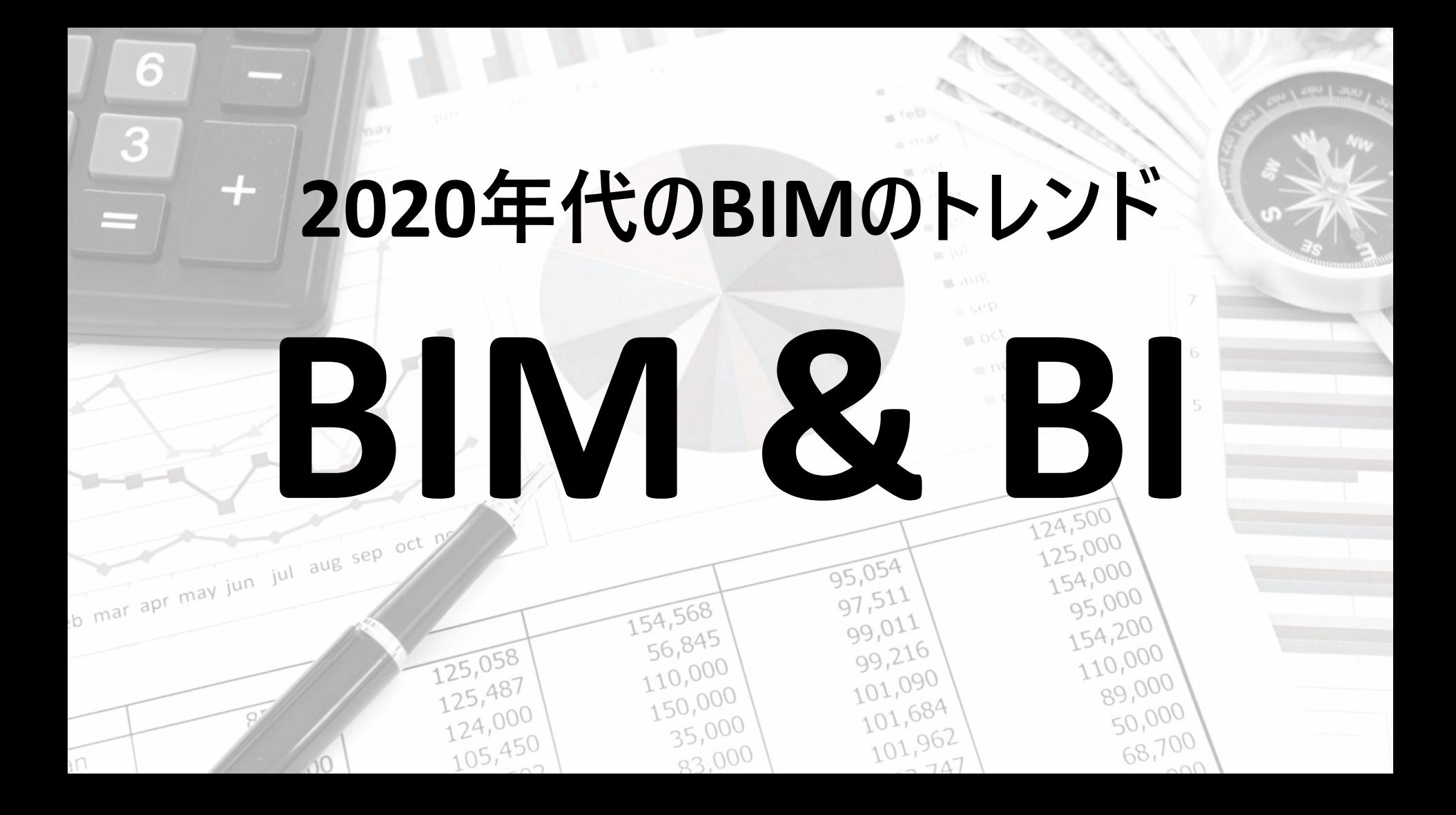

**大成建設&ホロラボ(ホロラボカンファレンス2023)**

● 各部屋の諸元情報をBIMから 取り出してBIで管理することで、 目的の情報を簡単に見つける ことができる仕組みの構築

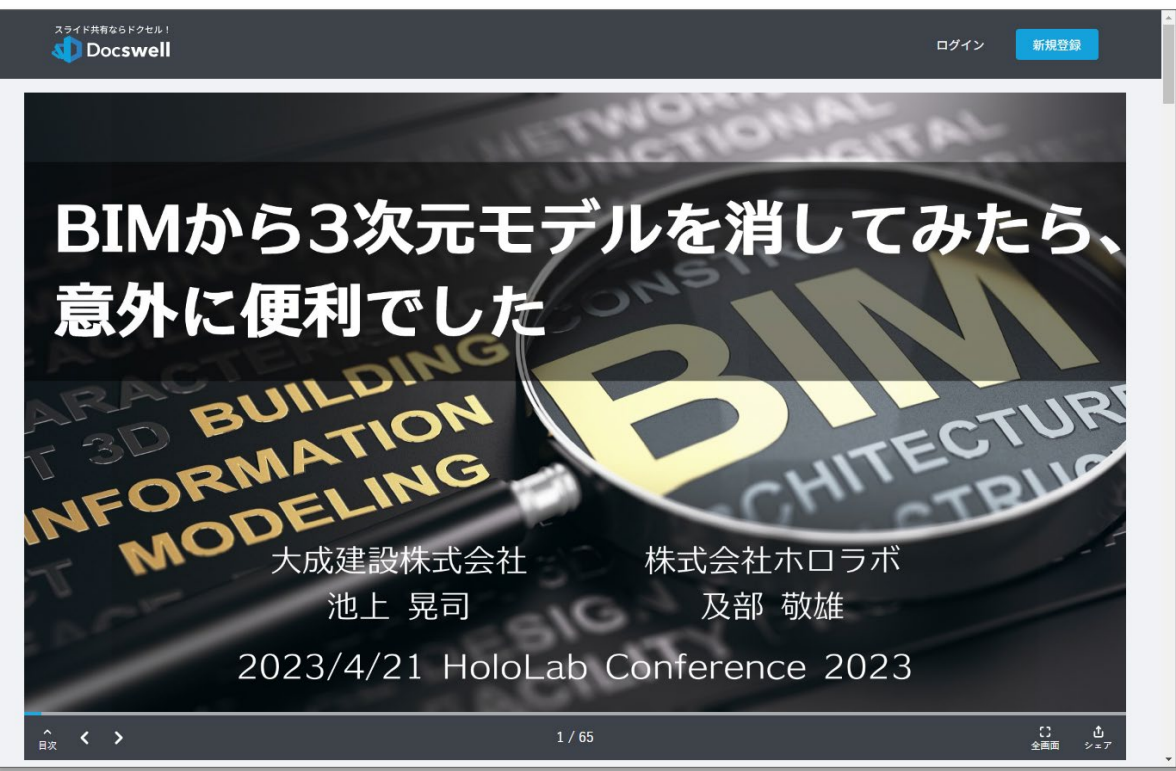

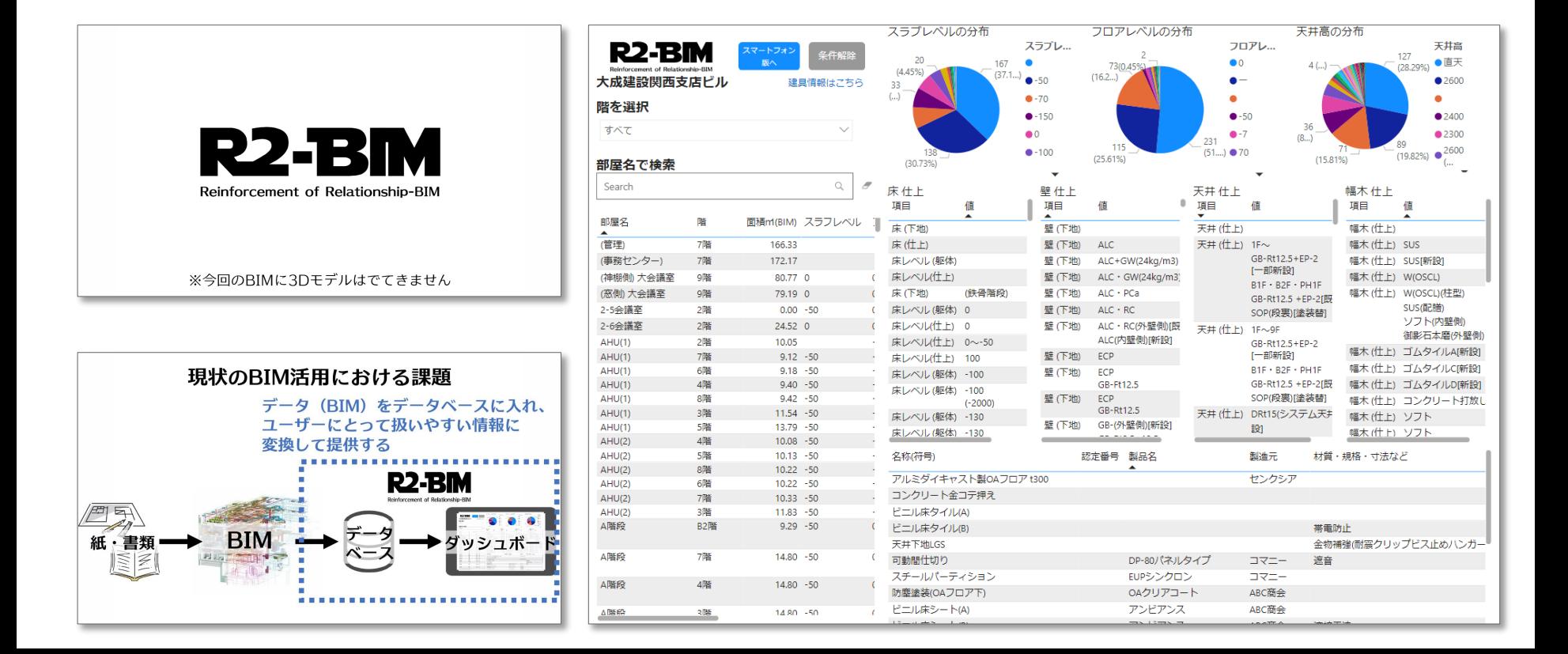

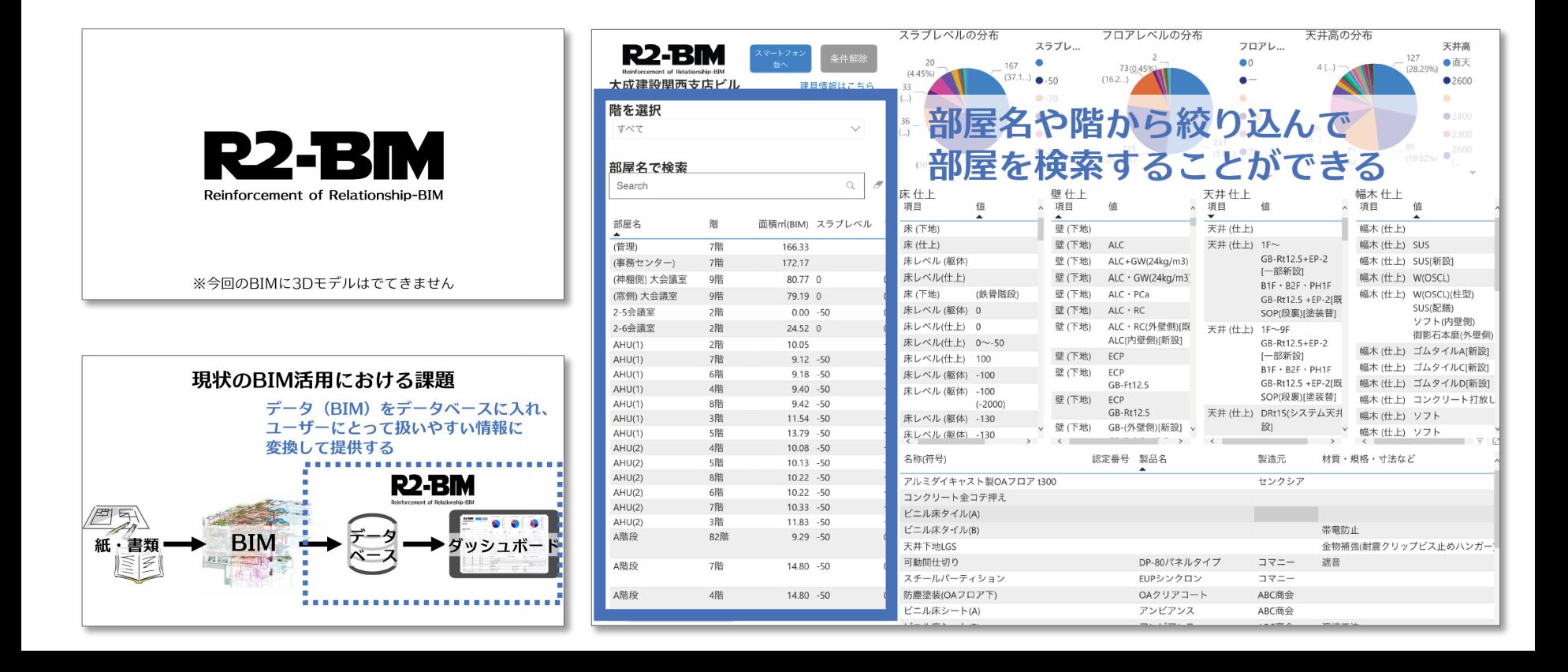

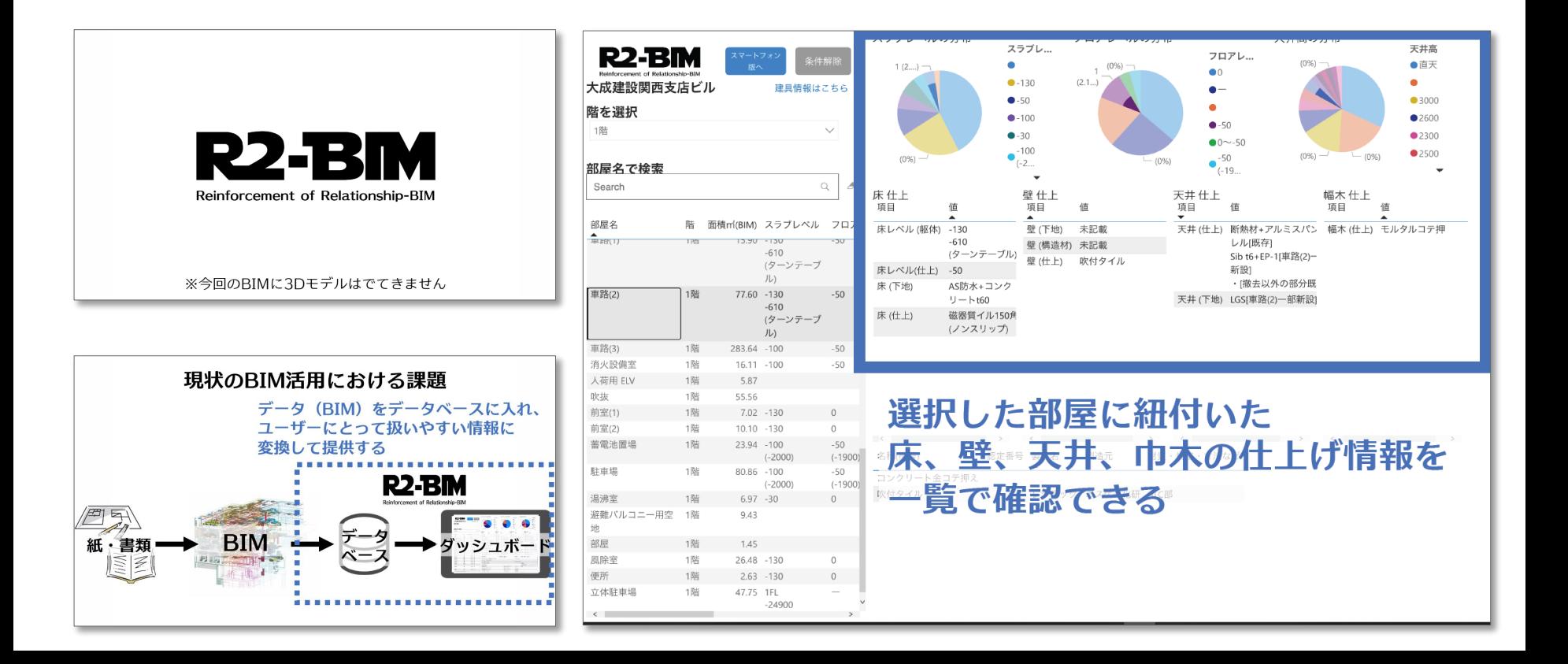

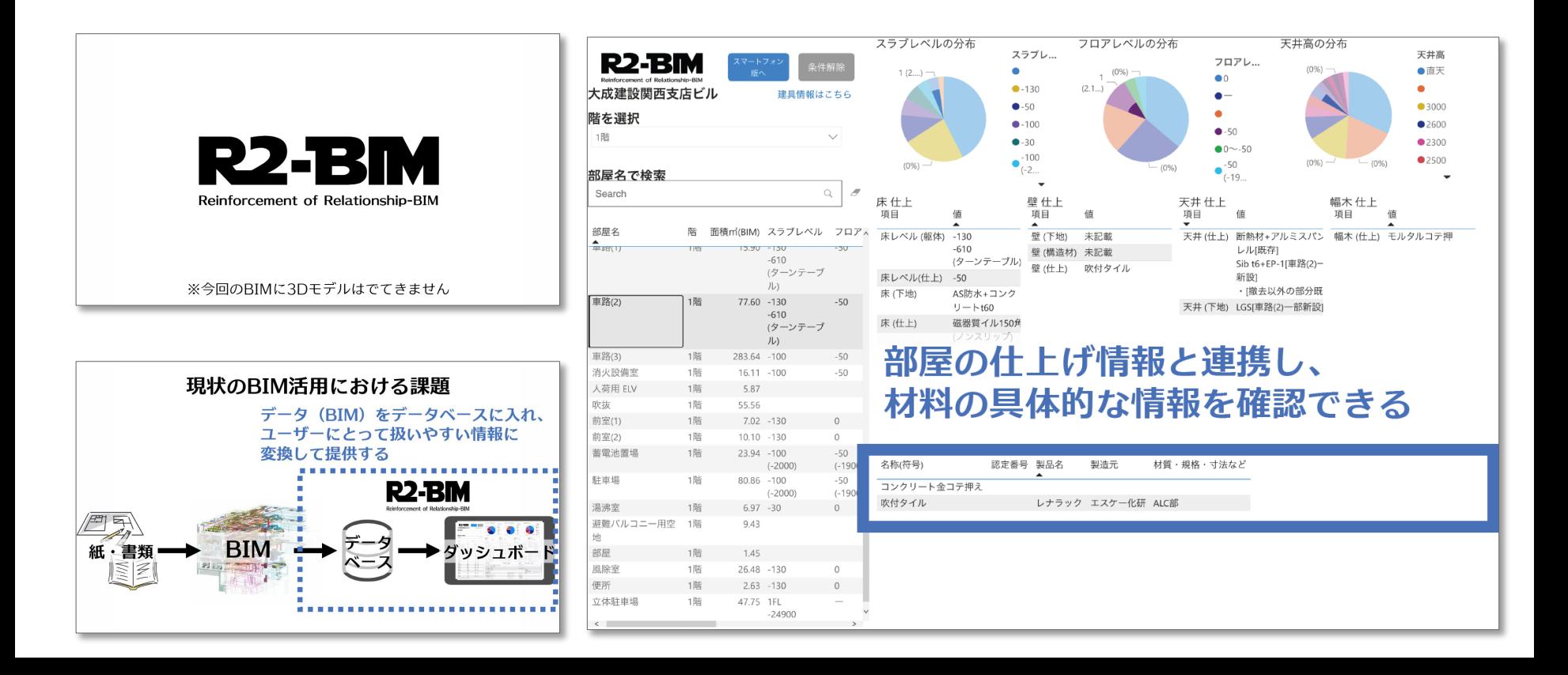

## **ビジュアル工程管理システム「プロミエ™」(大林組)**

- BIMモデルと資材状況のデータベースを 別々に管理し、ウェブ上で統合する
- 資材状況をグラフやレポートで出力できる
- 情報の提出と情報の表示を分けてシステ ムを構築できる

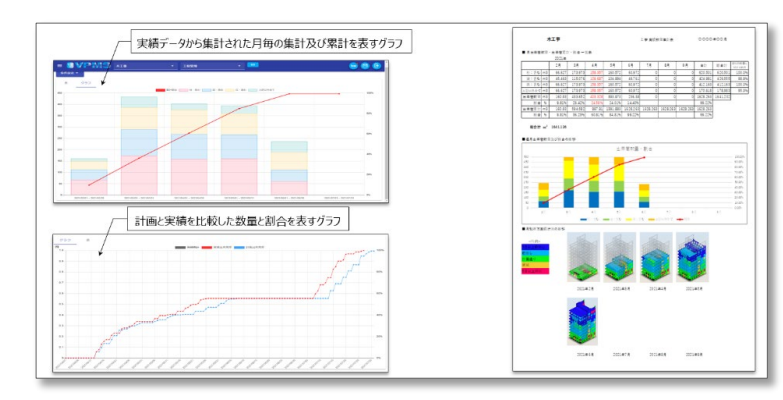

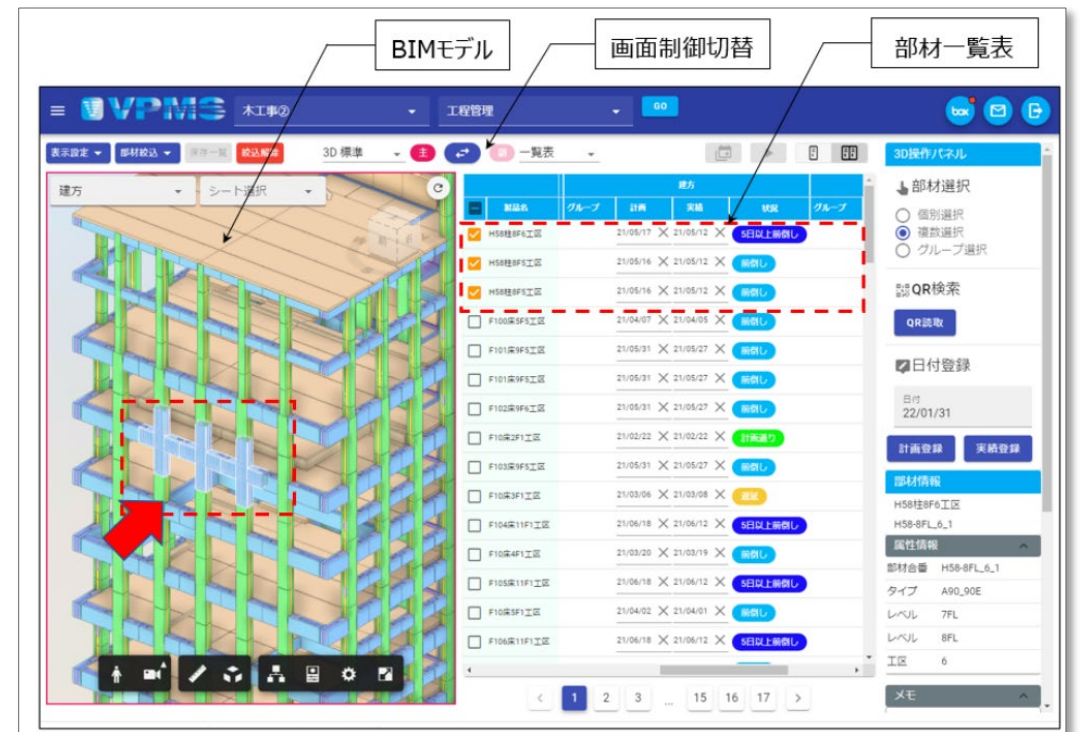

#### [https://www.obayashi.co.jp/news/detail/news20220516\\_1.html](https://www.obayashi.co.jp/news/detail/news20220516_1.html)

## **ビジュアル工程管理システム「プロミエ™」(大林組)**

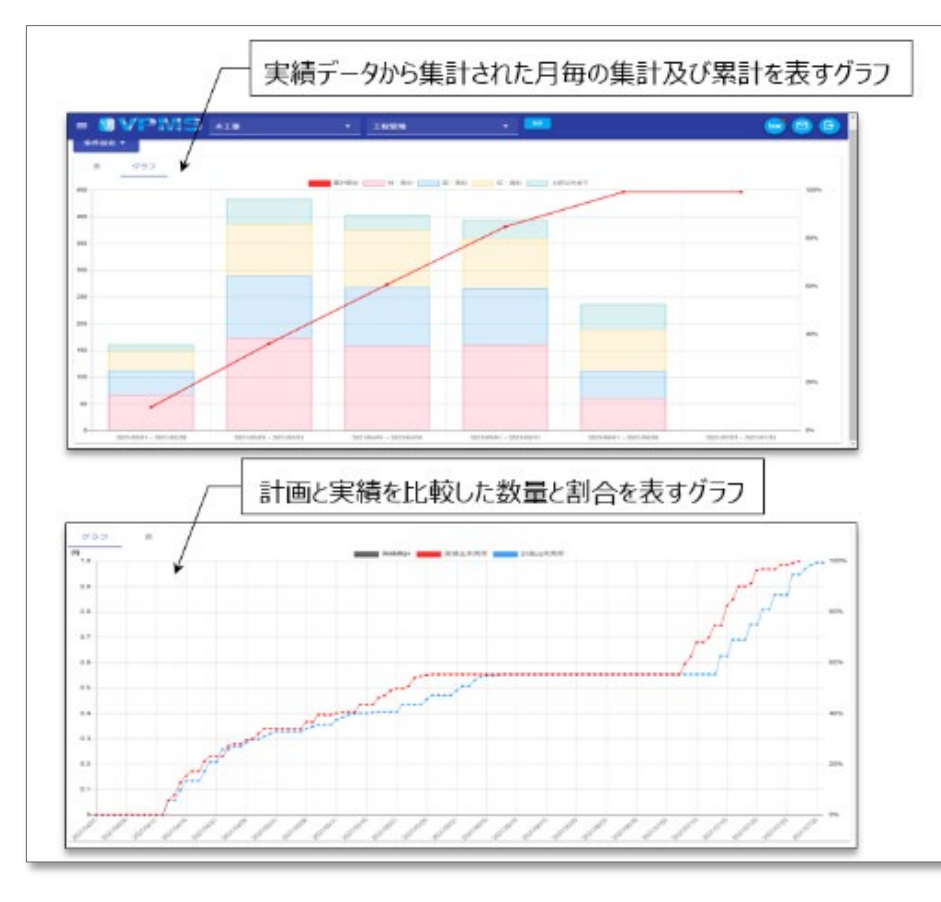

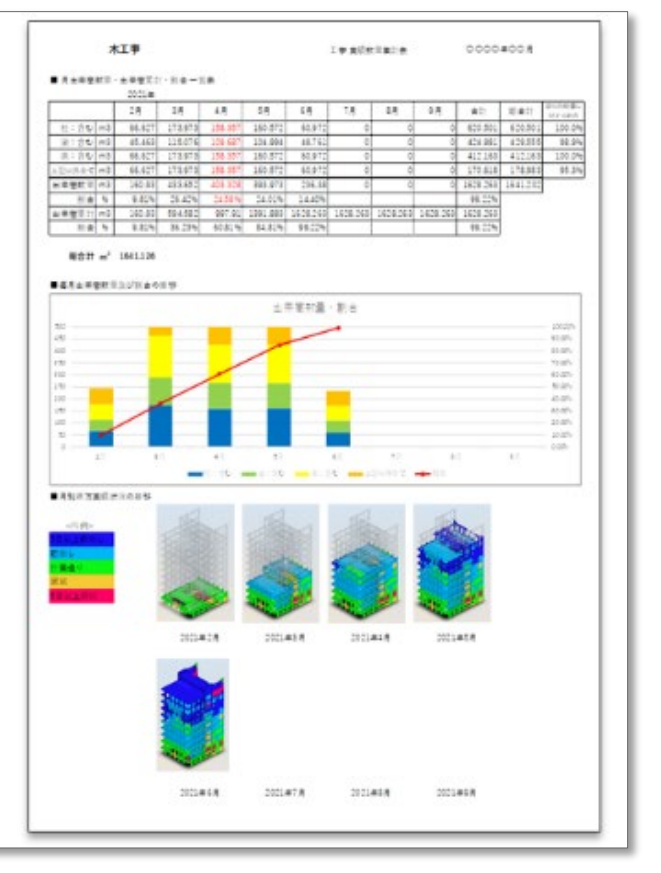

#### [https://www.obayashi.co.jp/news/detail/news20220516\\_1.html](https://www.obayashi.co.jp/news/detail/news20220516_1.html)

**Autodesk University 2022** 

- ソフトウェアで作成された情報を、 プロジェクトチーム全員が利用でき るようにBIで取り出す。
- BI作成で利用しているサービスと BIの事例紹介

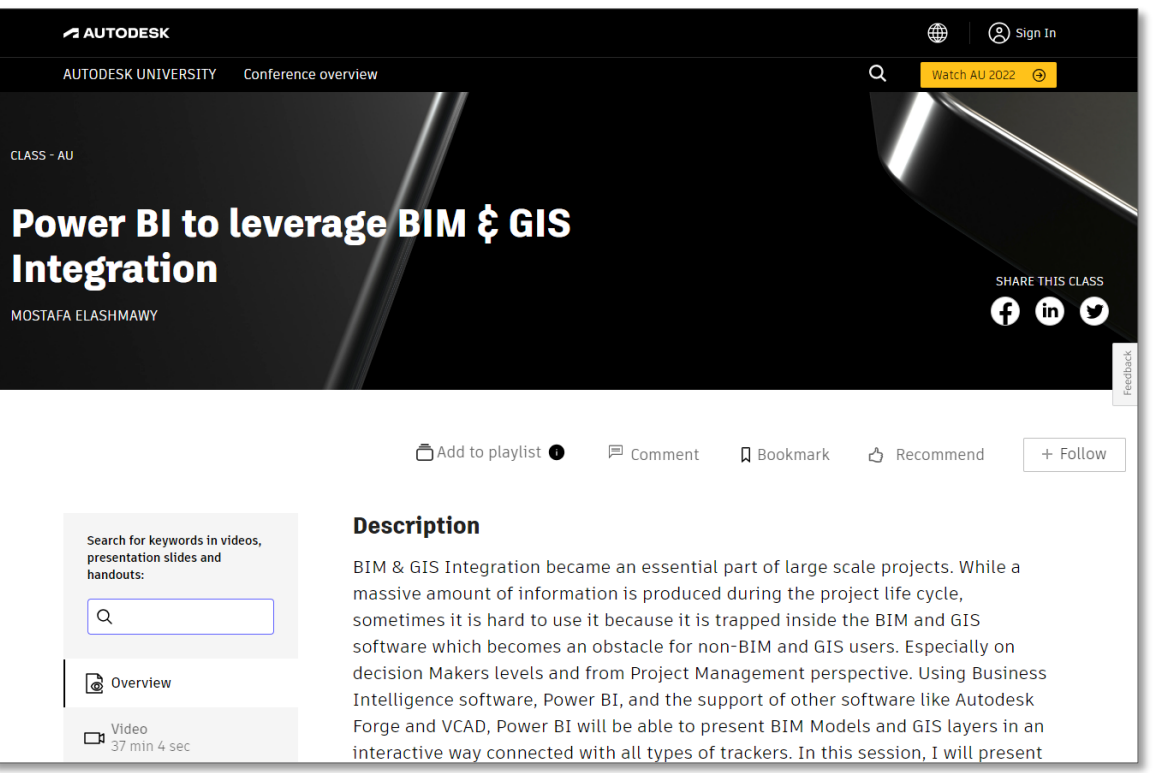

<https://www.autodesk.com/autodesk-university/class/Power-BI-leverage-BIM-GIS-Integration-2022>

**Autodesk University 2022** 

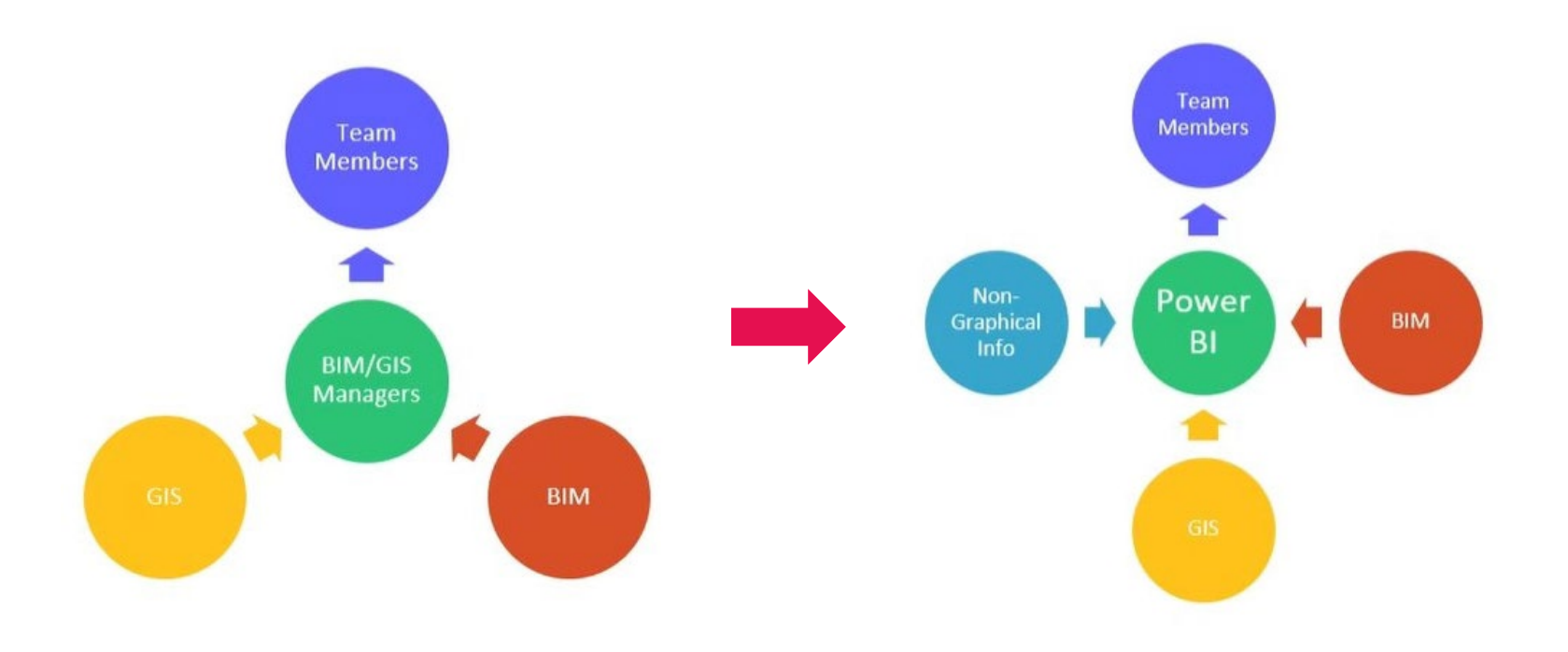

**Autodesk University 2022** 

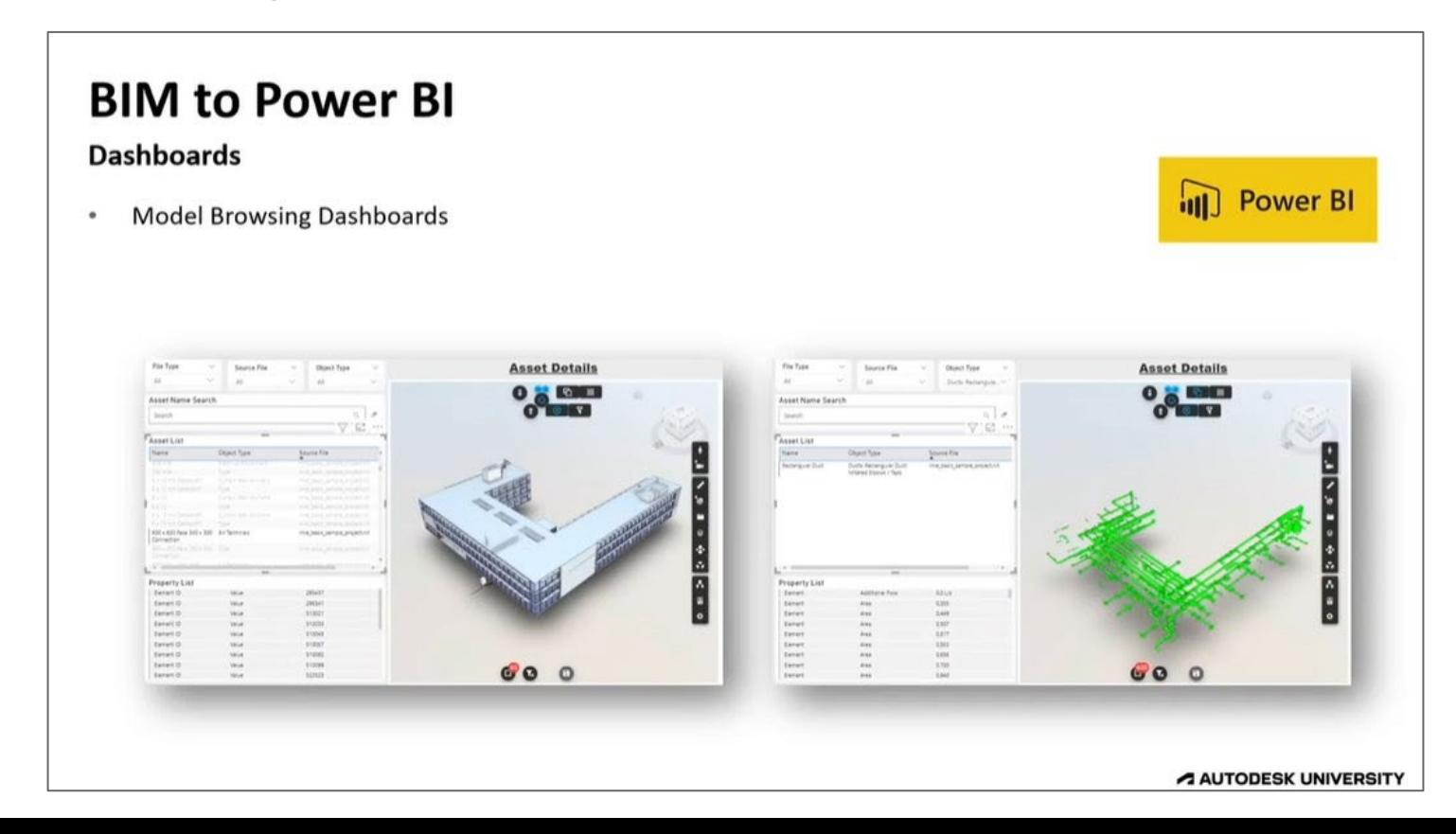

A AUTODESK UNIVERSITY

#### **Autodesk University 2022**

 $\bullet$ 

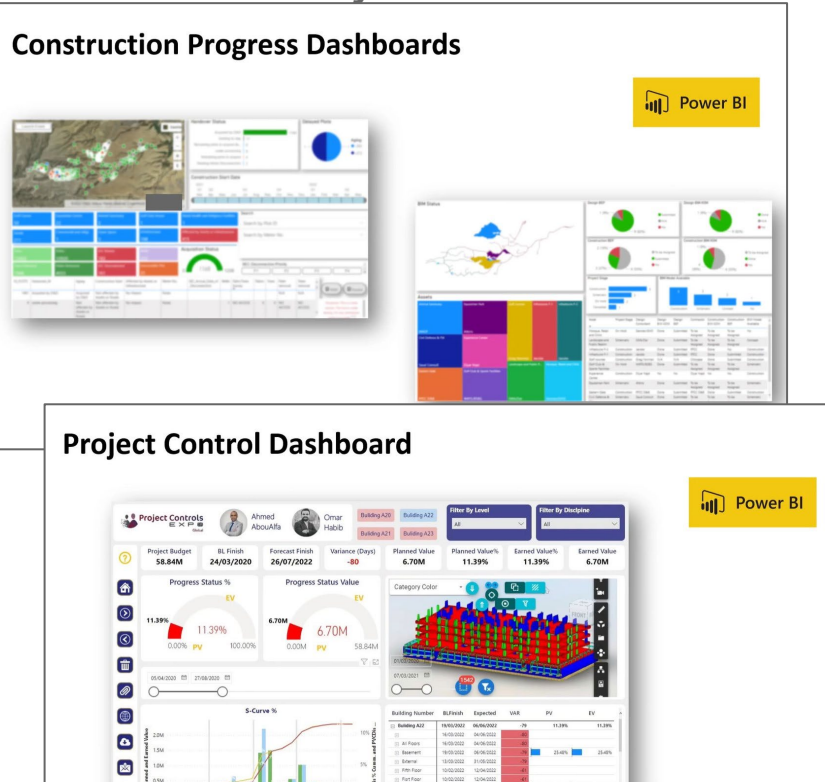

Construction Intelligence | Functional 4D From animated methodology to a whole intelligence framework

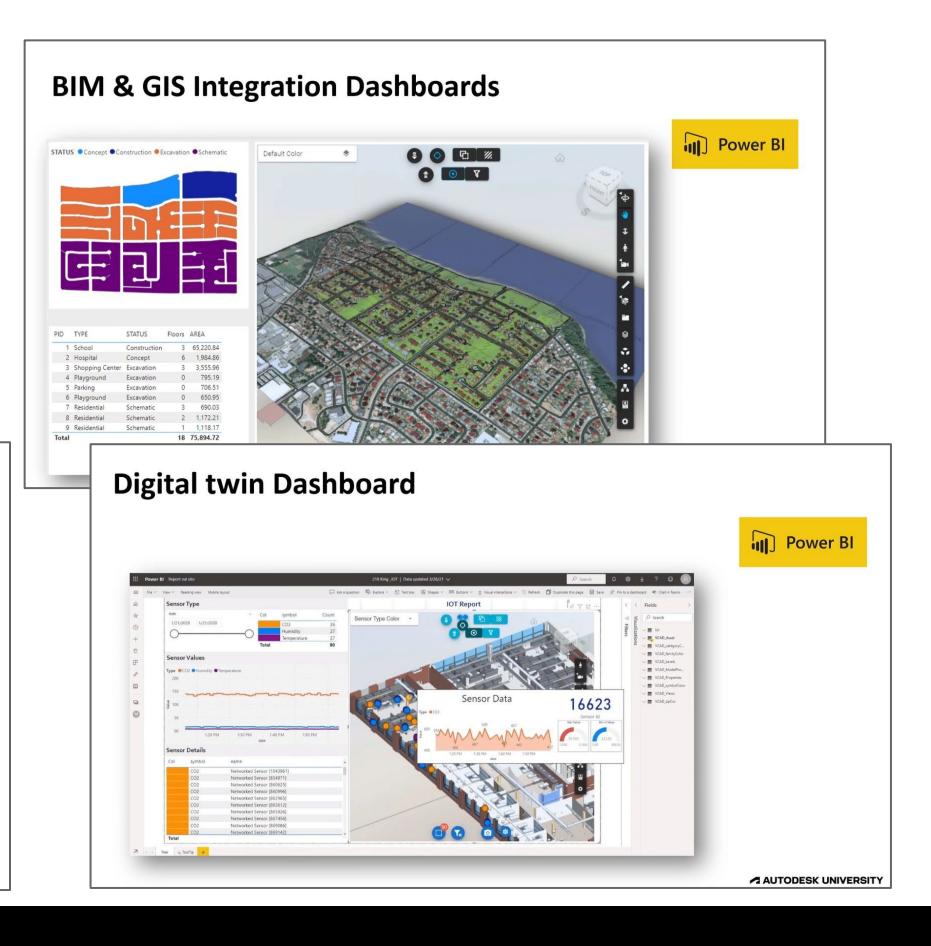

### **[参考]BIMモデルをBIツールで見える化(ダッシュボード化)**

**Managing and Visualizing Your BIM Data :** Data visualization using Autodesk Dynamo, Revit, and Microsoft Power BI

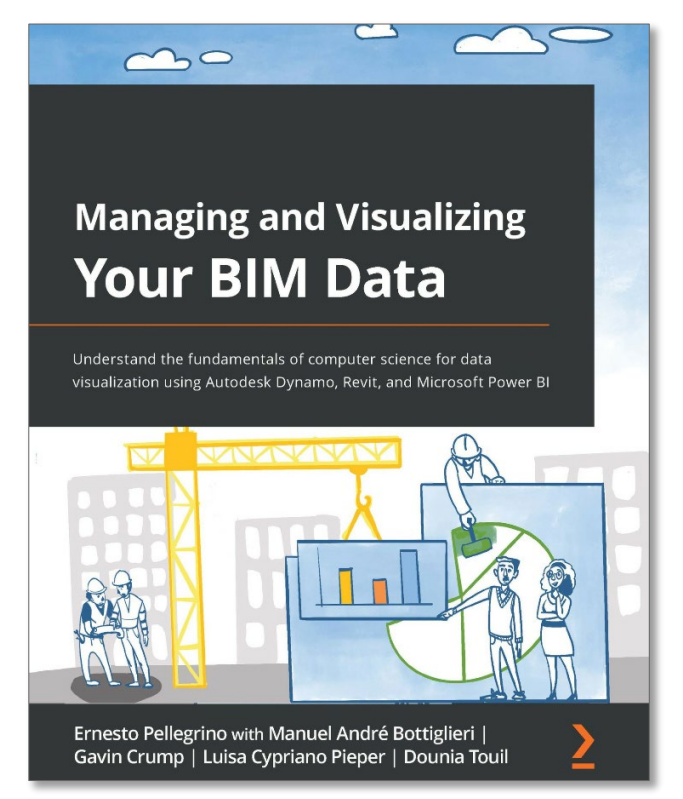

project team as well as get an instant overview of the overall health of the model The second page of the report will consist of the Warnings dashboard, as shown in the following diagram: NSW DSH | Model Check Dashboard | Warnings **Predominant Severity by Level** Warnings by Severity Elements by Category and Severity Severity Olanorable OModerate OSeveri Moderat **O**lgnorabl Warnings by Level and Severity Count of Warnings Figure 7.27 - Warnings - Report page

<https://www.amazon.co.jp/Managing-Visualizing-Your-Data-visualization-ebook/dp/B09GS43W9Z>

### **APS+PowerBI 開発者向けサンプル**

● ACCにアップロードしたBIMモデ ルをPower BIに表示させるた めの開発者向けサンプル

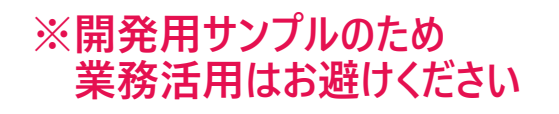

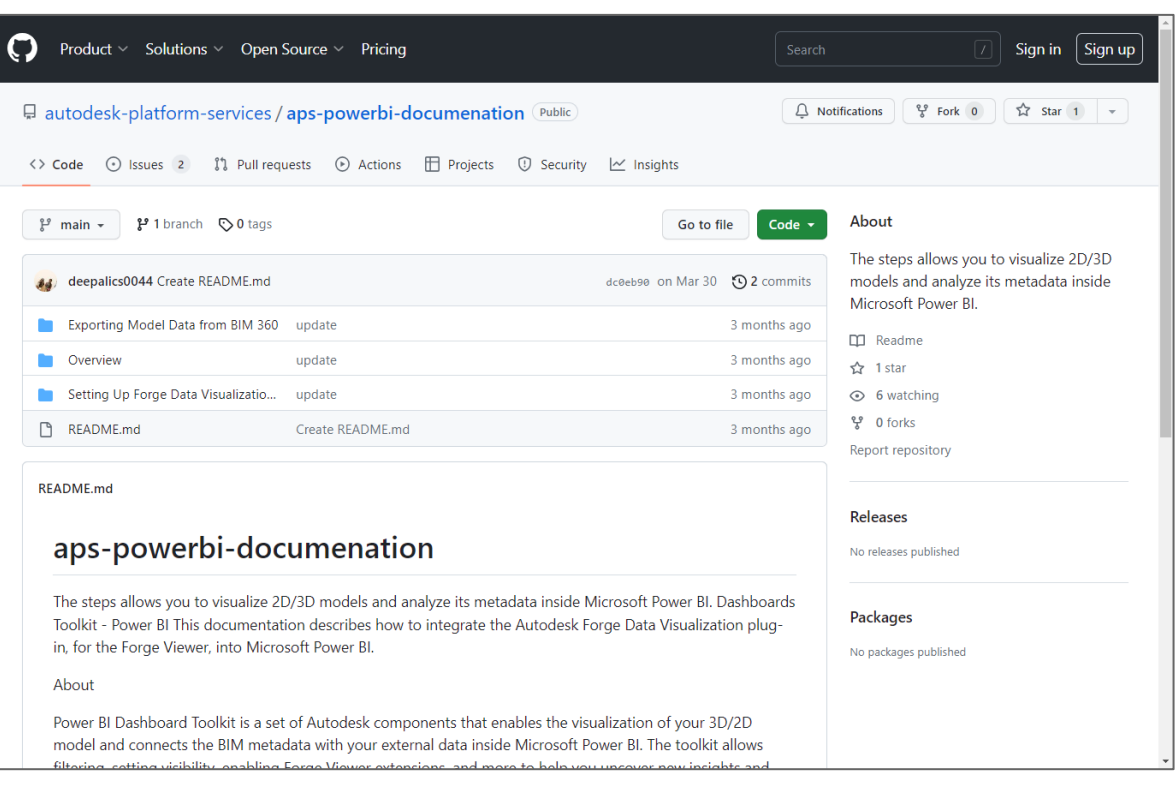

<https://github.com/autodesk-platform-services/aps-powerbi-documenation>

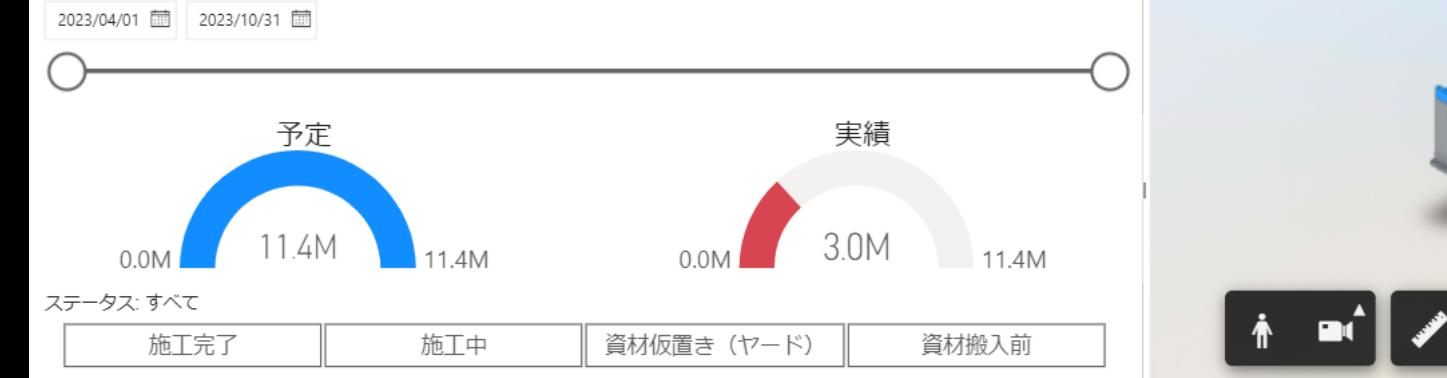

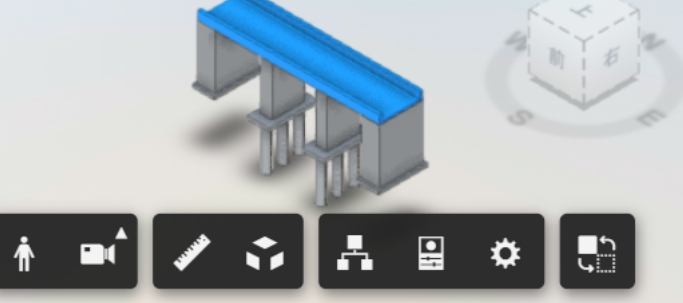

 $\widehat{\mathbb{U}}$ 

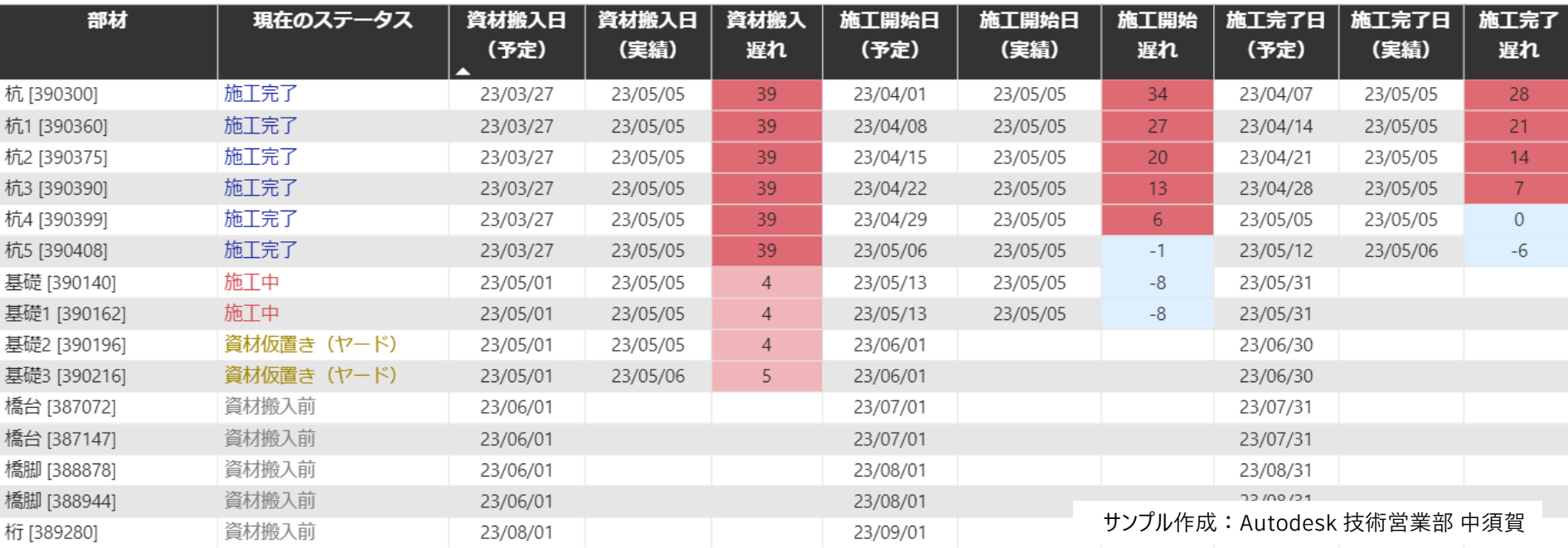
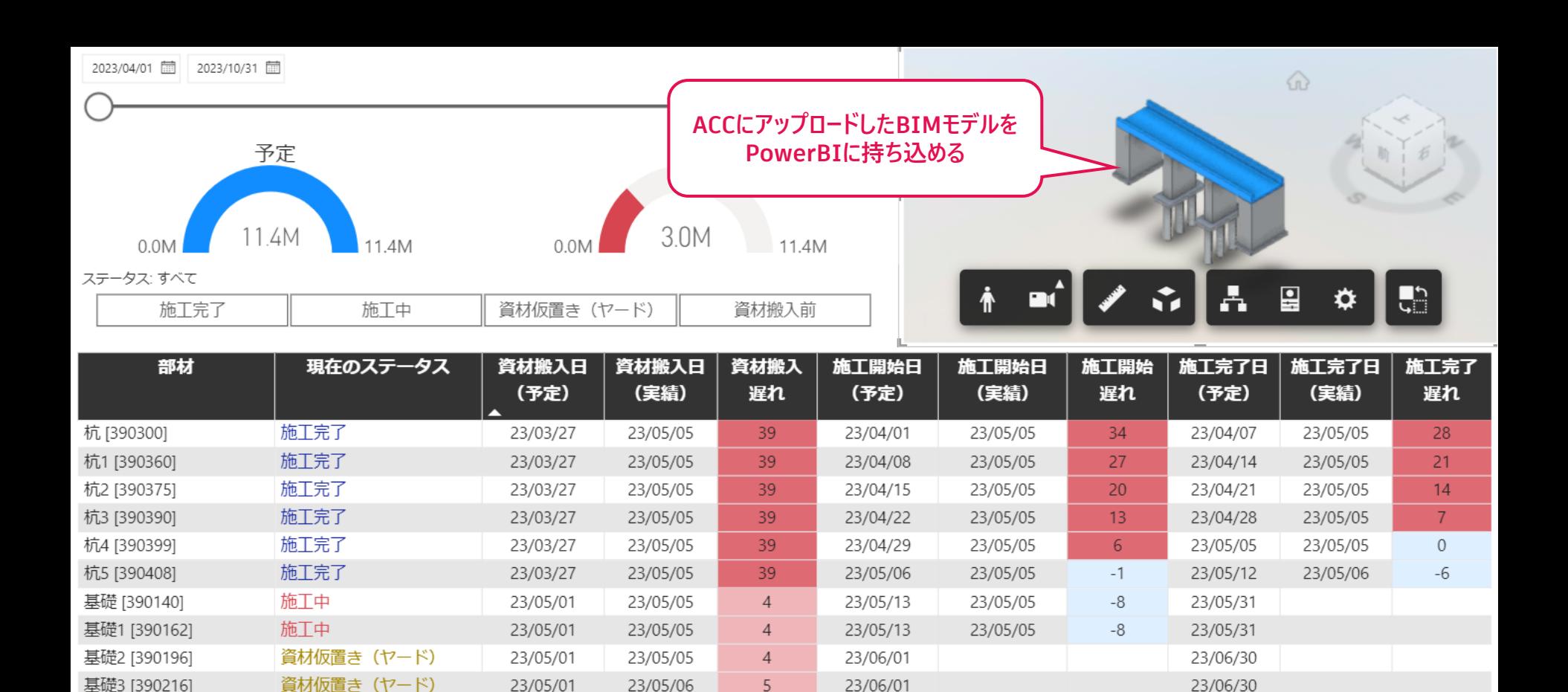

23/07/01

23/07/01

23/08/01

23/08/01

23/09/01

橋台 [387072]

橋台 [387147]

橋脚 [388878]

橋脚 [388944]

桁 [389280]

資材搬入前

資材搬入前

資材搬入前

資材搬入前

資材搬入前

23/06/01

23/06/01

23/06/01

23/06/01

23/08/01

サンプル作成:Autodesk 技術営業部 中須賀

23/07/31

23/07/31

23/08/31

22/00/21

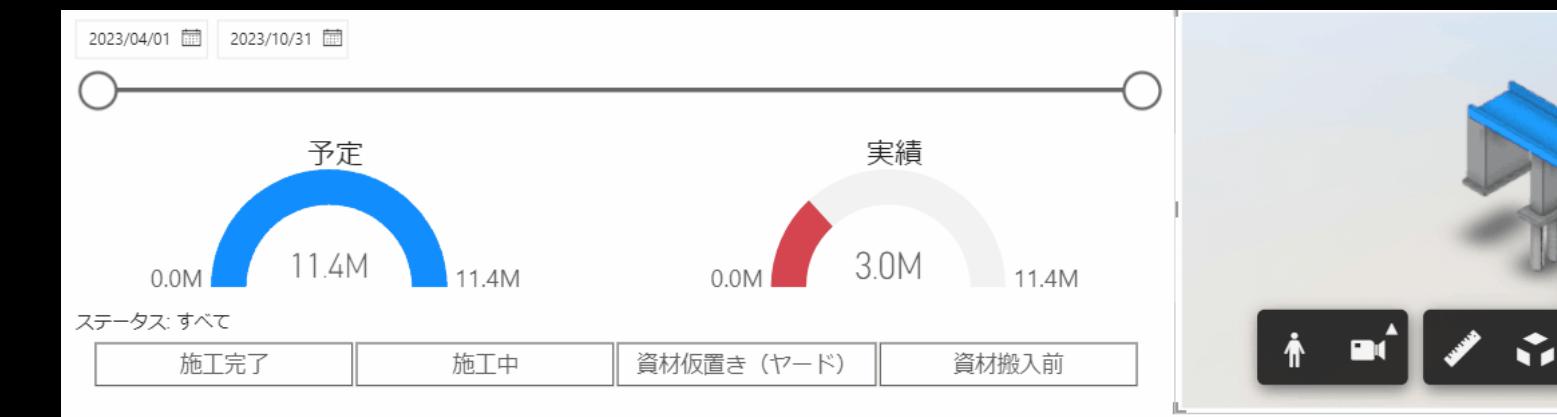

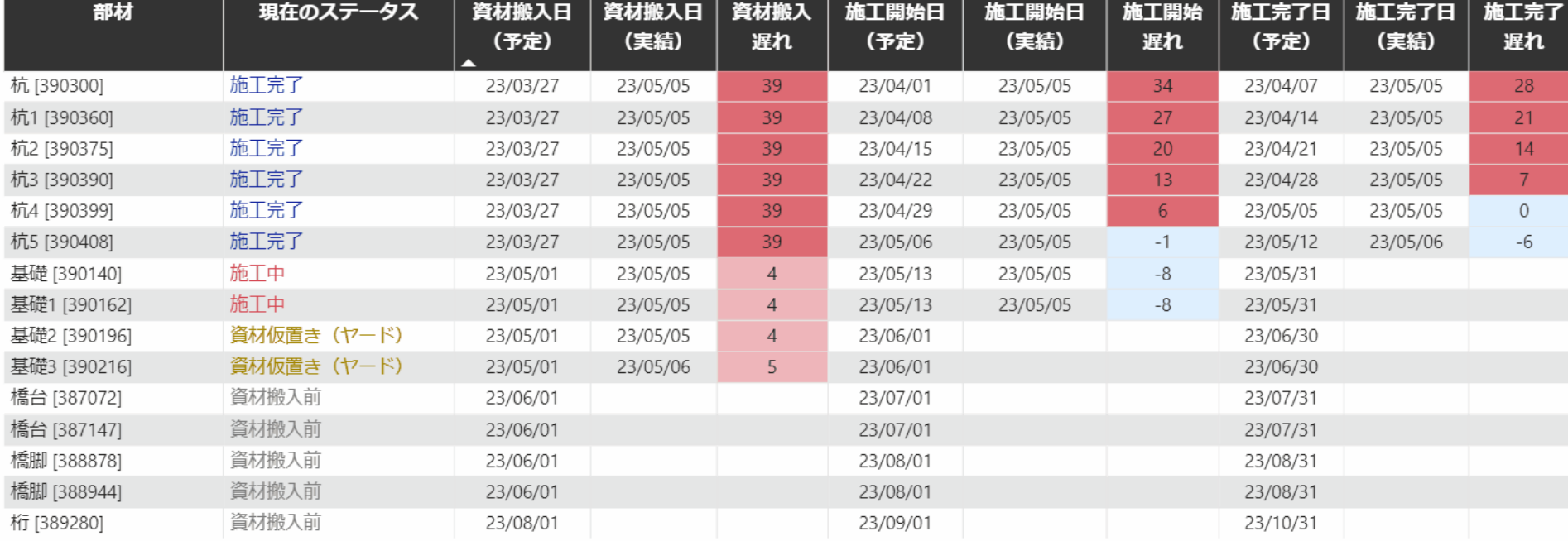

 $\bigcirc$ 

 $\blacksquare$ 

✿

 $\overline{\mathbb{G}}$ 

A

# **開発者向け解説:Embed Forge Viewer inside Power BI report**

● ACCにアップロードしたBIMモデ ルをPower BIに表示させるた めの開発者向けサンプル

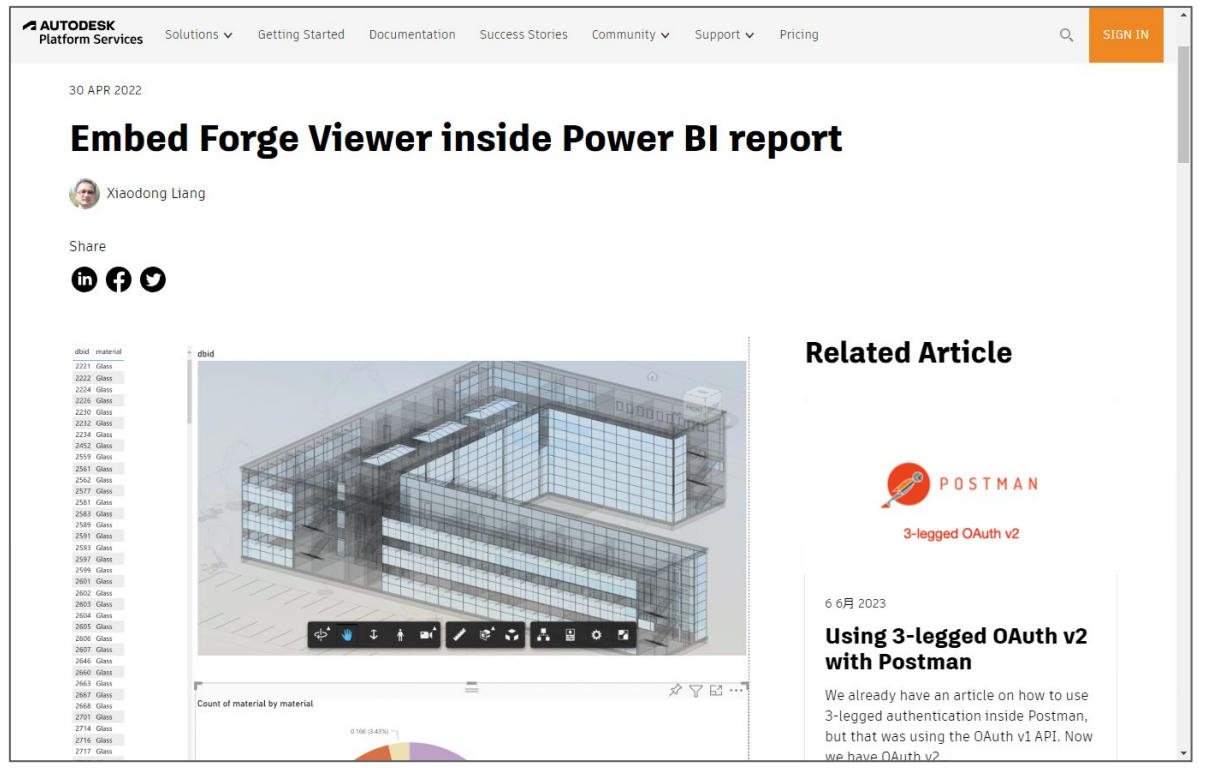

<https://aps.autodesk.com/blog/embed-forge-viewer-inside-power-bi-report>

# 著積すべき情報の幅

# **BIMとBIを組み合わせると 何がよいの?**

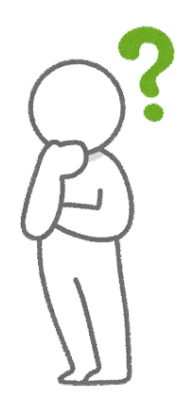

# **BIMとBIを組み合わせると何がよいの?**

## **建物をデジタルに表現 「BIMモデルがあるといろいろできる」**

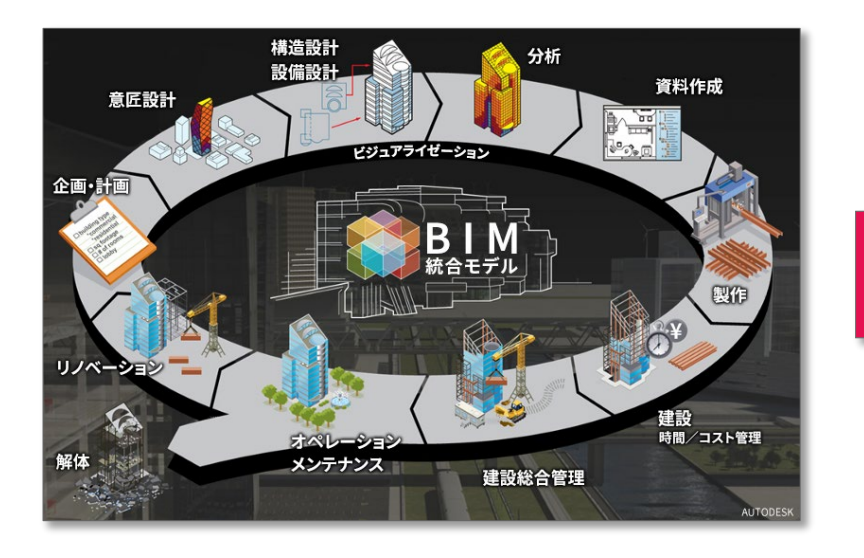

## **業務情報の管理をデジタル化 「いろいろな情報があるといろいろ分かる」**

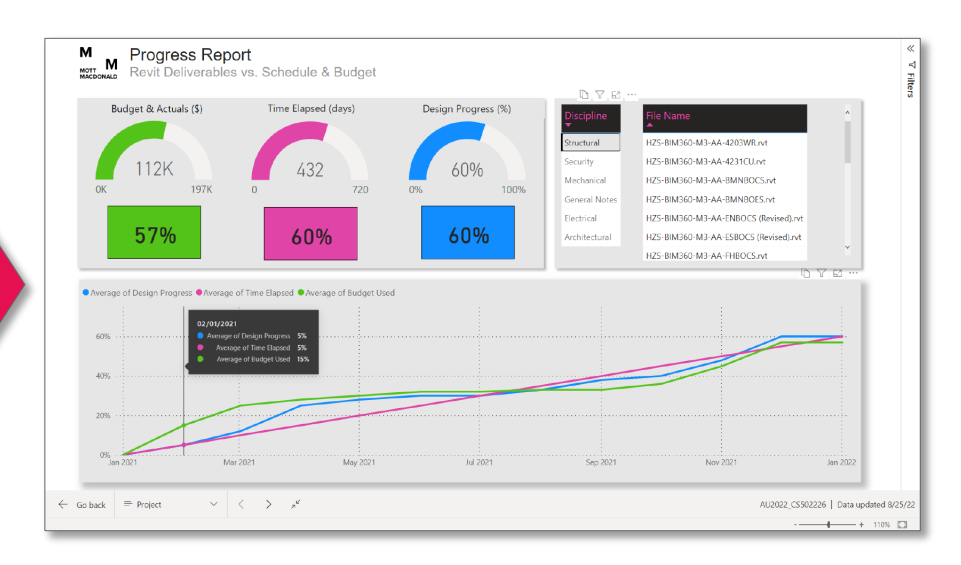

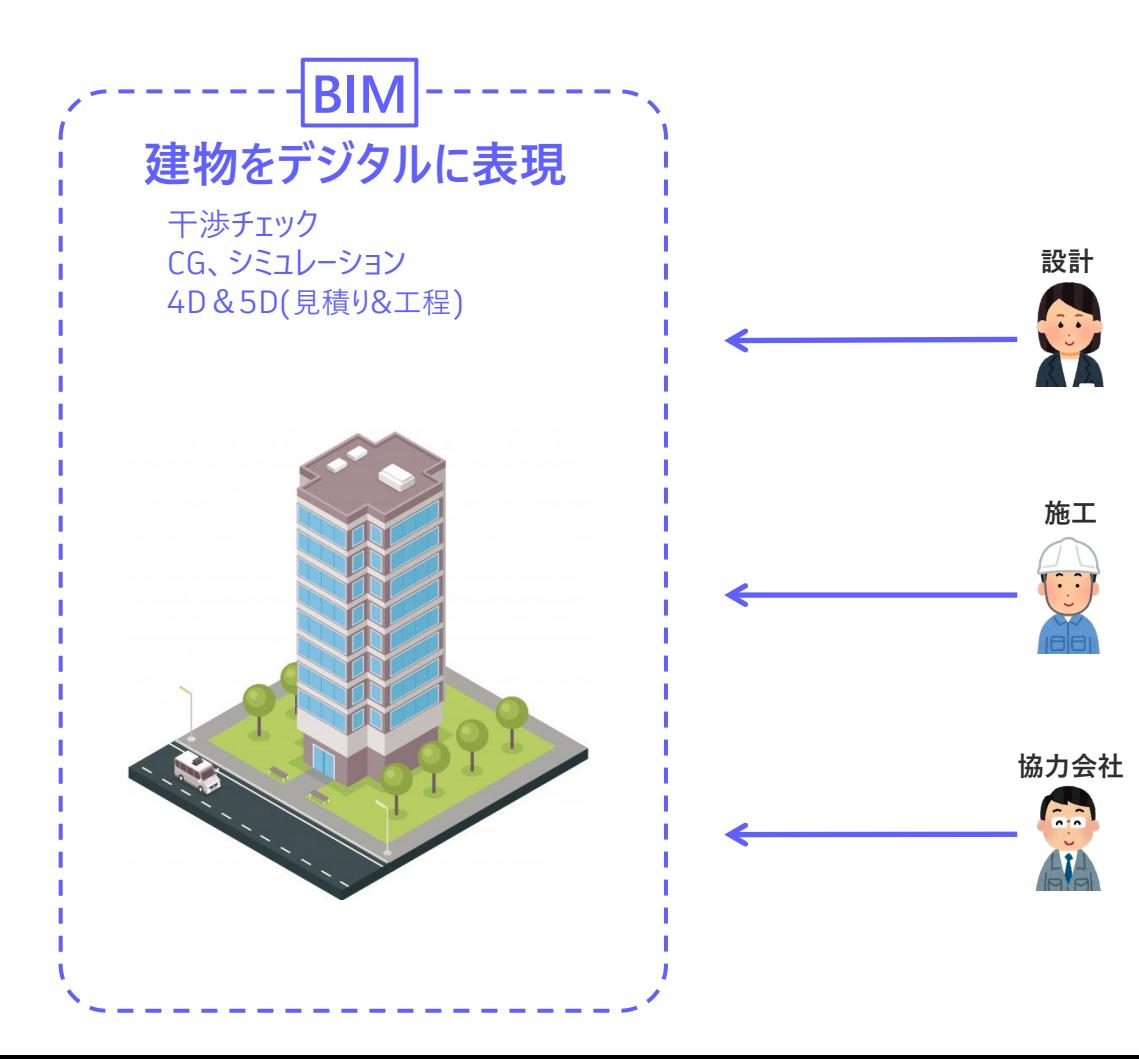

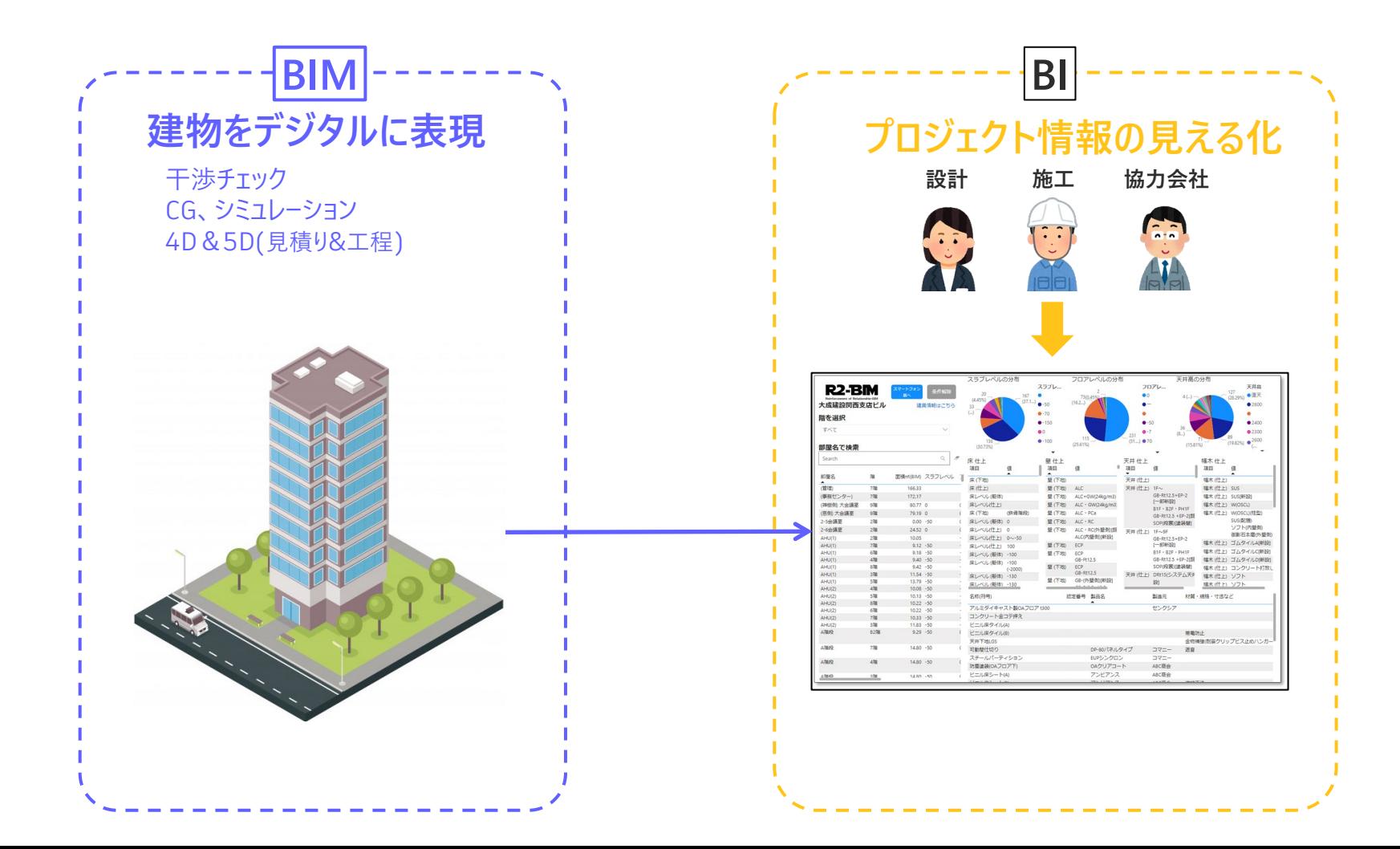

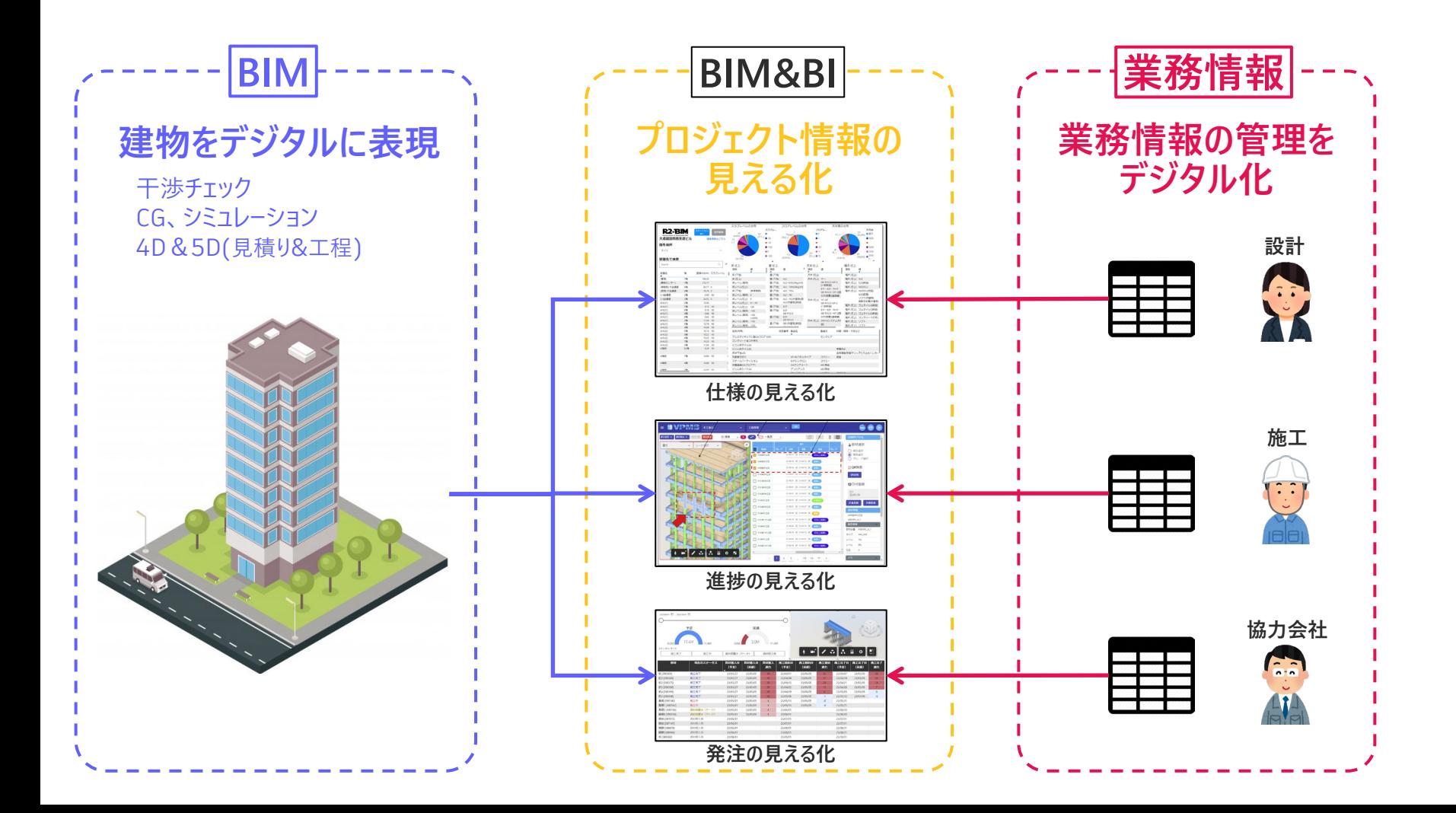

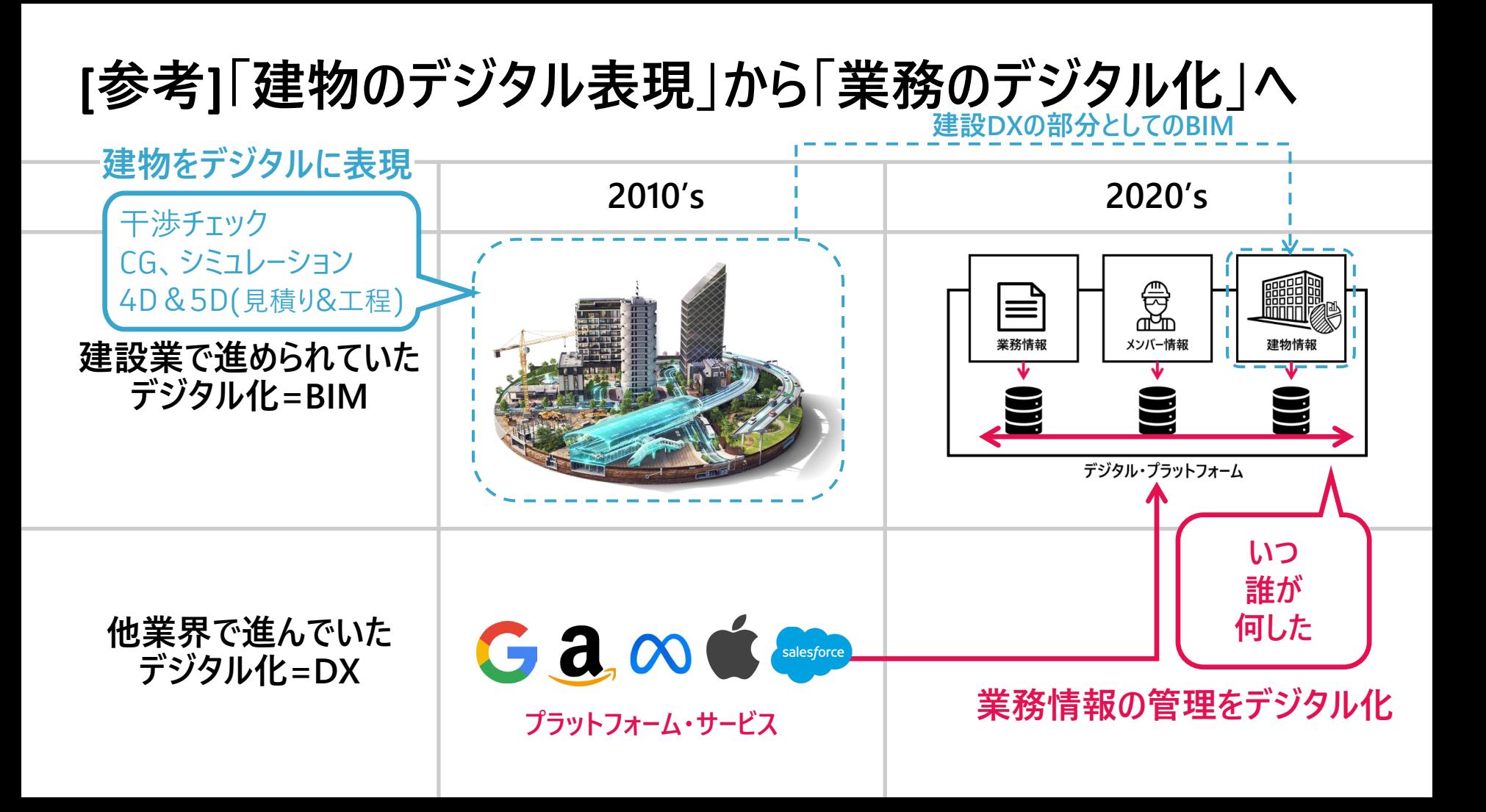

# **Mott MacDonald社の 2つの事例**

M M **MOTT MACDONALD** 

## **Crossing the Bridge Mott MacDonald's Digital transformation**

- Mott MacDonald社の過去5年間のBIM/CIMの 取り組みの振り返り
- BIM/CIMプロジェクトをいくつも取り組むことで、業 務の生産性向上のために必要な情報を正しく把握 できるようになる**→デジタルの使い方の変化**
	- 初期:BIM/CIMモデルの作成が目的化
	- 後期:生産性向上のために利用するデ−タの構築のため にBIM/CIMを活用する

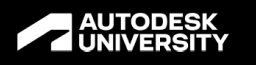

## **Crossing the Bridge - Mott MacDonald's Digital** transformation

**CES501642** 

Igor Varagilal B&CS BIM Modelling Lead | @igor-varagilal23

**Paul Briedis** Digital Lead | @paul-briedis12aulv

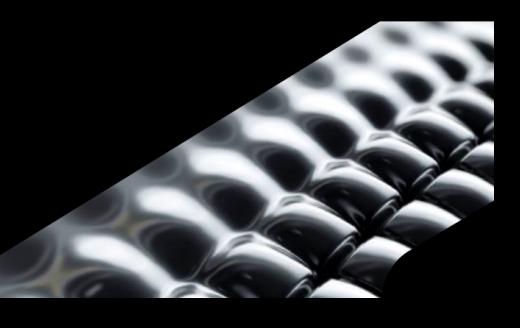

## **1. Rail Projects #1, Australia**

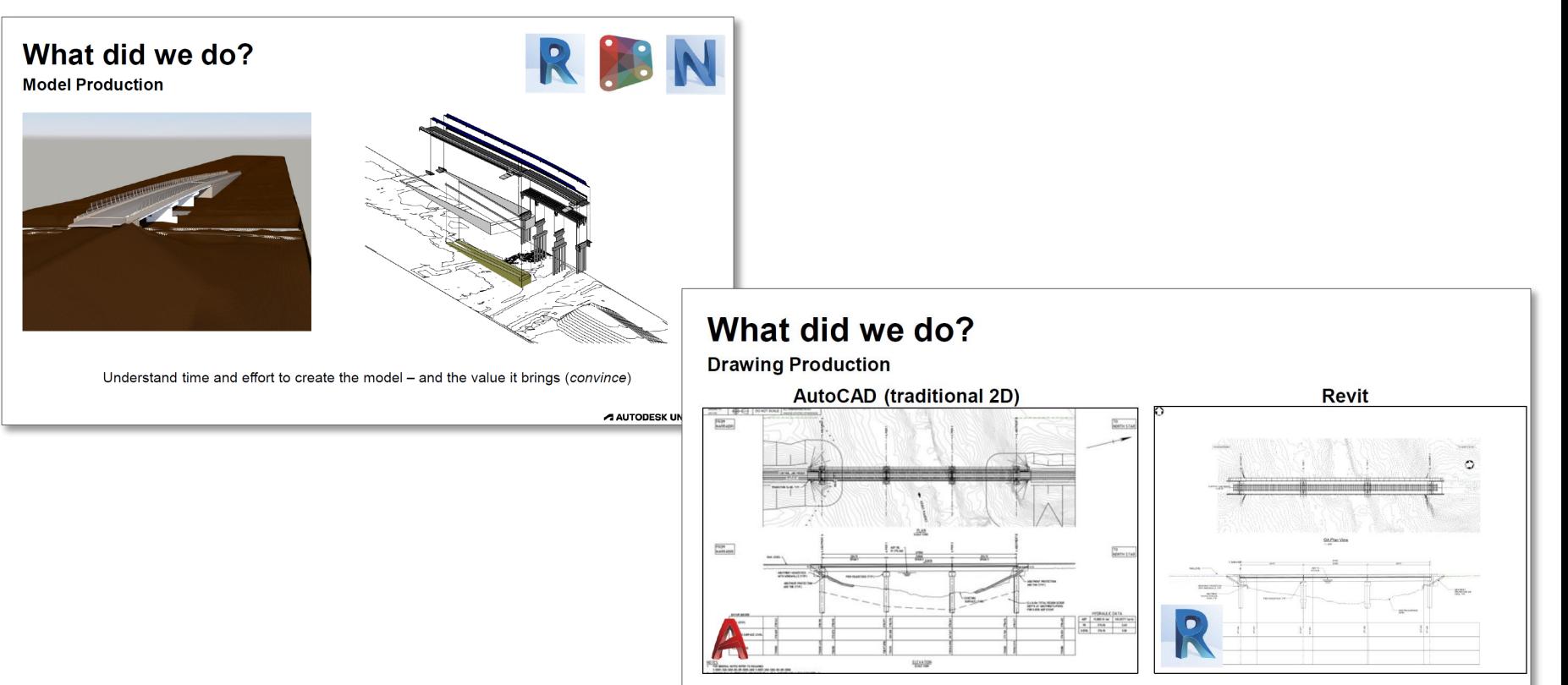

Understand time and effort to create Detail design drawings from a model (convince)

A AUTODESK UNIVERSITY

# **2. Major Highways Project #1, UK**

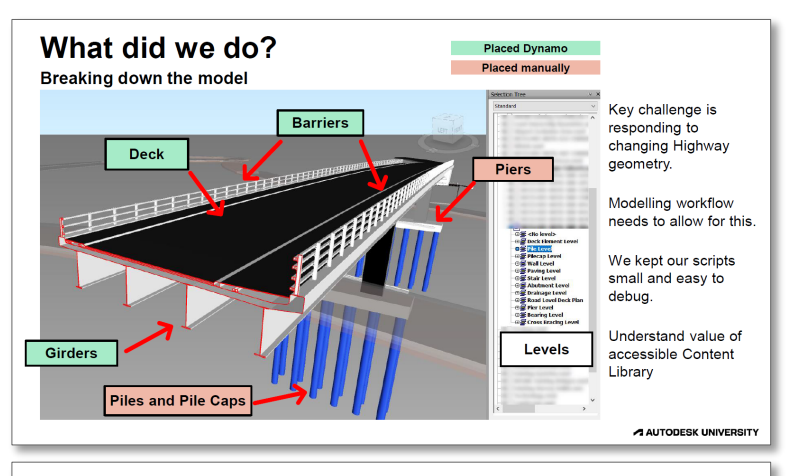

#### What did we do?

Civil Connection - Dynamic link between C3D and Revit

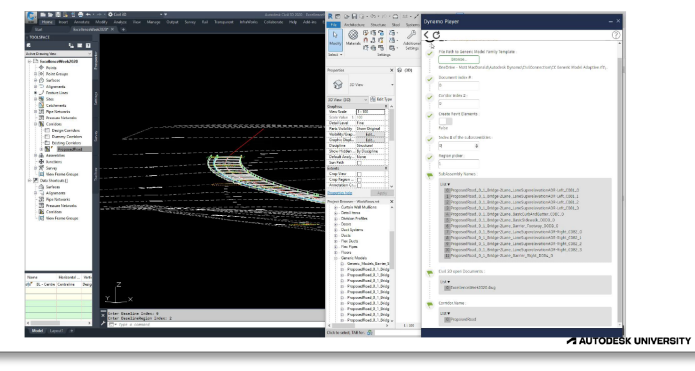

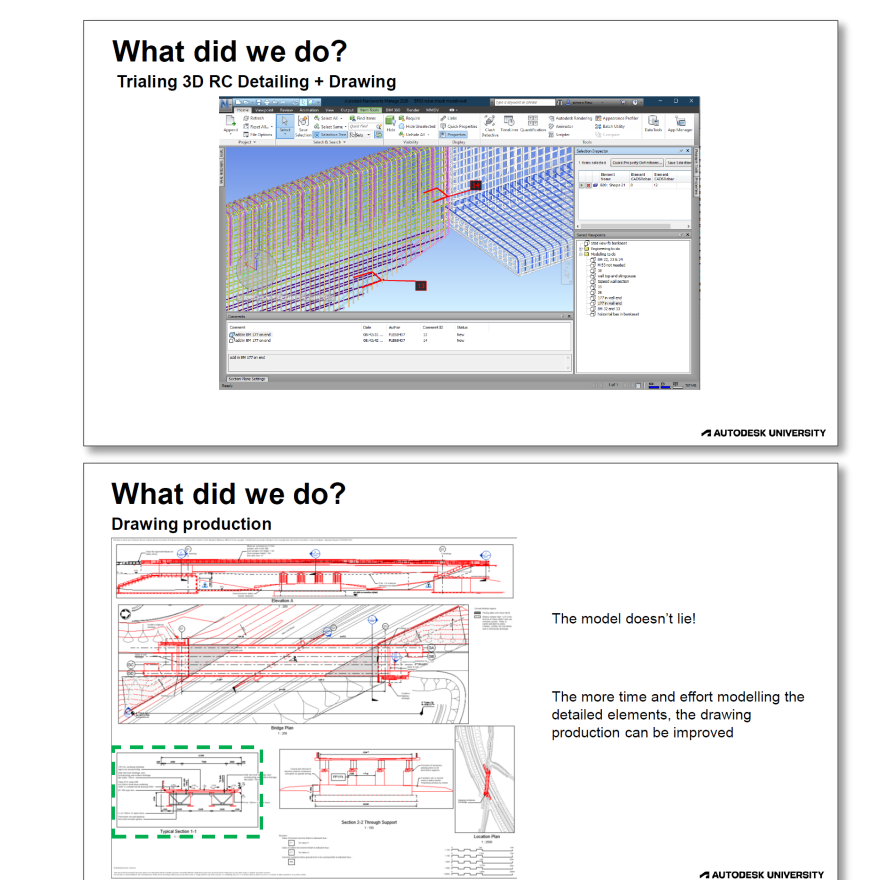

# **3. Rail Project #2, Australia**

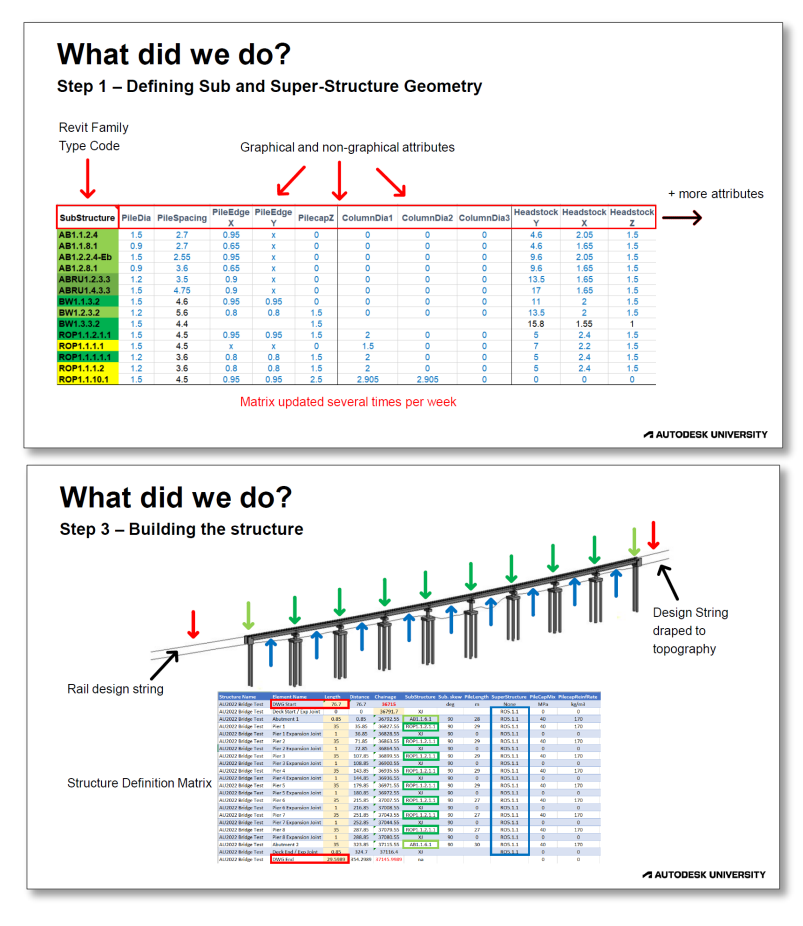

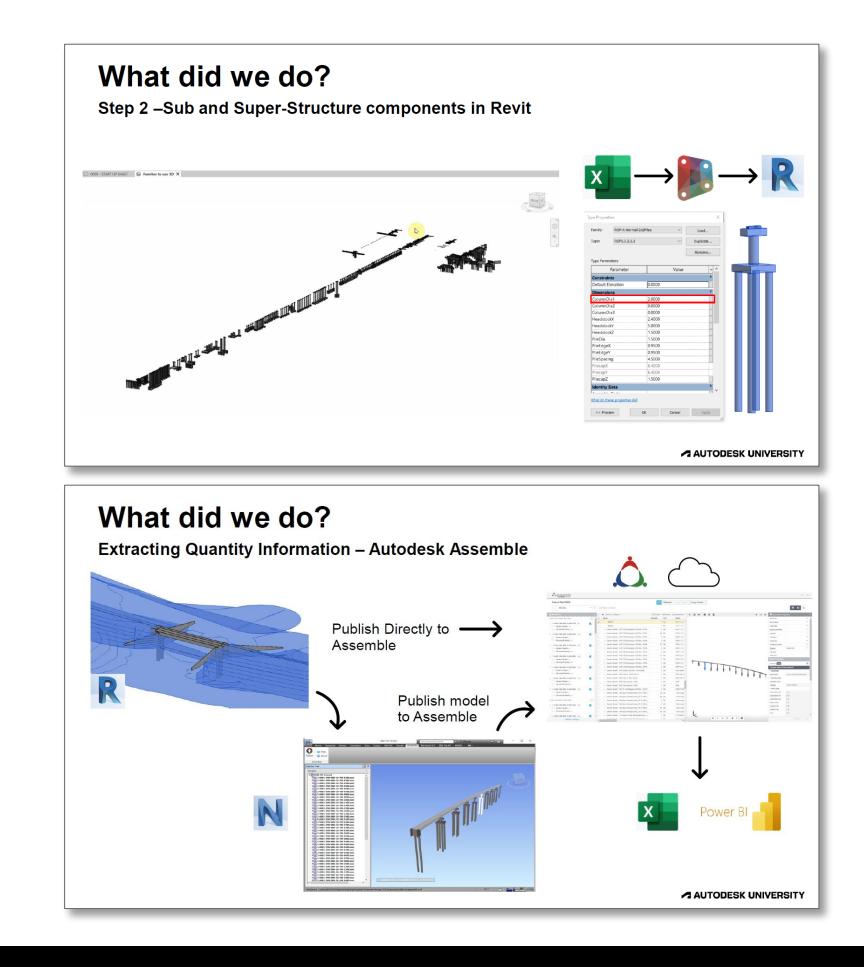

# **4. Major Highways Project #2, UK**

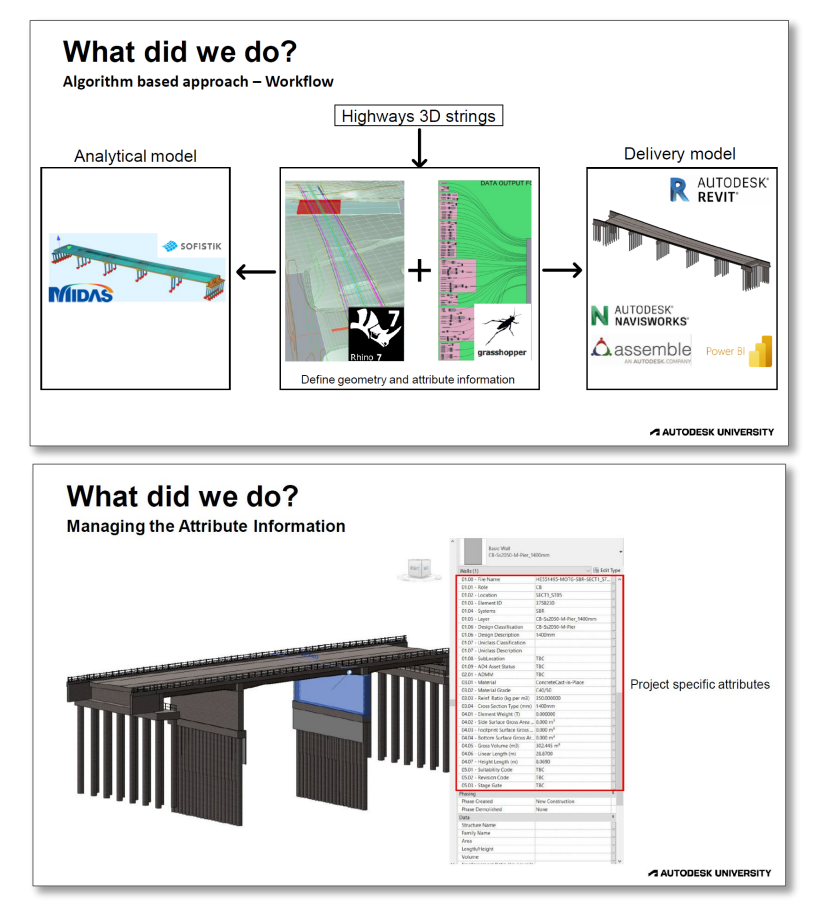

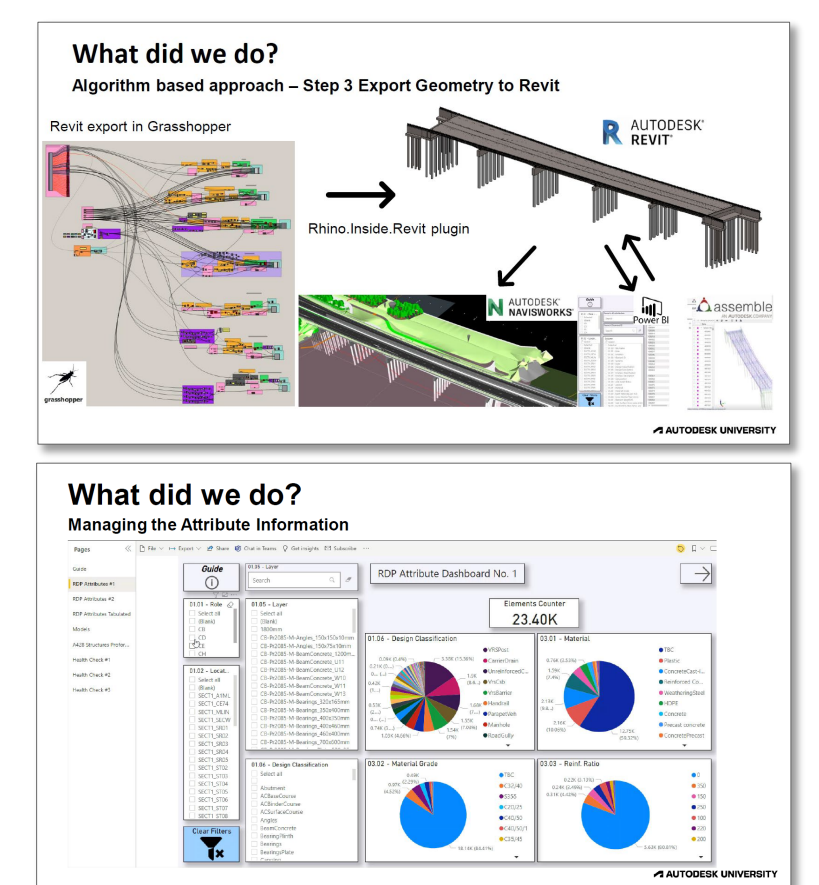

# **Lessons Learnt(教訓)の変遷**

#### **#1**

- o 図面制作に適したBIM/CIMの並行作業
- 早期のプランニングとチームとの連携
- モデリング能力の拡大
- o 組織的なDynamoの活用
- モデリングにかかる時間、労力、価値の理解

## **#2**

- Dynamoのスクリプトはシンプルに。デバッグが圧 倒的に楽になる
- 標準的なコンテンツライブラリ
- モデルのブレークダウン(構築性)
- o Civil 3Dの基本を知るスタッフ
- o モデルを使用する技術者

### **#3**

- o エンジニアの早期参画
- LODは要求事項よりも情報過多
- o モデル内容の理解
- o 成果物への信頼性
- Power BIダッシュボードの構築

**#4**

- o 専門分野間のコミュニケーション
- o GrasshopperとRhinoによる複雑なジオ メトリの定義
- モデルのQA/QCと納品物の品質向上
- o 図面の役割の再定義

# **Lessons Learnt(教訓)の変遷**

 **#1** o 図面制作に適したBIM/CIMの並行作業 早期のプランニングとチームとの連携 モデリング能力の拡大 o 組織的なDynamoの活用 モデリングにかかる時間、労力、価値の理解 **#2** ○ Dynamoのスクリプトはシンプルに。デバッグが圧 倒的に楽になる 標準的なコンテンツライブラリ モデルのブレークダウン(構築性) o Civil 3Dの基本を知るスタッフ

o モデルを使用する技術者

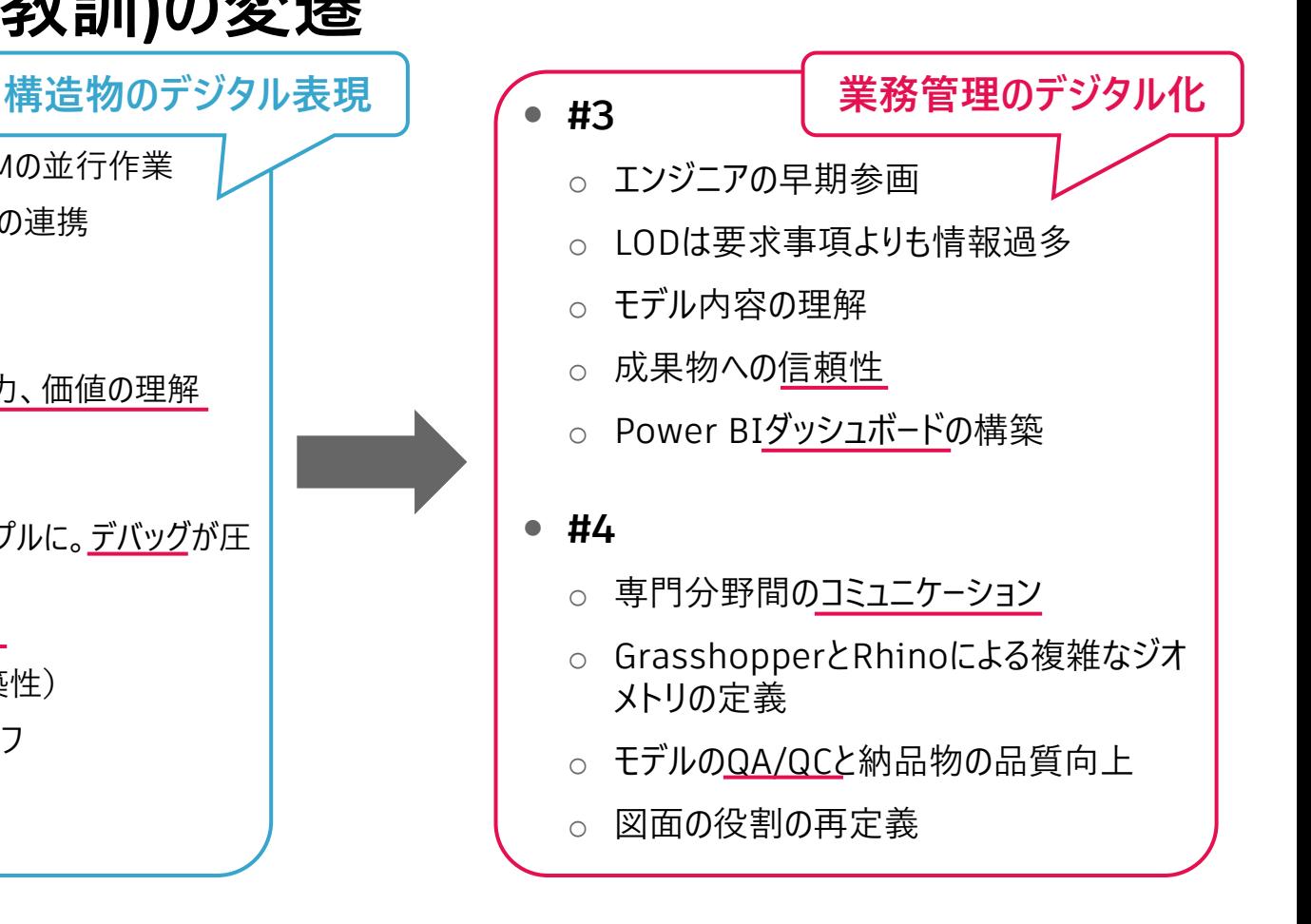

#### **● セッションの目的**

- 生産性と品質の向上に寄与する自動化 されたプロセスの適用方法
- o 高ROIを実現する標準化された プロセスと手法の採用
- 自動化されたプロセスを使用した ワークフローの実装
- **主な取り組みと成果**
	- Forgeによるプロジェクトデータへの アクセス・管理が可能
	- 自動ワークフローによりプロジェクトの成果(生 産性と品質)を向上
	- 標準化によるスケーラビリティと 収益性の向上

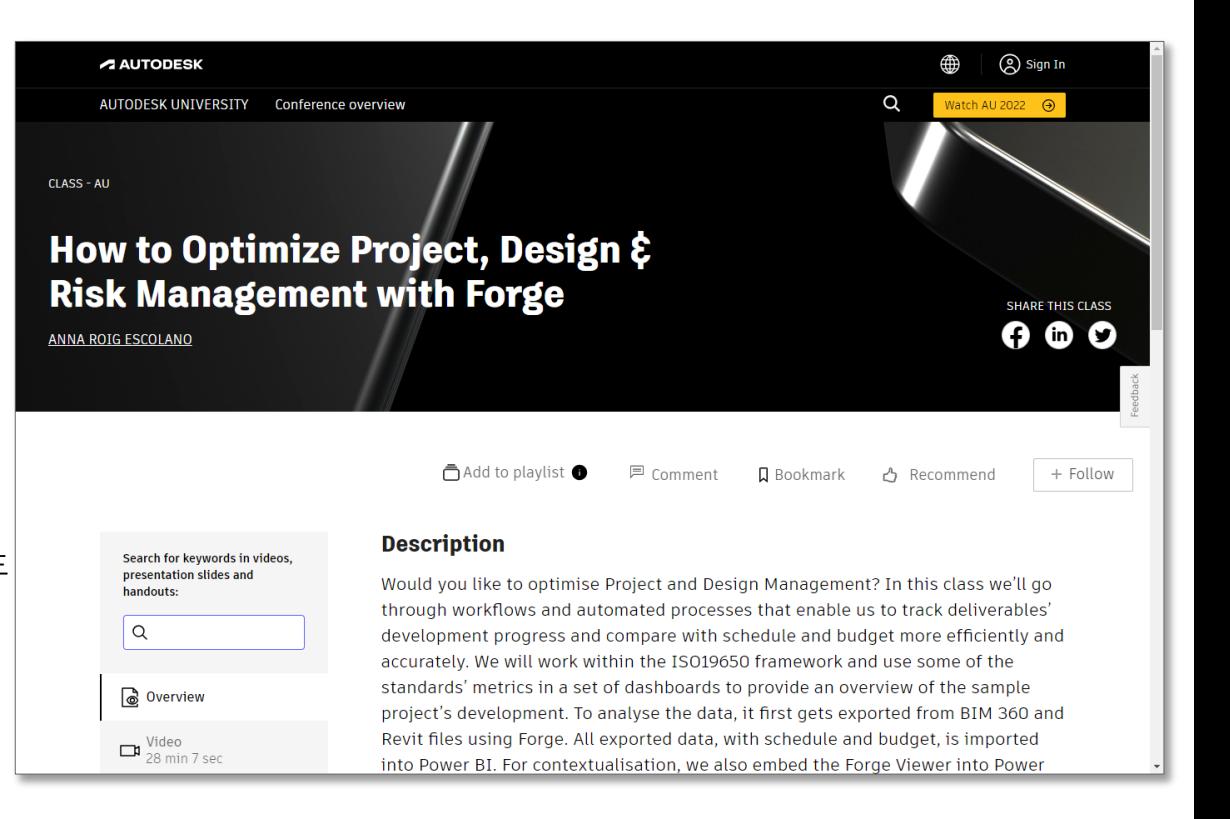

<https://www.autodesk.com/autodesk-university/class/Power-BI-leverage-BIM-GIS-Integration-2022>

## **課題**

- o **プロジェクト管理者と設計管理者の間に 大きな情報の乖離が存在する**
- o **プロジェクト管理者**
	- 期限内かつ予算内に成果物を作成できるよ う管理することが青務
	- 設計の進捗を定期的にチェックしない
- o **設計管理者**
	- 設計条件を満足する成果物を作成する ことが責務
	- プロジェクト全体の進捗管理方法を 認識していない(スケジュールや予算)

## **Project Management/Design Management**

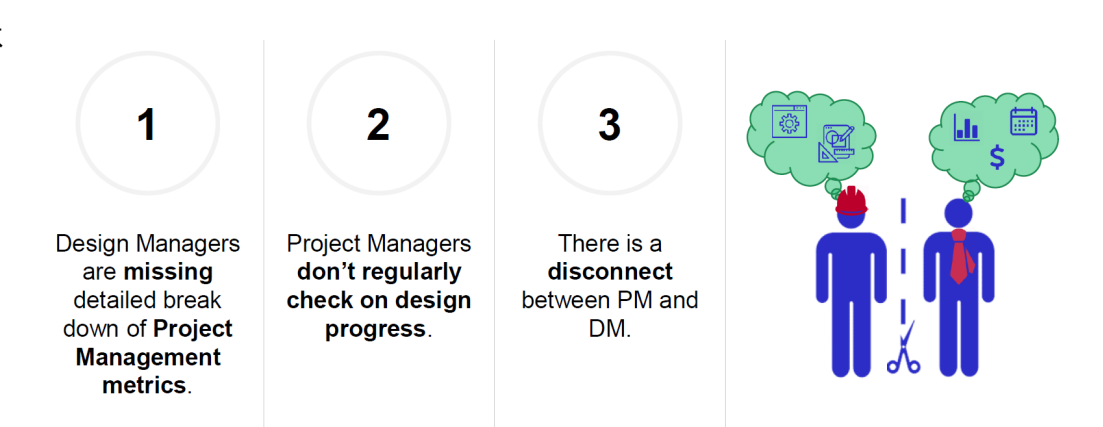

A AUTODESK UNIVERSITY

### **ゴール**

- 簡単で直感的な共通のプロジェクト チーム環境の構築
- **ソリューション**
	- o プラットフォームの構築 (Single Source of Truth)
- 目的
	- プロジェクト管理者と設計チームの コラボレーションを改善
	- 設計チーム:スケジュールや予算などのプロジェ クト全体の情報にアクセス
	- プロジェクト管理者:設計情報(モデルや図 面)にアクセス

#### Goal

#### **Unique Environment**

- Complete and relevant data for all
- Commercial data accessible to designers
- Models & drawings accessible to managers
- Easy and intuitive

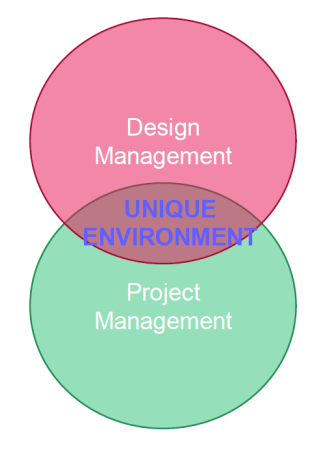

A AUTODESK UNIVERSITY

- **成果物とスケジュール・予算の比較**
	- o **ダッシュボードから得られる情報**
		- 予算と実績
		- 時間経過
		- 設計進捗状況
	- o **ダッシュボードの役割**
		- 予算と設計進捗の評価
		- 設計の進捗状況の把握
		- プロジェクトのリソースの評価
	- o **効果**
		- 予算内かつスケジュール内で 高品質な成果品の作成
		- プロジェクトの早期から進捗状況を 正しく理解→臨機応変な対応が可能
		- 想定外の変更指示や金銭的な損失の回避

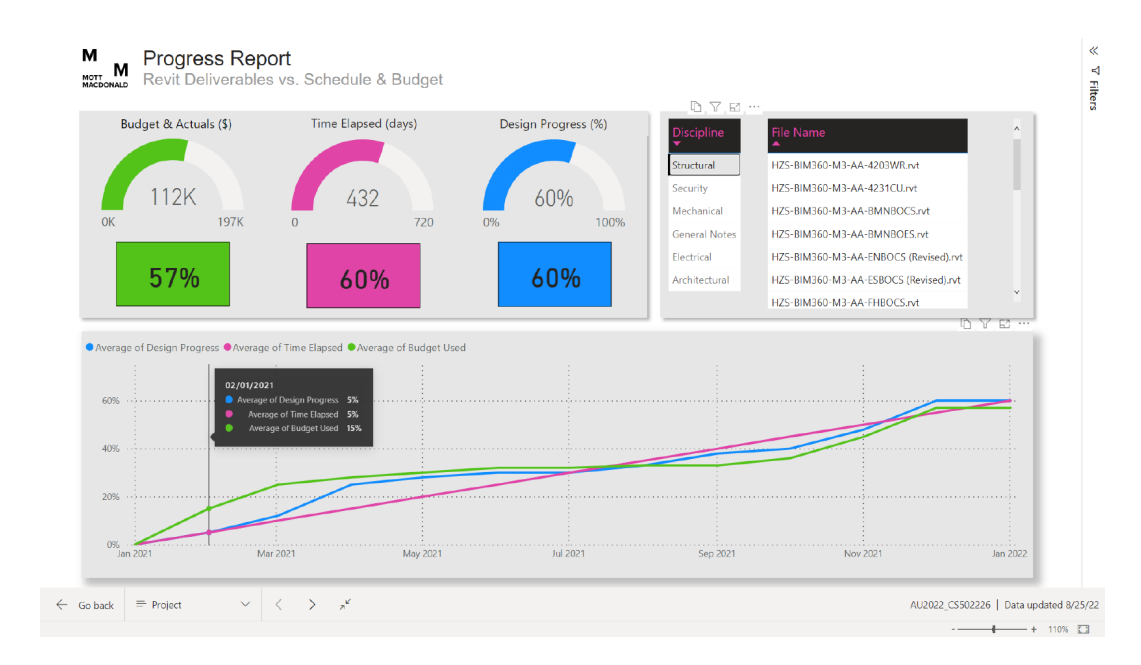

- **プロジェクト管理側と設計管理側の データをダッシュボードで統合管理**
	- o **プロジェクト管理**
		- Moata(独自プラットフォーム)によるデータ管理
	- o **設計管理**
		- Forgeによるデータ抽出の自動化 (Revit, BIM360)
	- o **統合管理**
		- プロジェクト管理側/設計管理側のすべてのデータ がExcel形式などで統一
		- PowerBIによるデータ可視化

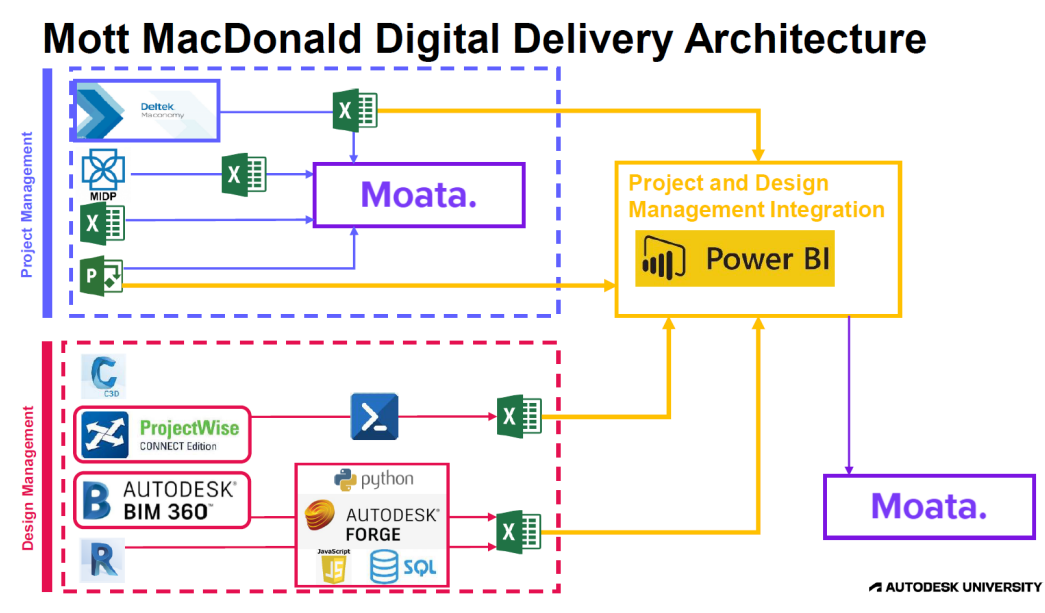

#### **Benefits**

#### o 投資額

- $\cdot$  1FTF  $*$  13 weeks = 520 hours
- 520 h \* \$110/hr = **\$57,200(約800万円)**
- o 時間削減効果
	- 20 people  $*$  0.5 h/week = 10h/w
	- 10h/w + \$237/h = **\$2,370/week**
- o ROI
	- \$57,200 / \$2,370 = **24 week**
- o パイロットプロジェクト効果
	- Design time = 2 years = 104 week
	- \$2,370/w \* (104-24)w = **\$189,600(約2700万円)**
- o 複数プロジェクト適用効果 (10 projects)
	- \$2,370/w \* 104w \* 10p = **\$2.5M(約3億6千万円)**

### **Benefits Summary**

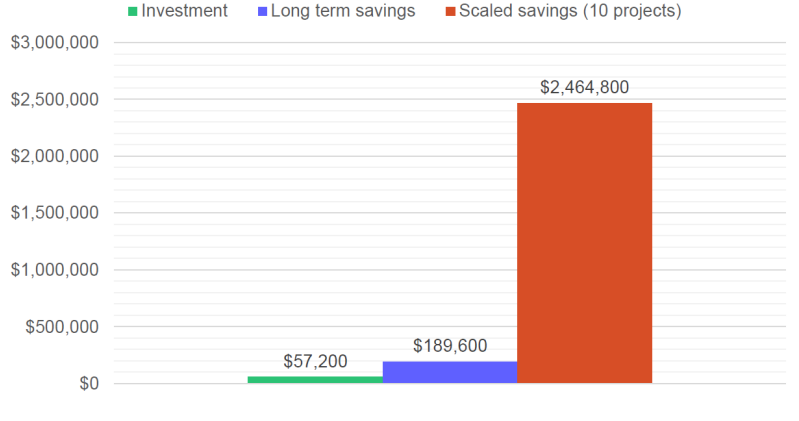

A AUTODESK UNIVERSITY

#### **Other Benefits**

- o 納期遅れのリスク軽減
- o 過剰支出のリスク軽減
- o 顧客満足度の向上
- o 成果品の品質向上
- o より高いアカウンタビリティ (利害関係者への説明)
- o データ管理および監視の高度化
- **受動的なトラブルシューティングから 能動的なプロジェクト管理への移行が必要**

What you get is proactive project management rather than reactive trouble shooting

# **Mott MacDonald Digital Delivery Architecture**

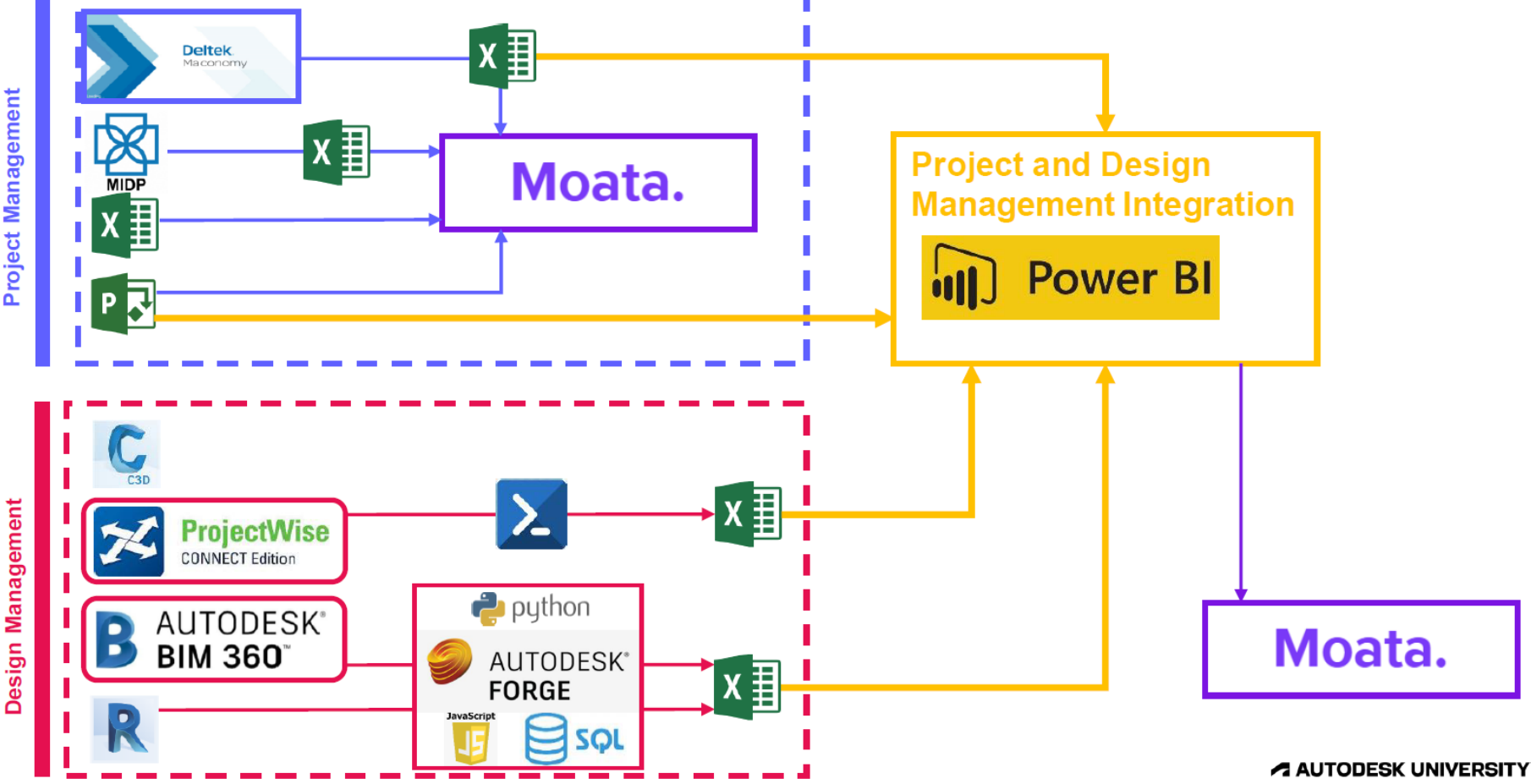

# **Mott MacDonald Digital Delivery Architecture**

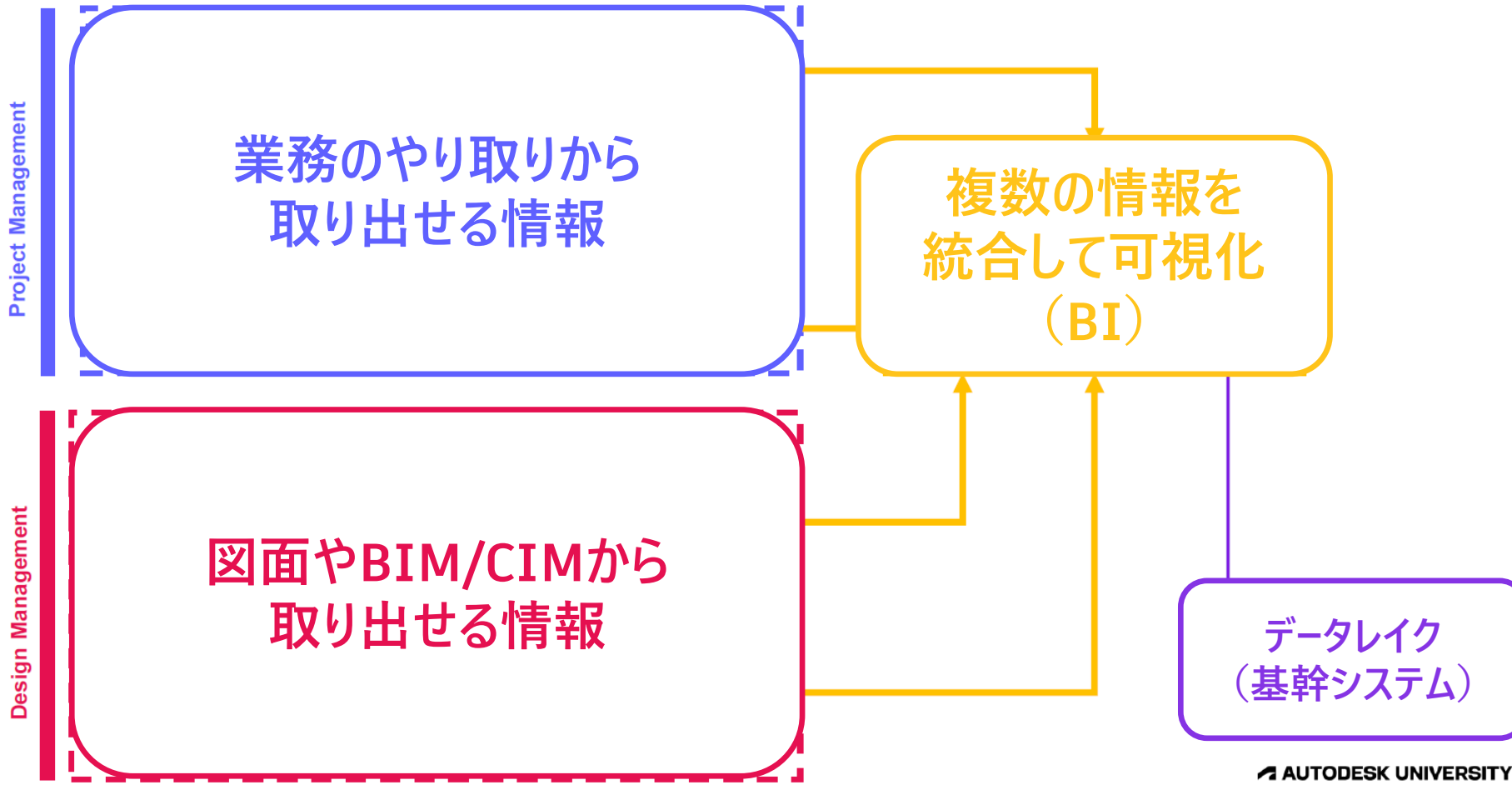

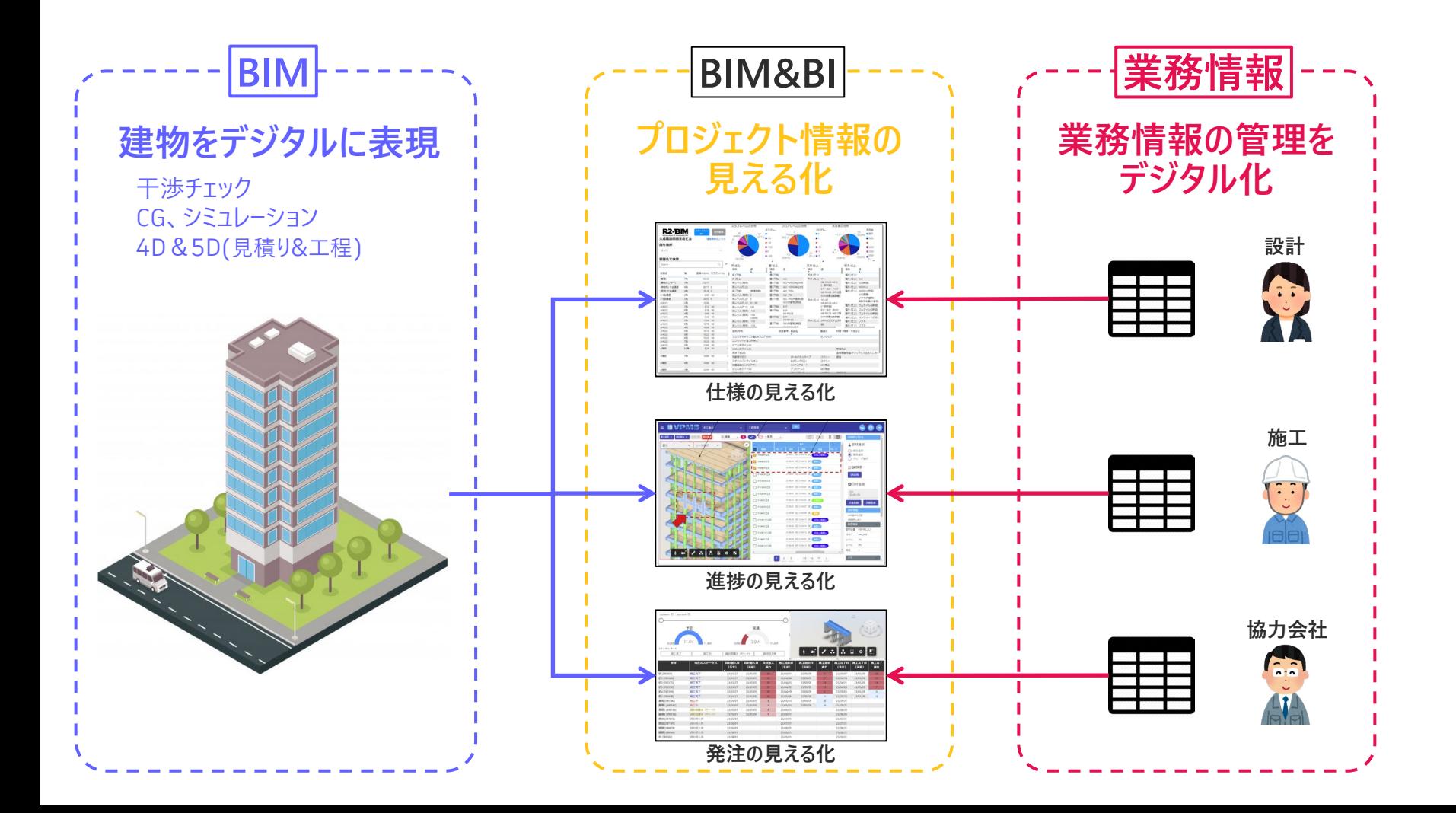

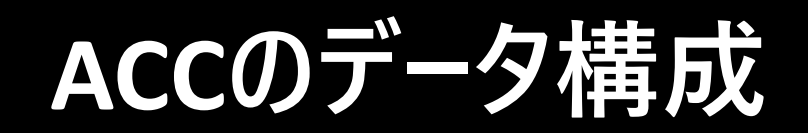

# **ACCを理解する上で重要な3種類のデータ**

**アップロードされる データファイル**

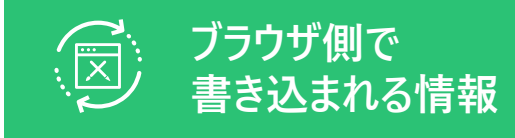

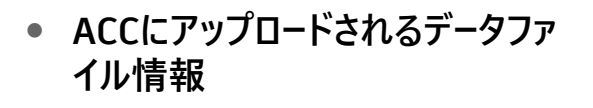

- オートデスク製品で作成されたデー タファイルは、ファイル内部の情報 を取り出して、粒状化データ (Cluster Data)として取り扱える ようにデータベースに保持される
- RevitのrvtやCivil3Dのdwgなど
- IFCなど構造化されたデータファイ ルにも一部対応
- **ブラウザで書き込まれる情報も同 様にデータベースに記録される**
- 入力と出力を分けて取り扱える
- データの取り出しは、データコネクタ やAPS(Autodesk Platform Services)のAPIなどを利用する
	- プロジェクト情報
	- Docs:指摘事項、レビュー
	- Build:フォーム、アセット、写真など

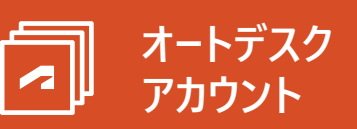

- **個人を識別するために必要なユー ザー情報**
- データ収集において「誰」が非常に 重要な情報になった
- これまでソフトウェアはPC内で立ち 上げれば利用できたが、ソフトウェ アであれブラウザであれログインする ことが重要になった
- 会社のSSOと連携できる

**粒状化されるデータファイル アップロードされるデータファイル**

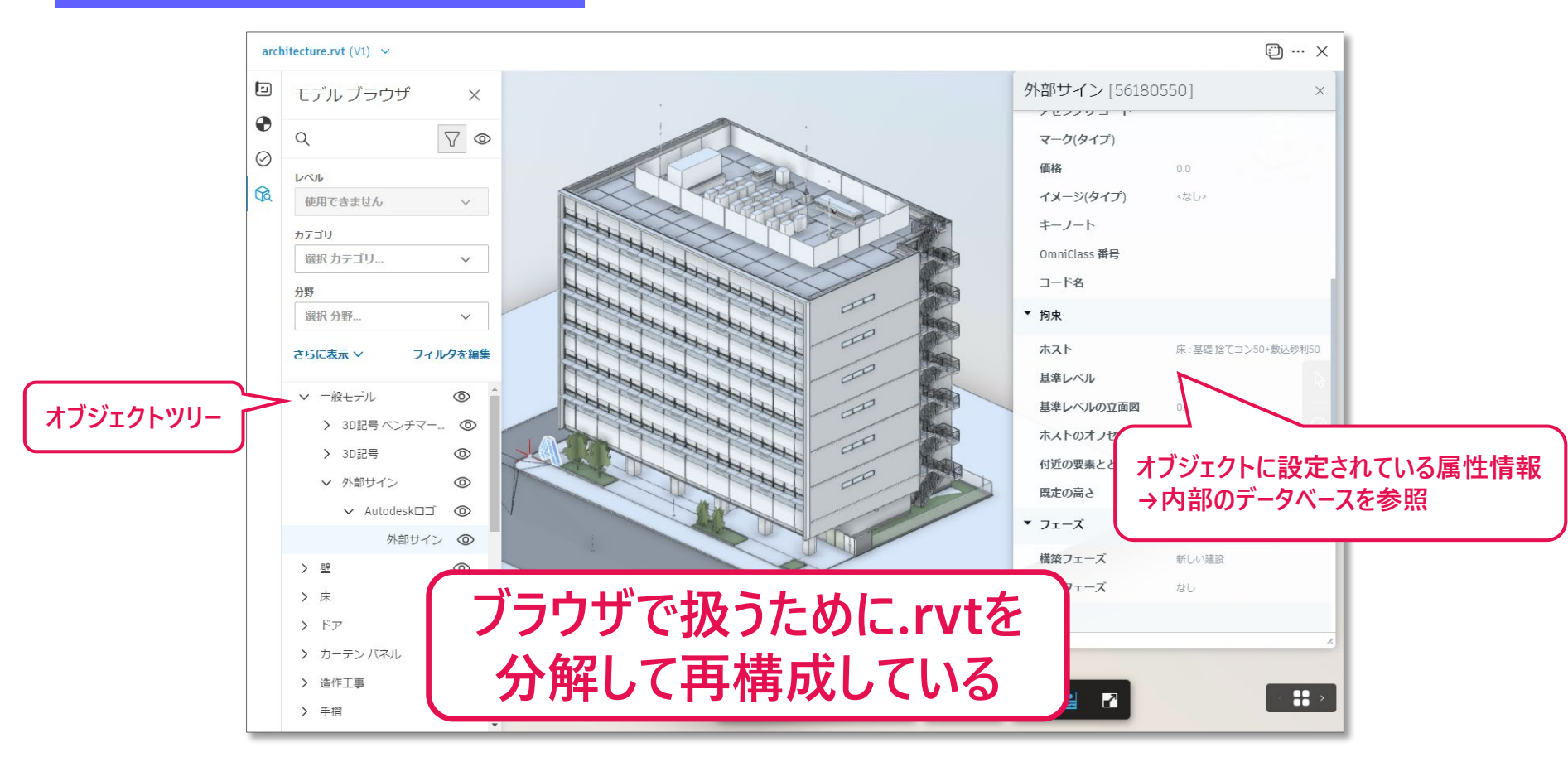

#### **情報の入力と出力を分けて取り扱える ブラウザ側で書き込まれる情報**

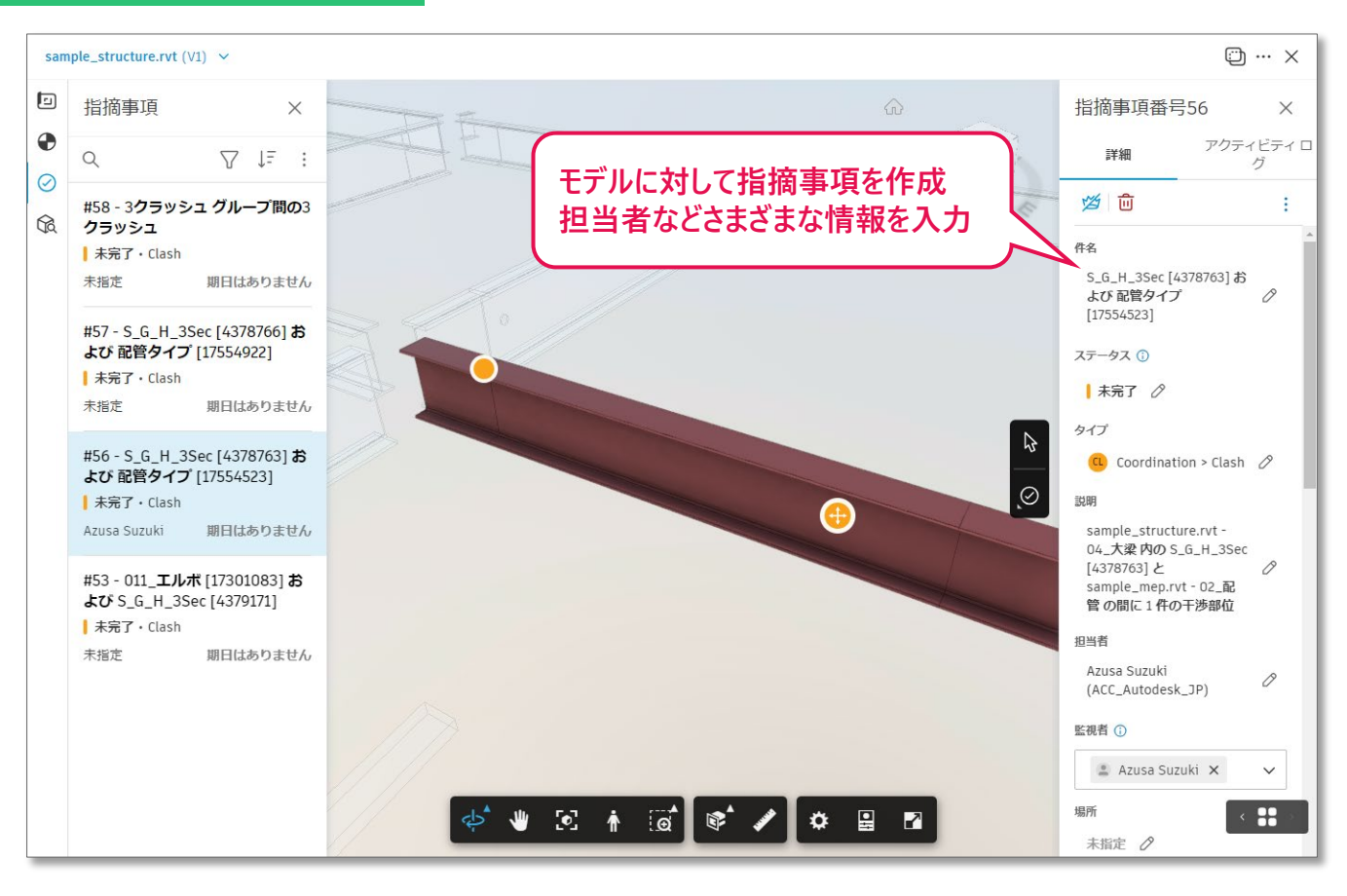

# **情報の入力と出力を分けて取り扱える**

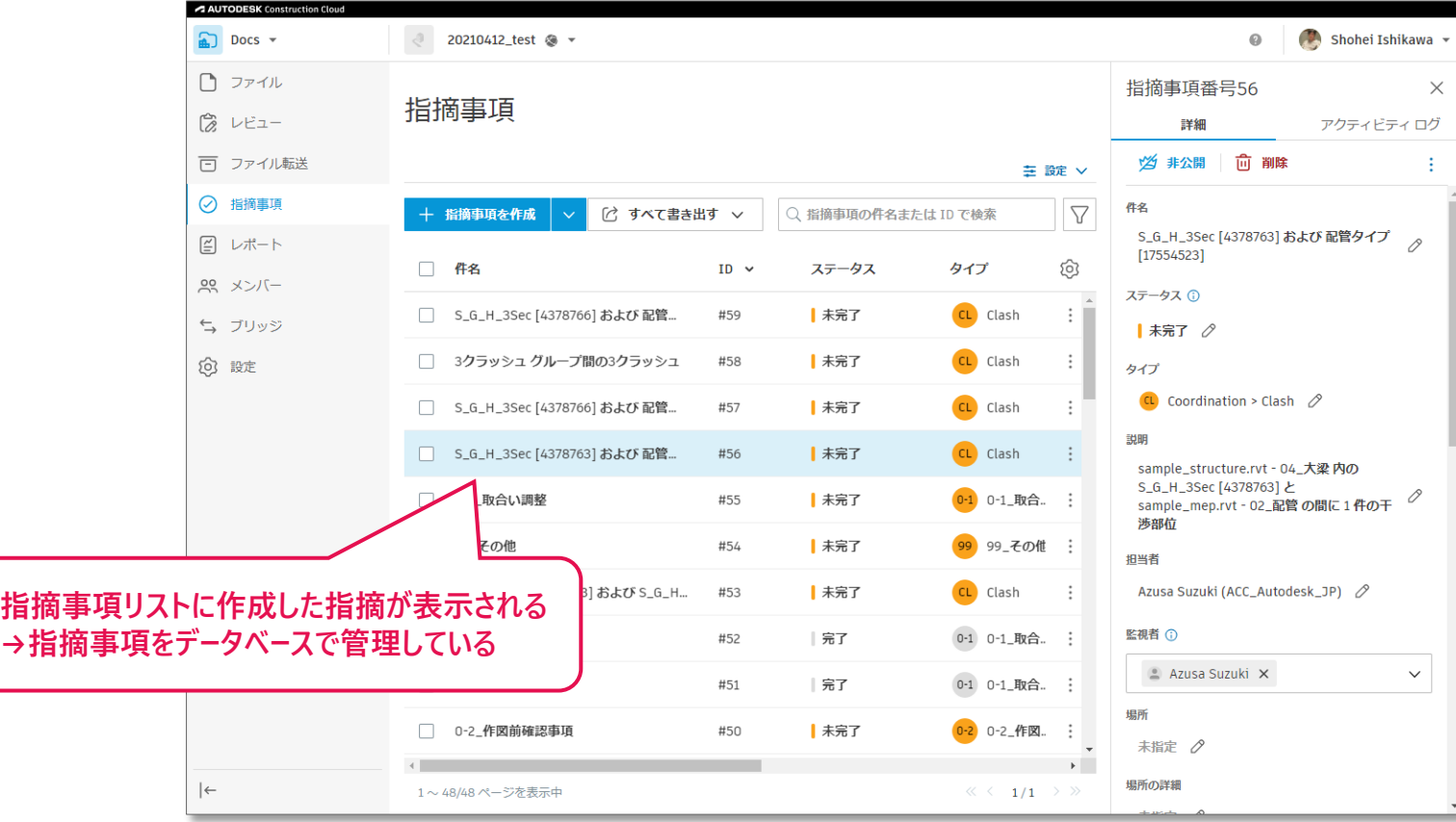

**ブラウザ側で書き込まれる情報**

# **ブラウザ側で書き込まれる情報 情報の入力と出力を分けて取り扱える**

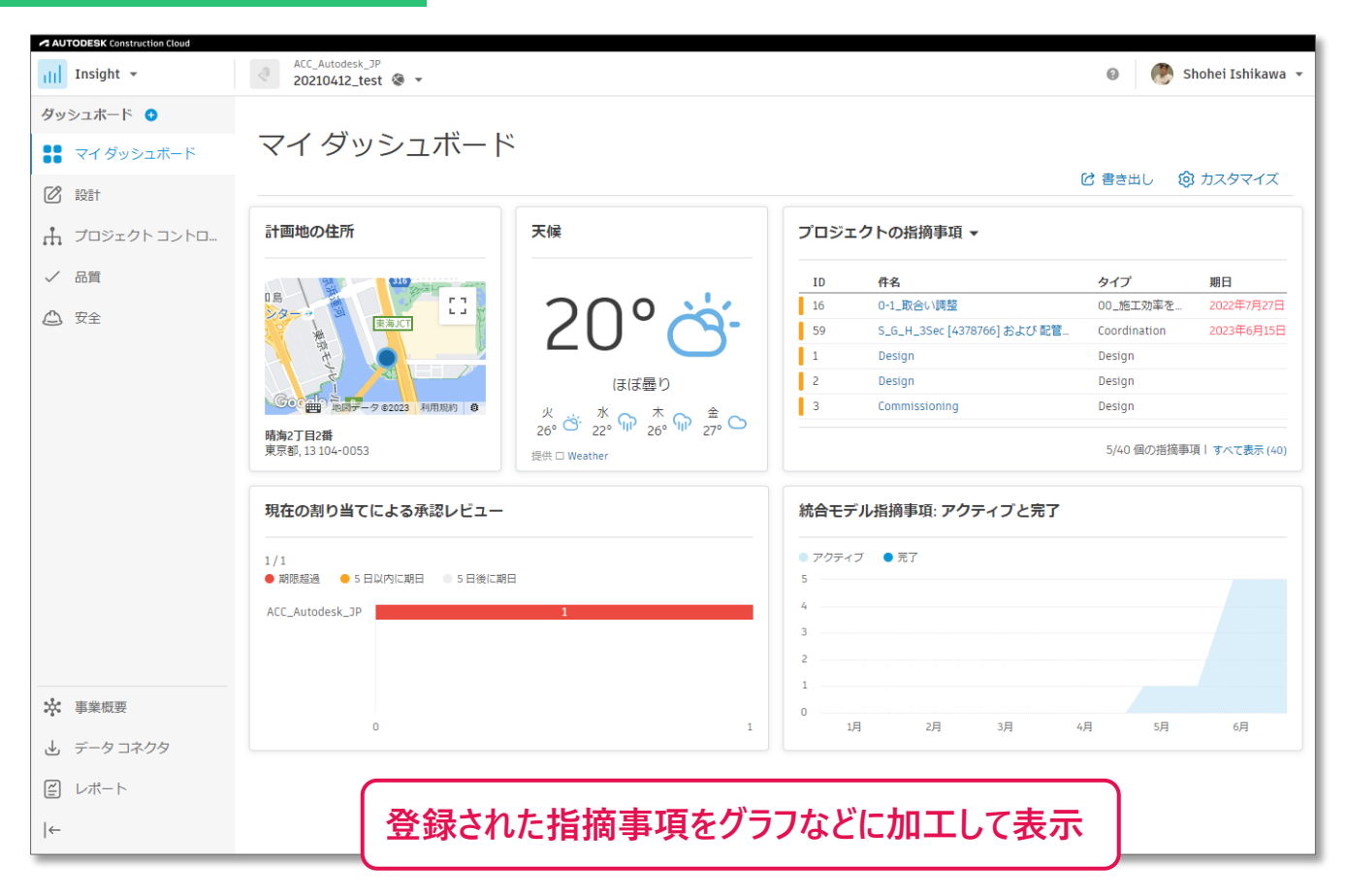

#### **ソフトウェアにサインインする オートデスクアカウント**

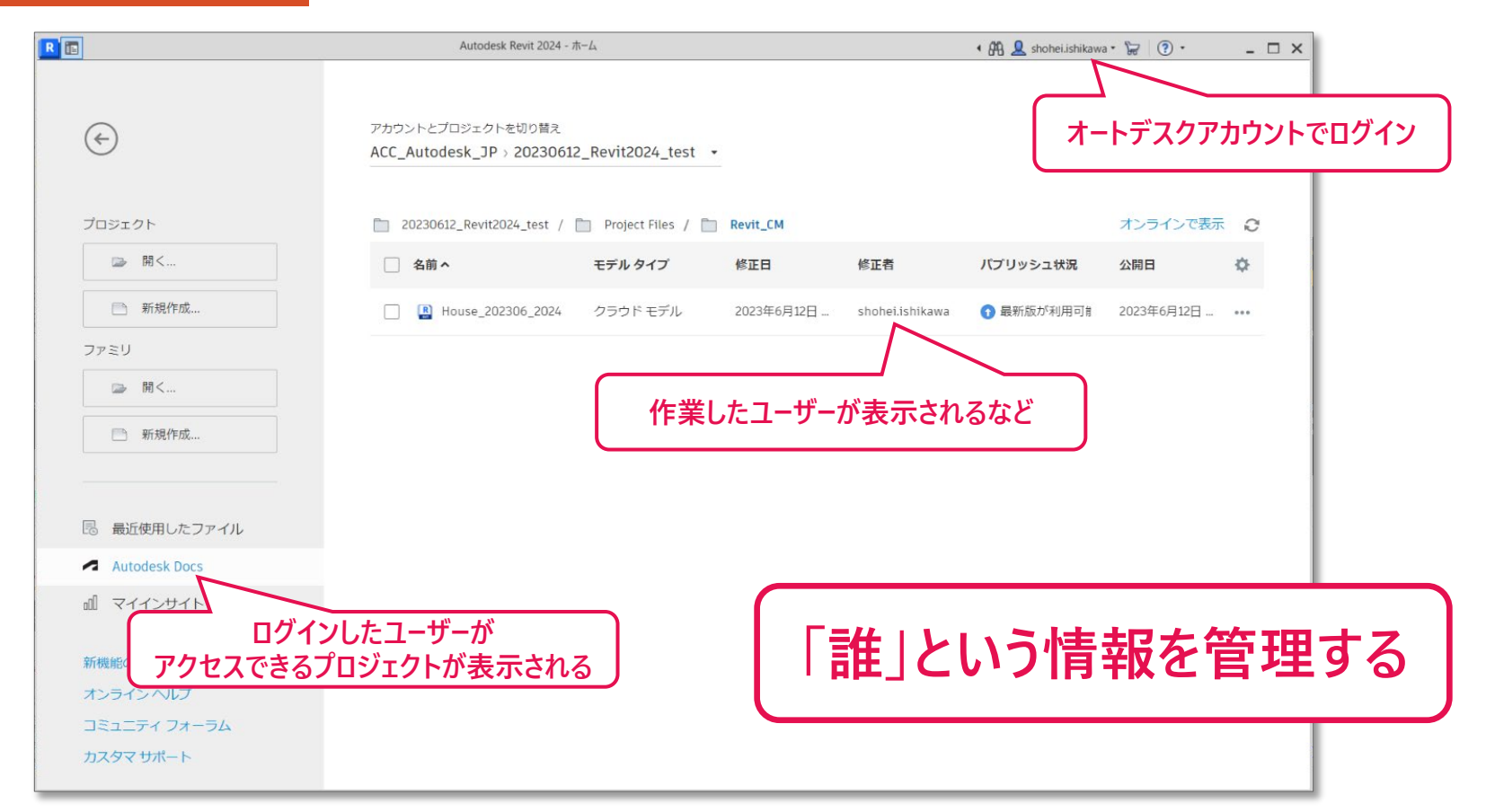

# **プラットフォームに蓄積したデータを取り出す2つの方法**

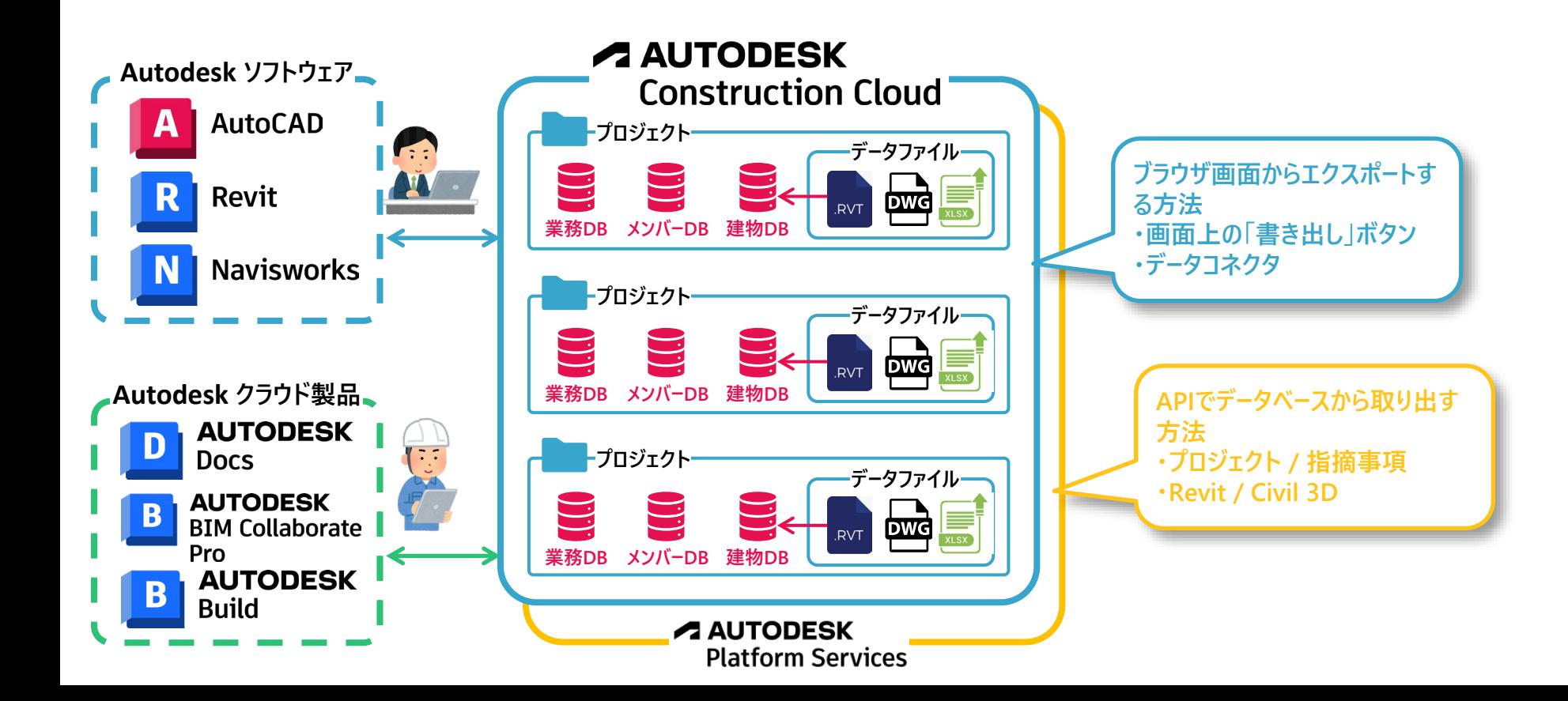
## **Docs→PowerBI**

## **[ブラウザからエクスポート]ファイルログレポートの可視化**

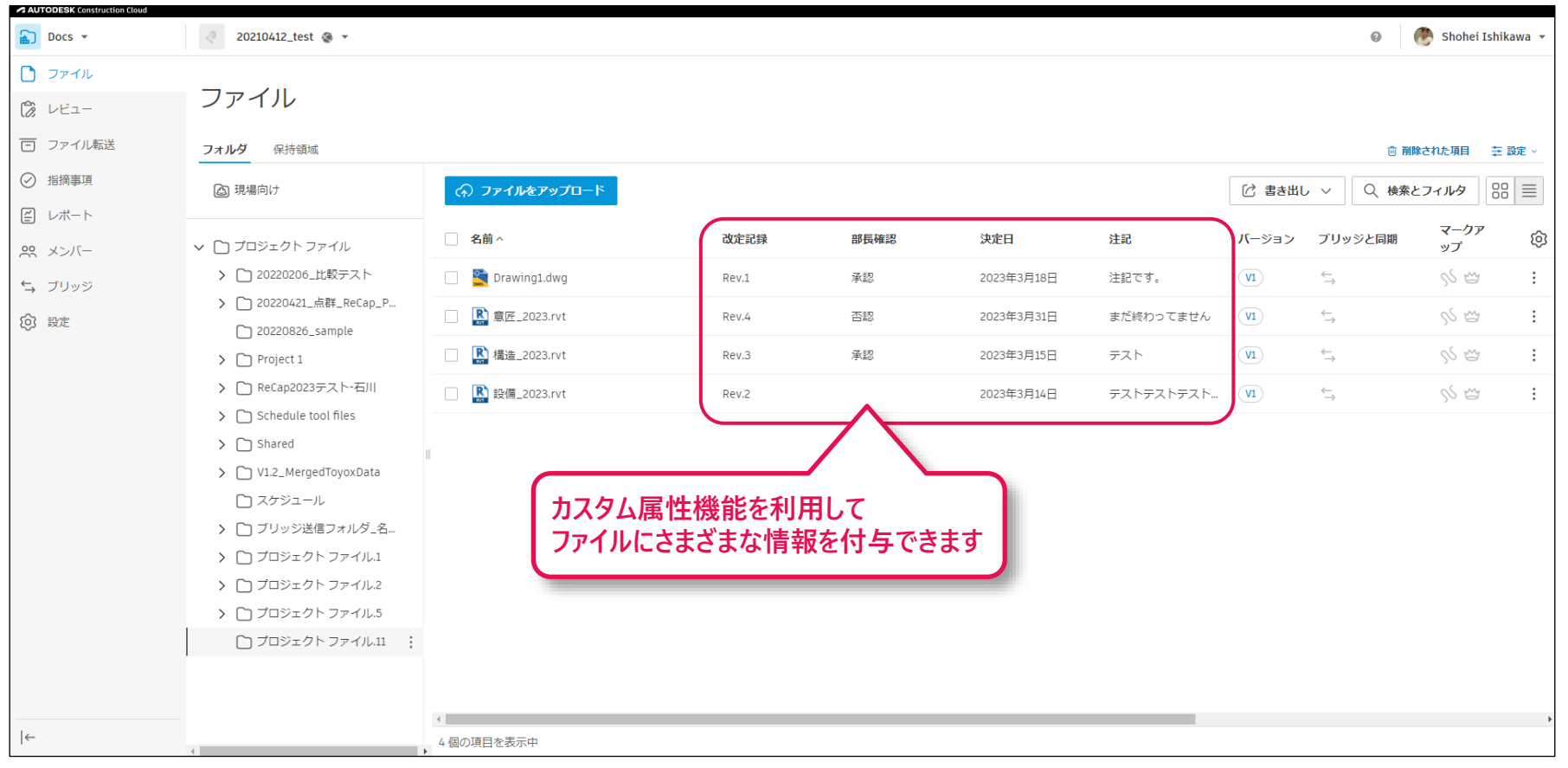

## **[ブラウザからエクスポート]ファイルログレポートの可視化**

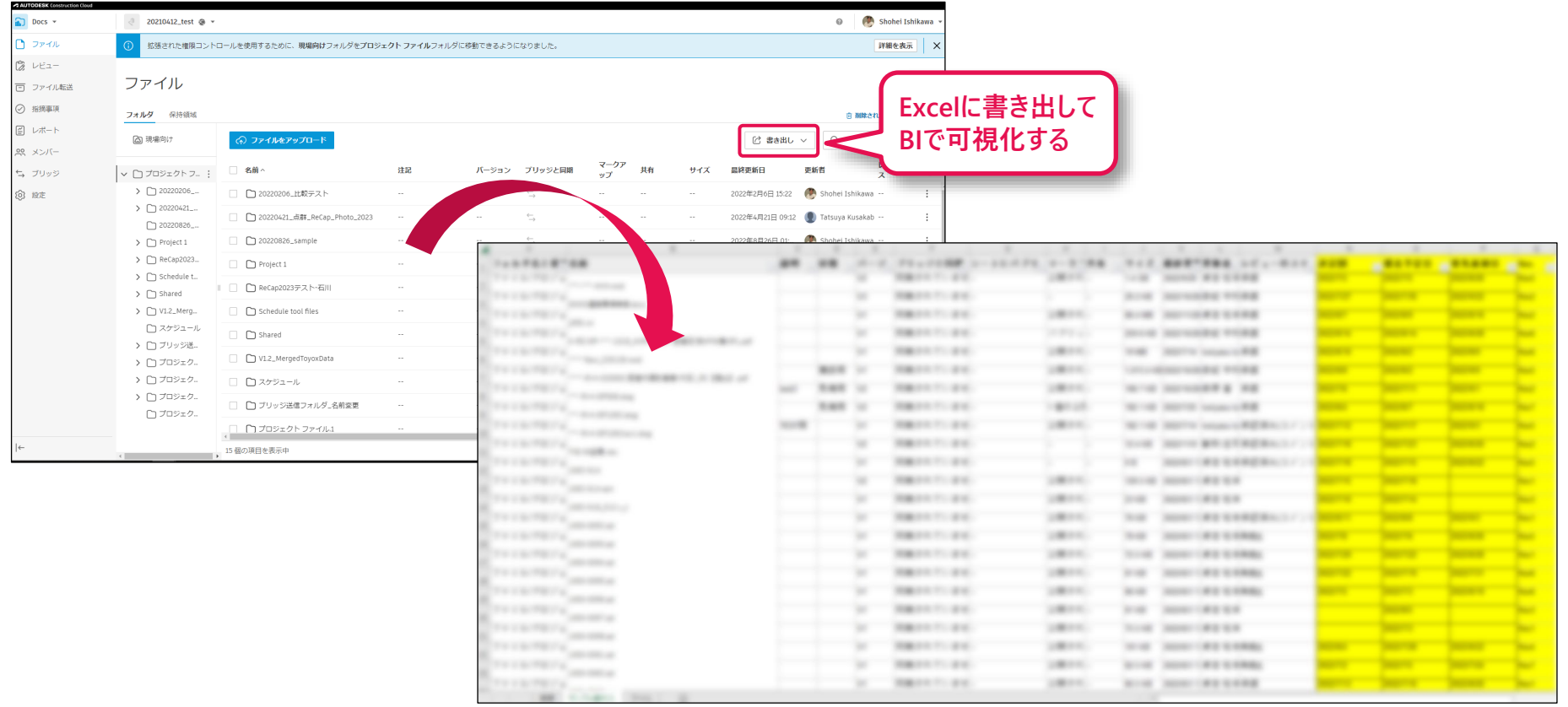

## **[ブラウザからエクスポート]ファイルログレポートの可視化**

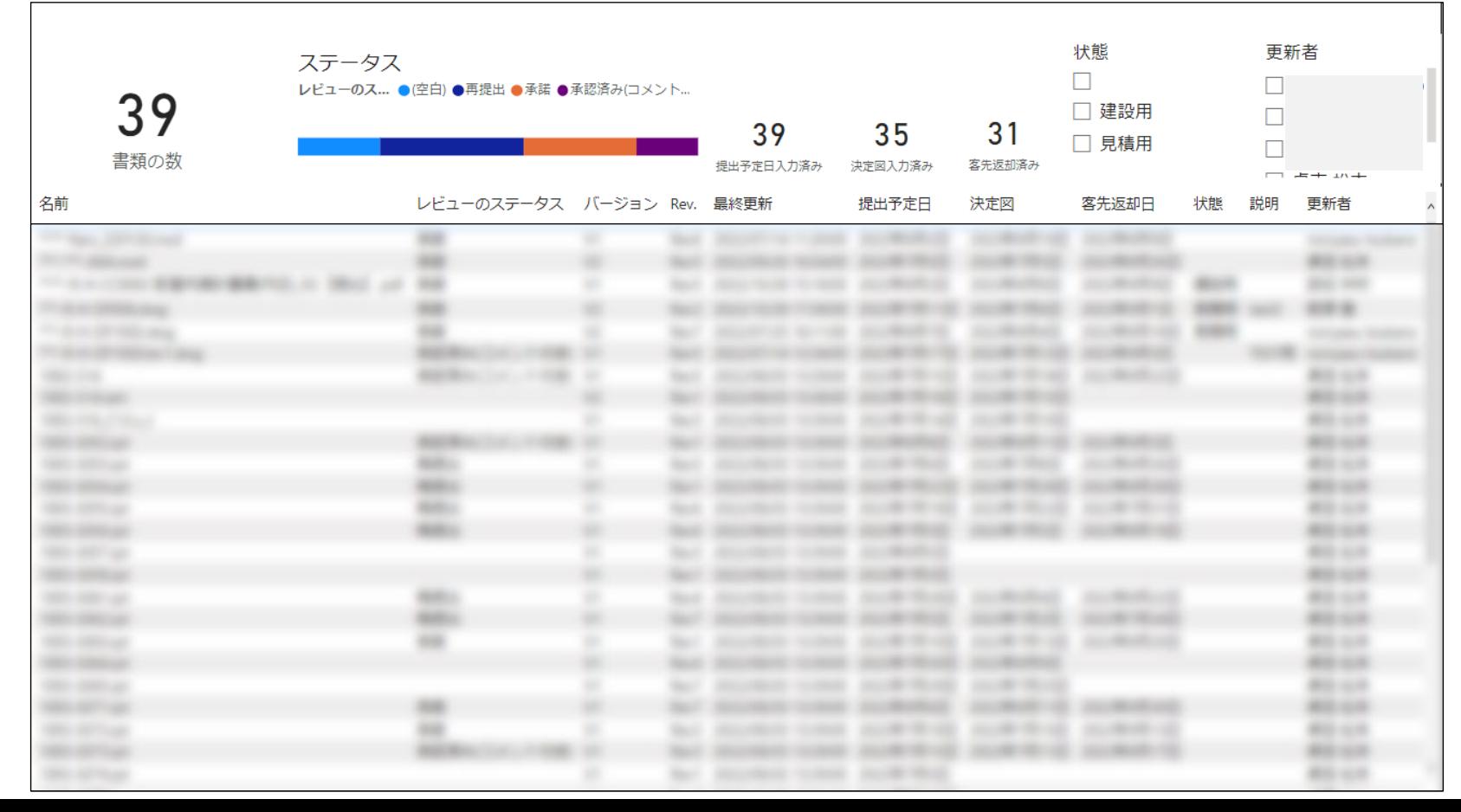

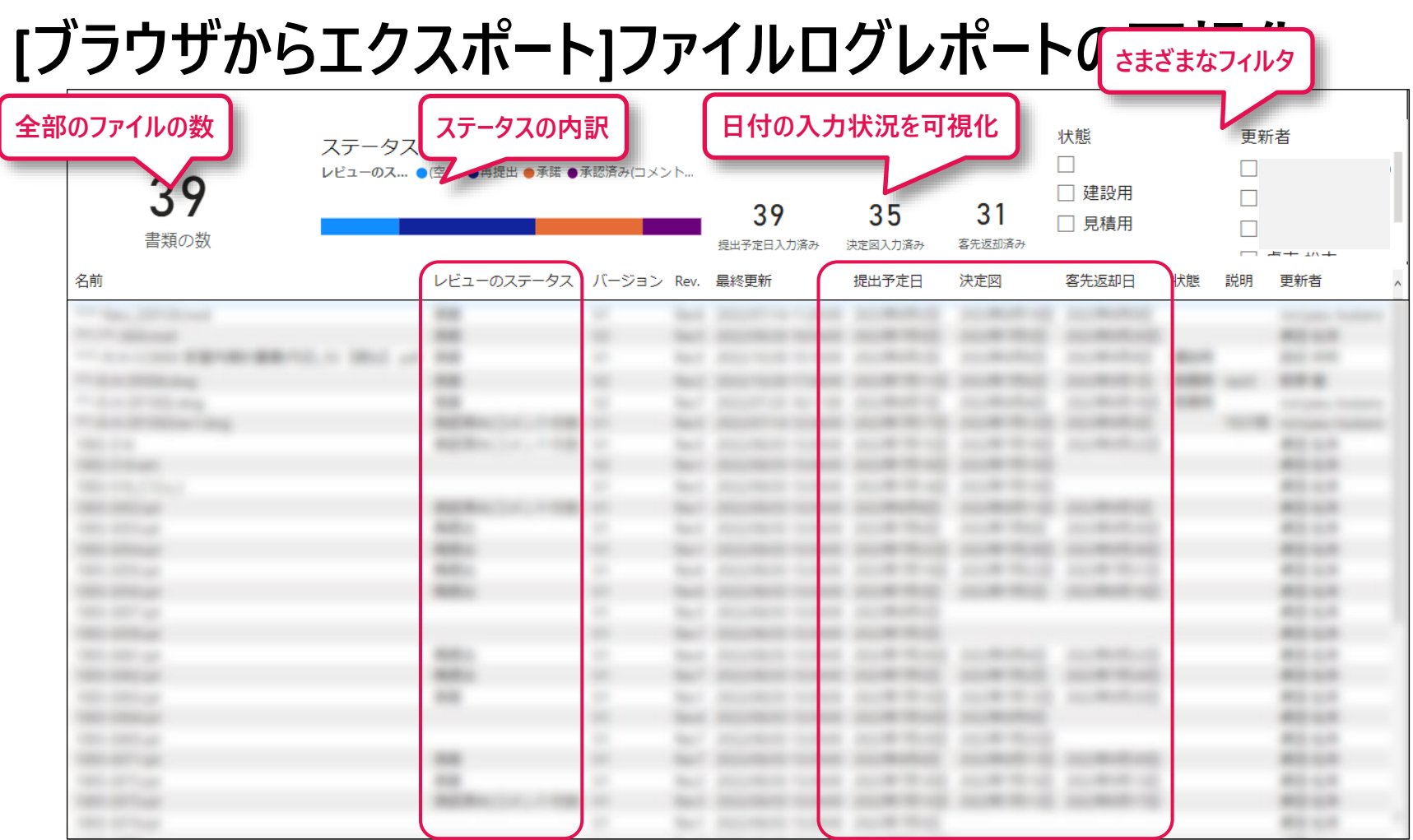

# **Data Connectorを使う場合**

## **データの取得:ACC Data Connector**

**ACCのデータベースの生情報にアクセス**

- **ACCの中の情報をcsvで取得**
	- o メンバー
	- o 企業
	- モジュールの割り当て
	- o プロジェクト
	- o 指摘事項
	- o 日時ログ、など
- **Account AdminのInsightページ内 の「データ コネクタ」**
- **スケジュール機能を利用し、週単位 で自動生成可能**
- **PowerBIテンプレートをダウンロード可 能**

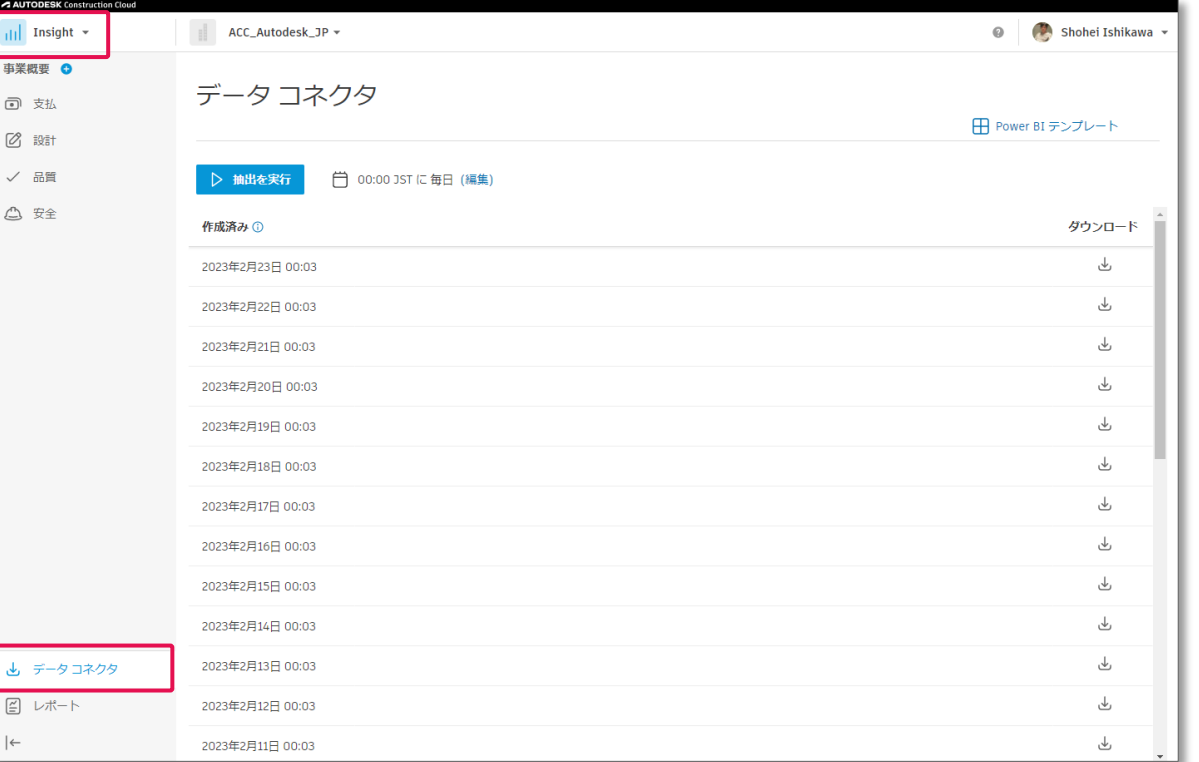

## **データの取得:ACC Data Connector**

**ACCのデータベースの生情報にアクセス**

- **ACCの中の情報をcsvで取得**
	- o メンバー
	- o 企業
	- モジュールの割り当て
	- o プロジェクト
	- o 指摘事項
	- o 日時ログ、など
- **Account AdminのInsightページ内 の「データ コネクタ」**
- **スケジュール機能を利用し、週単位 で自動生成可能**
- **PowerBIテンプレートをダウンロード可 能**

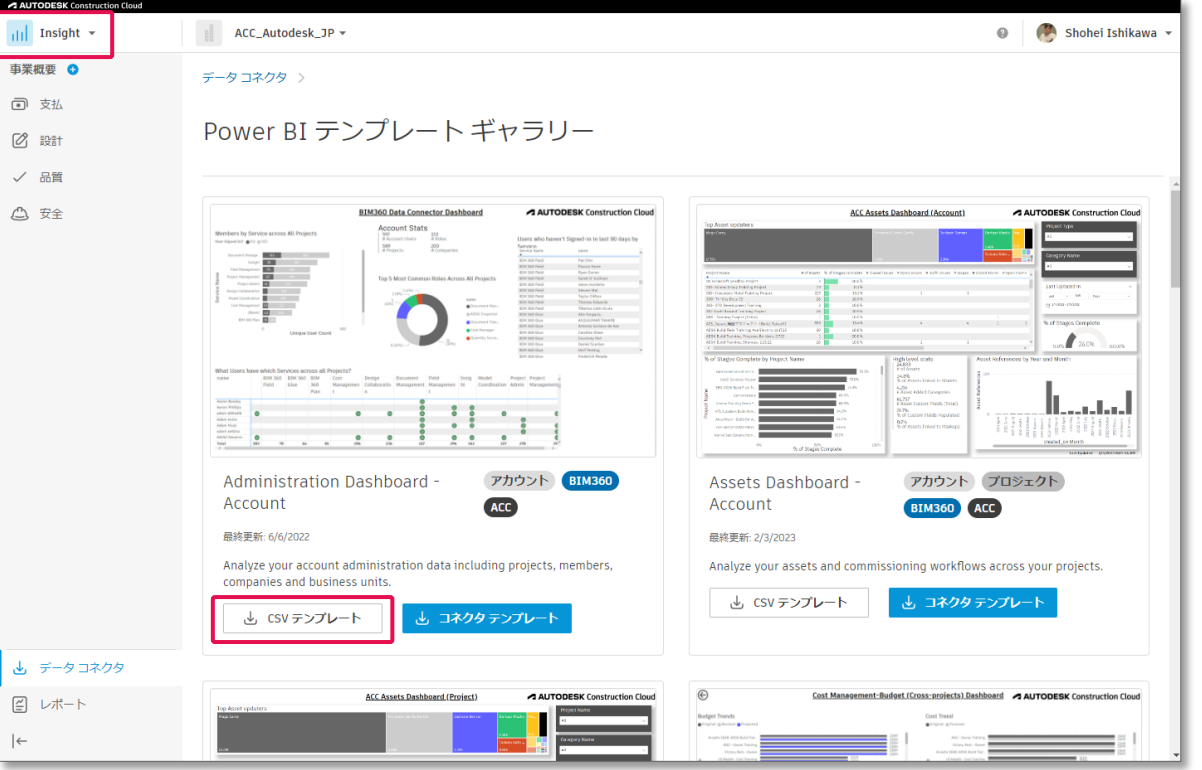

## **データコネクタでACC内の情報を簡単にcsvで取得**

### **各機能に対応した情報が複 数のcsvの組み合わせで取得 できる。**

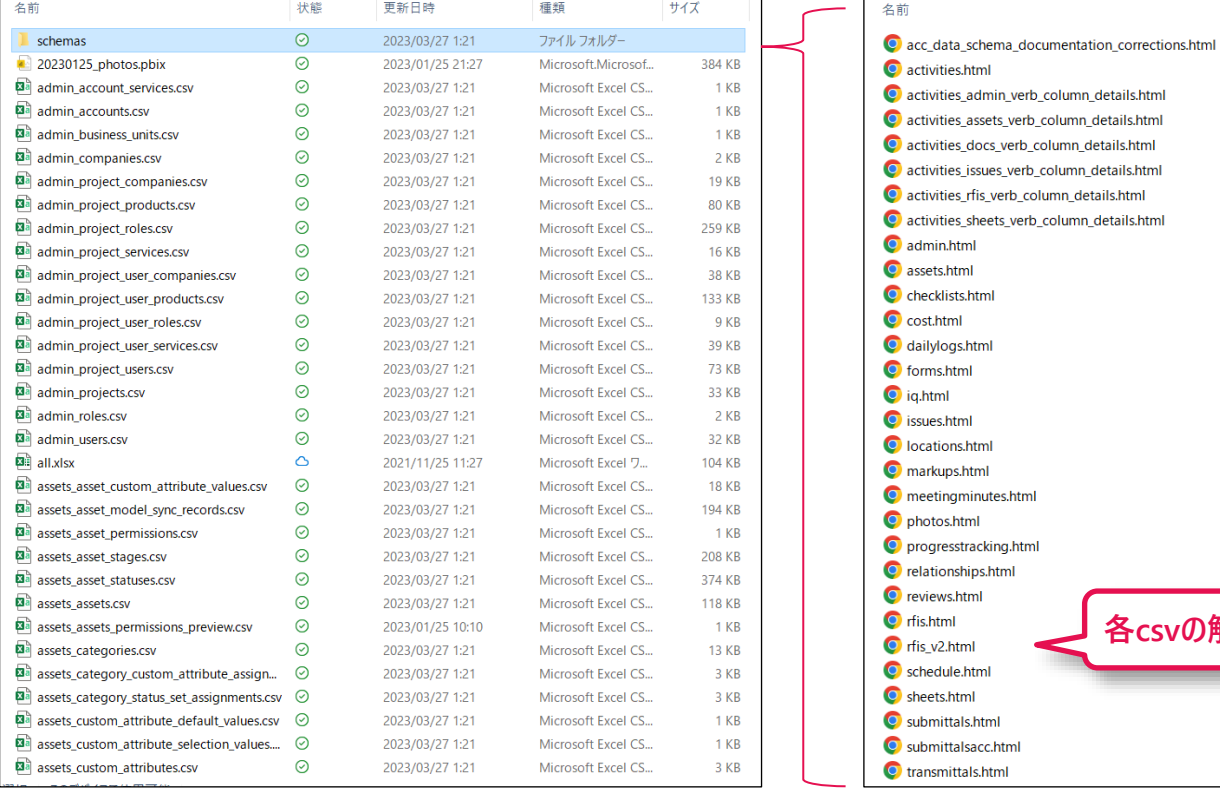

**各csvの解説**

## **ACC内の情報をcsvで取り出してPower BIで見える化**

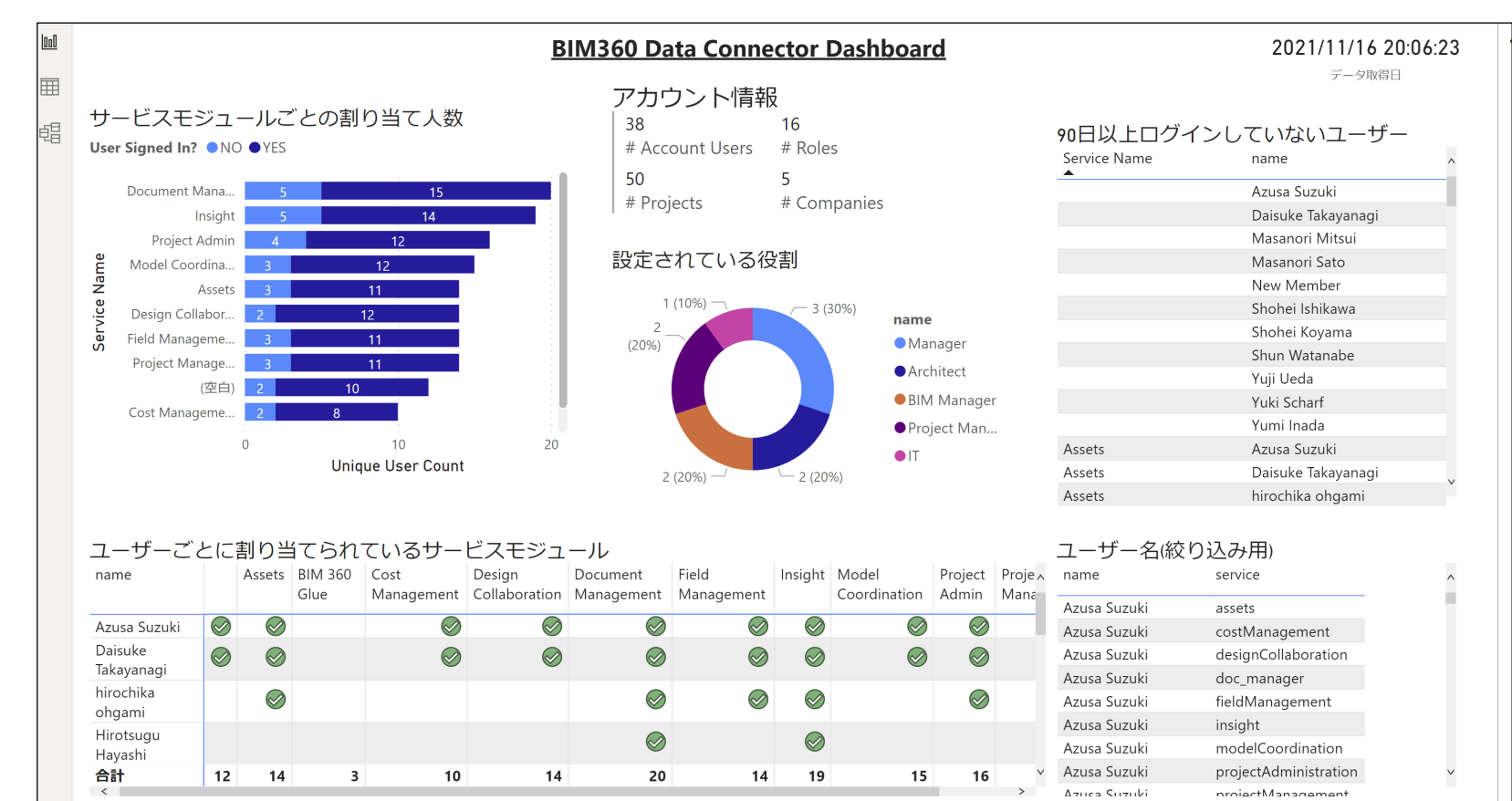

## **PowerBIテンプレートにダウンロードしたデータを指定する**

**ダウンロードしたデータを任意のフォルダに展開し、そのフォルダパスをテンプレートに指定する**

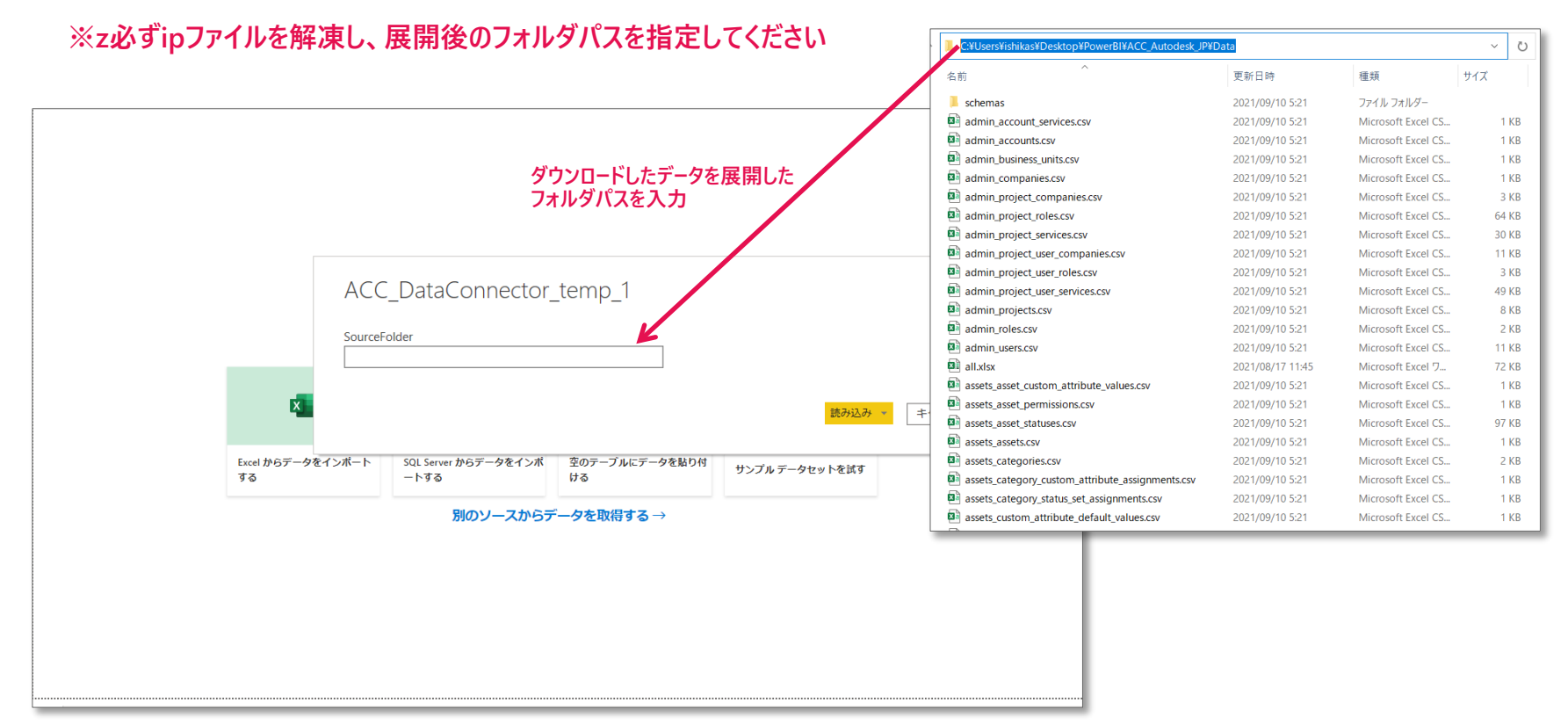

**データコネクタのヘルプページ**

### **[https://help.autodesk.com/view/DOCS/JPN/?guid=Data\\_Connector](https://help.autodesk.com/view/DOCS/JPN/?guid=Data_Connector)**

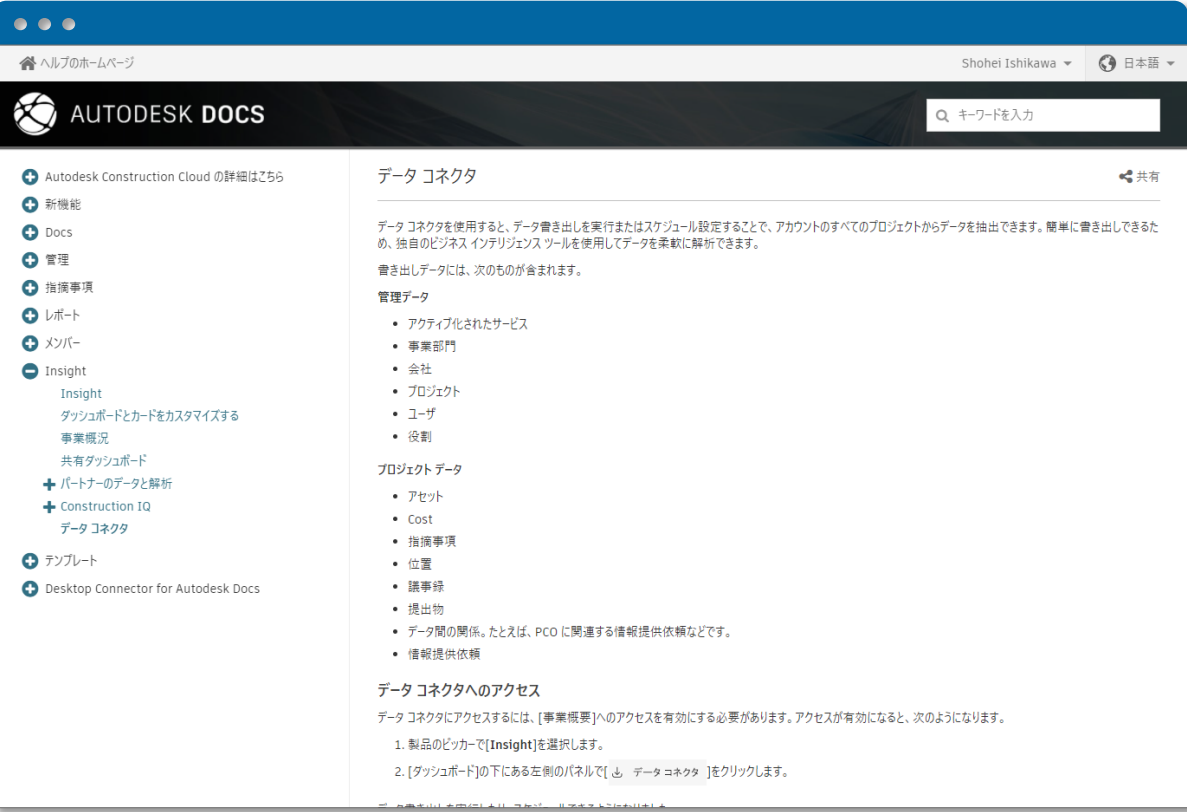

# **Revit & Autodesk Build & BI**

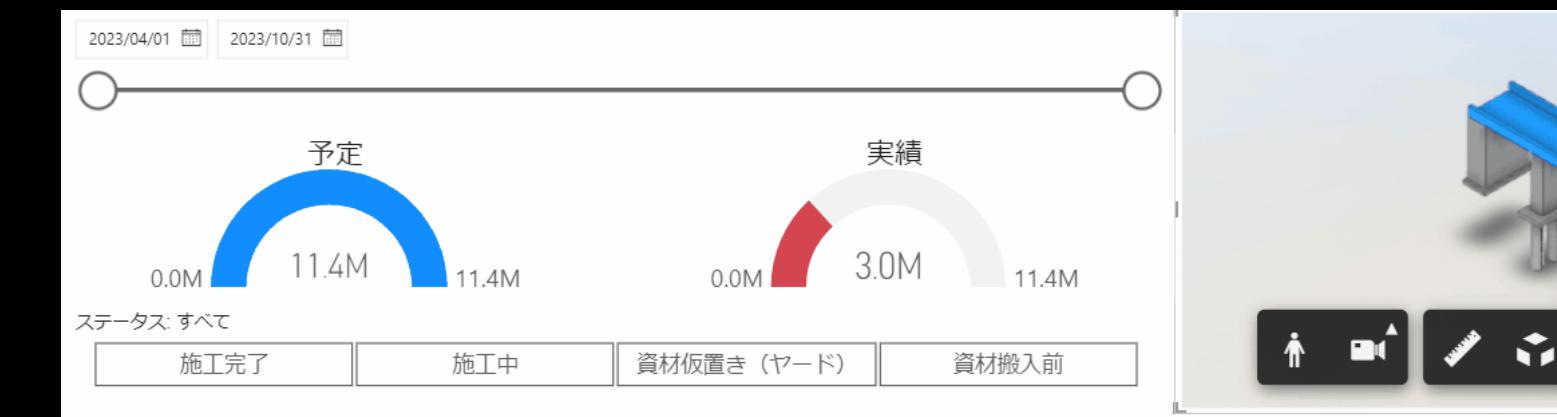

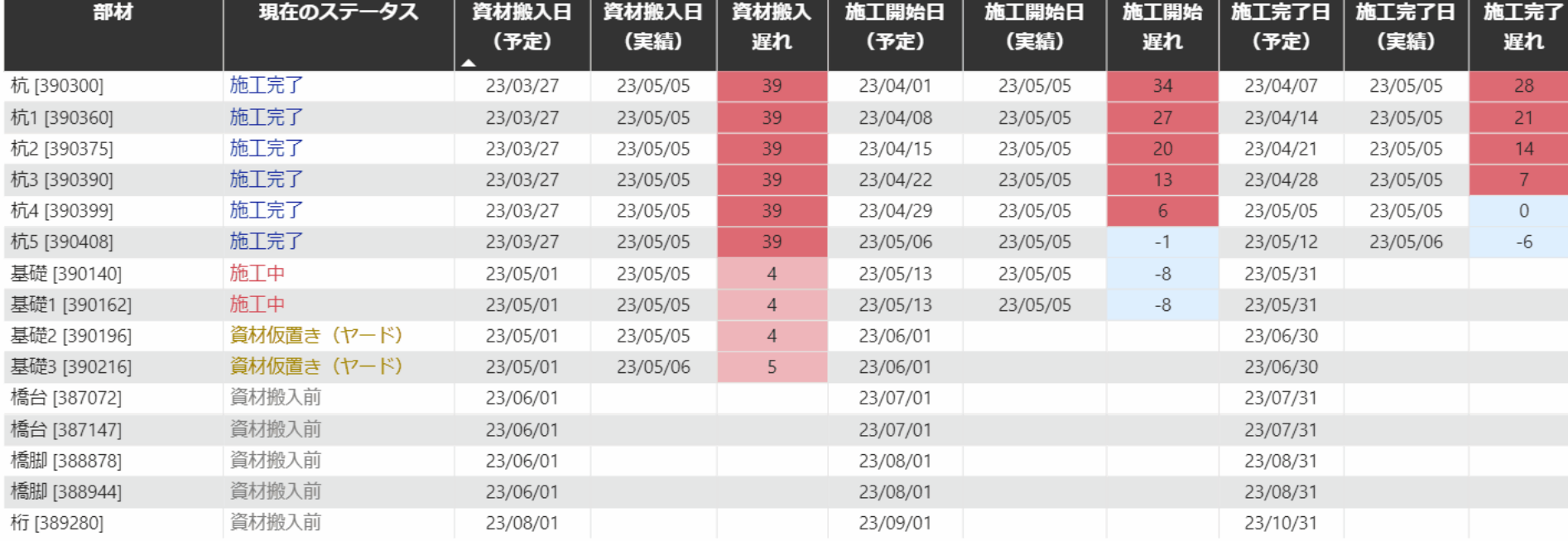

 $\bigcirc$ 

 $\blacksquare$ 

✿

 $\overline{\mathbb{G}}$ 

A

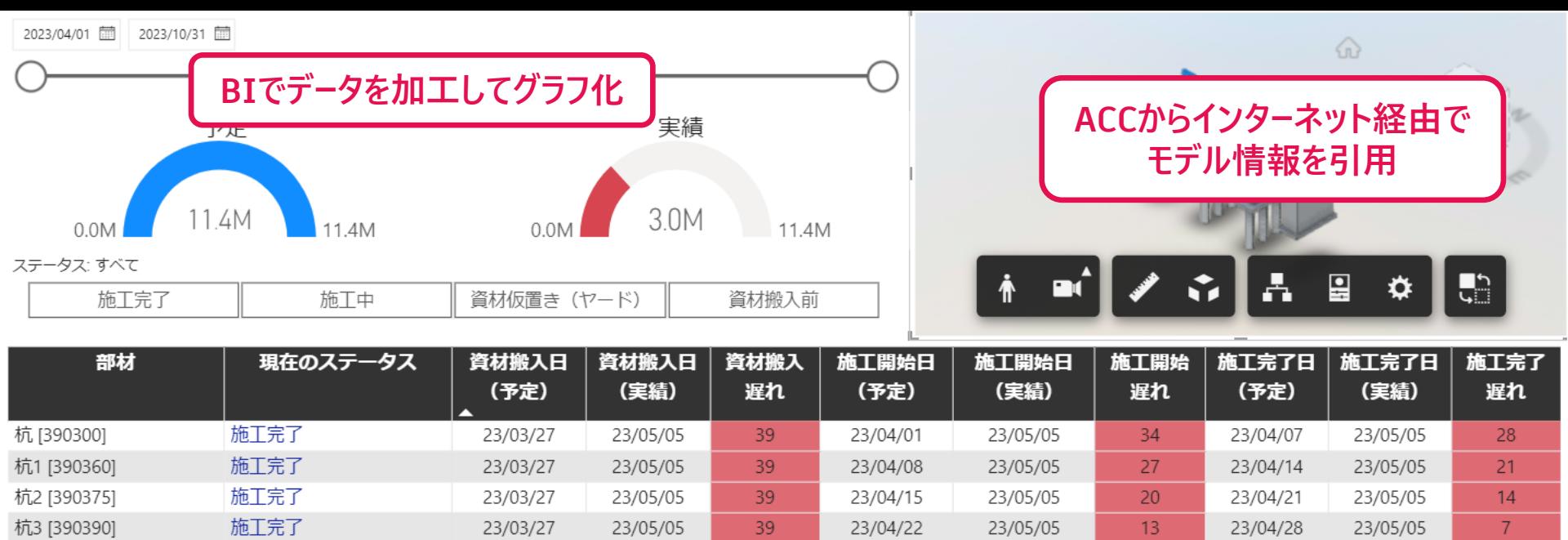

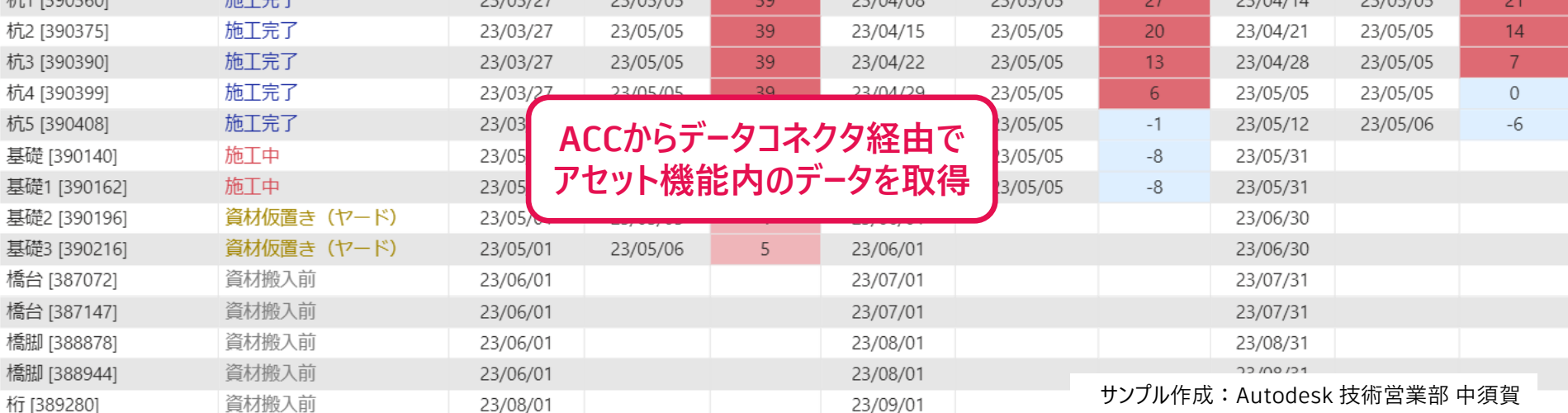

## **Revit内の情報をACC内でアセット機能に渡す**

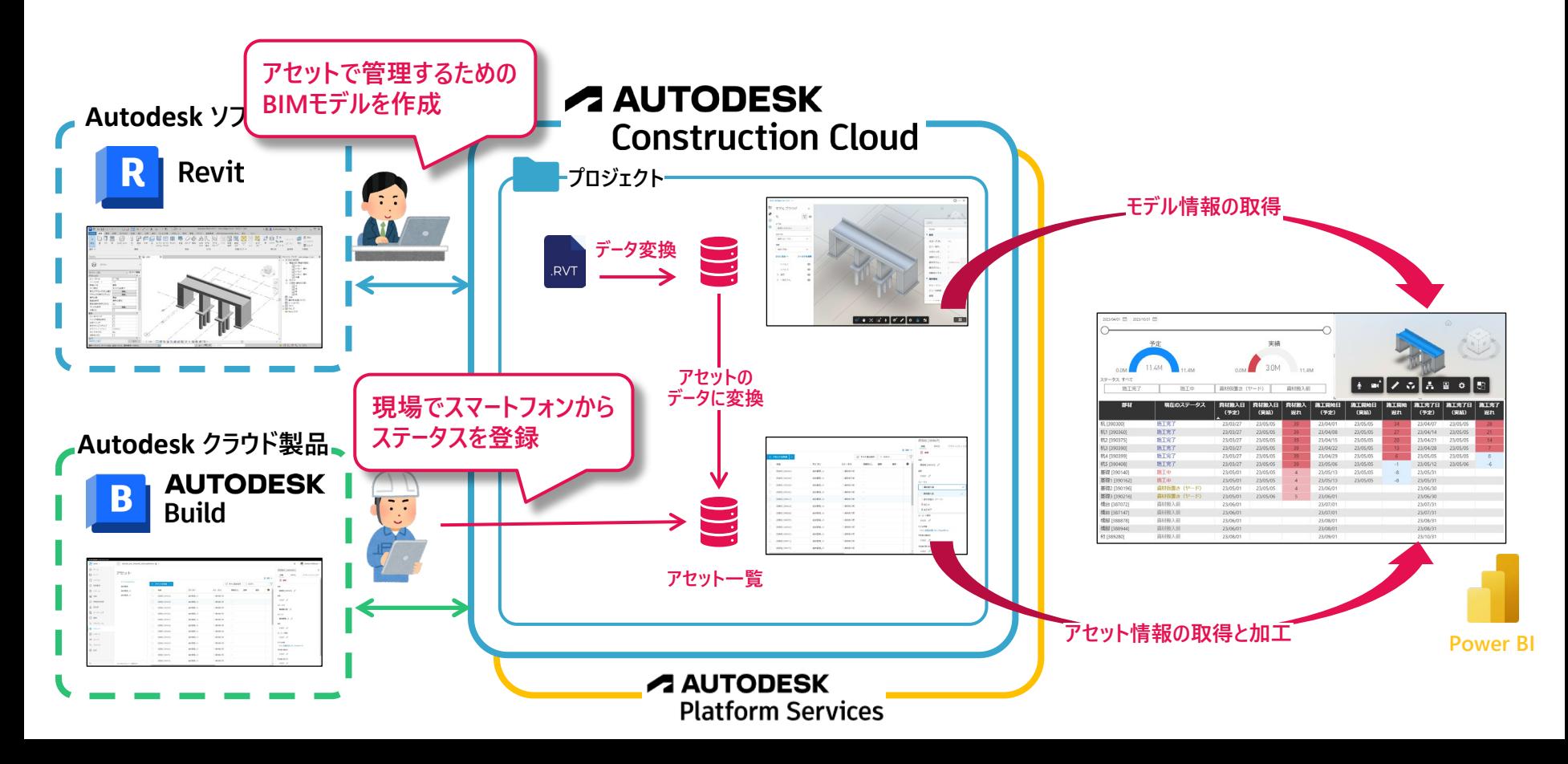

# **[Autodesk Build] Form機能**

# **AUTODESK Construction Cloud**

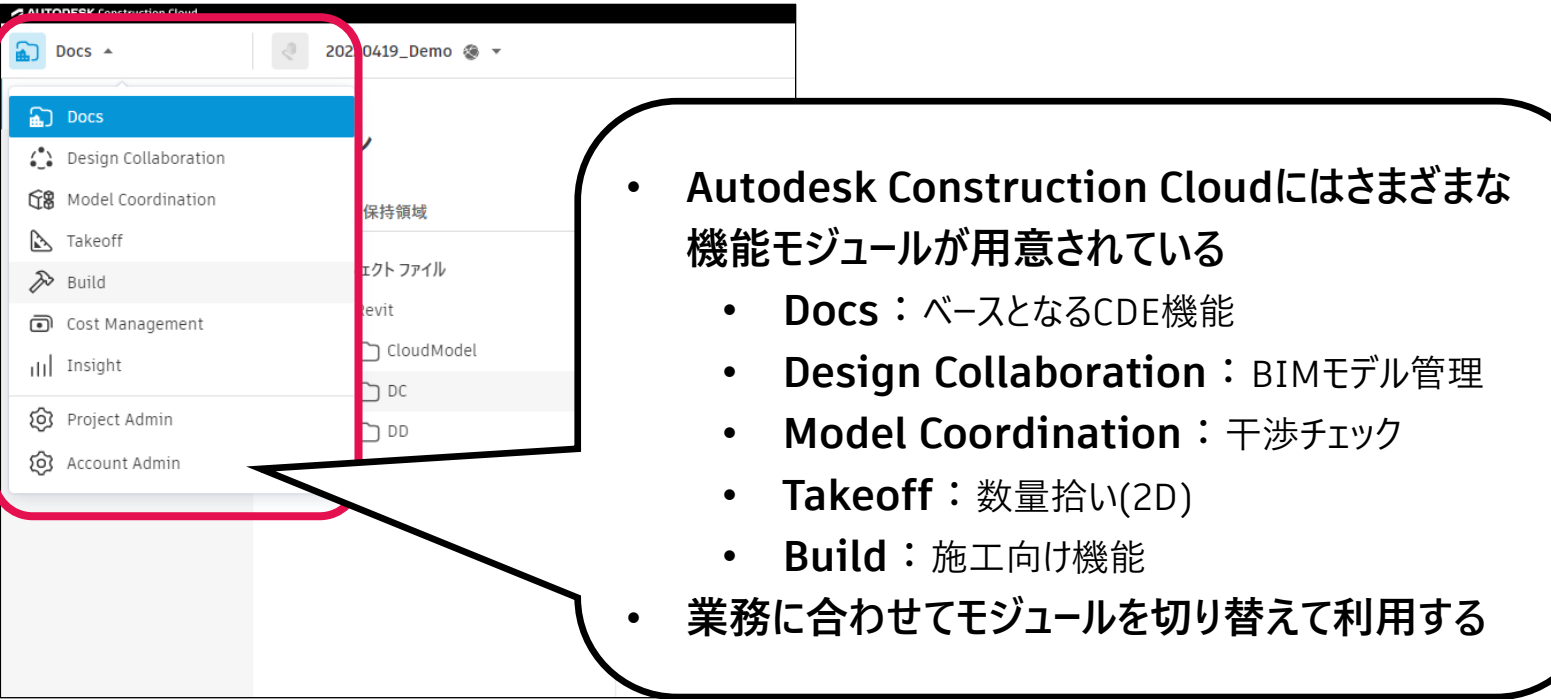

## **A AUTODESK** Construction Cloud

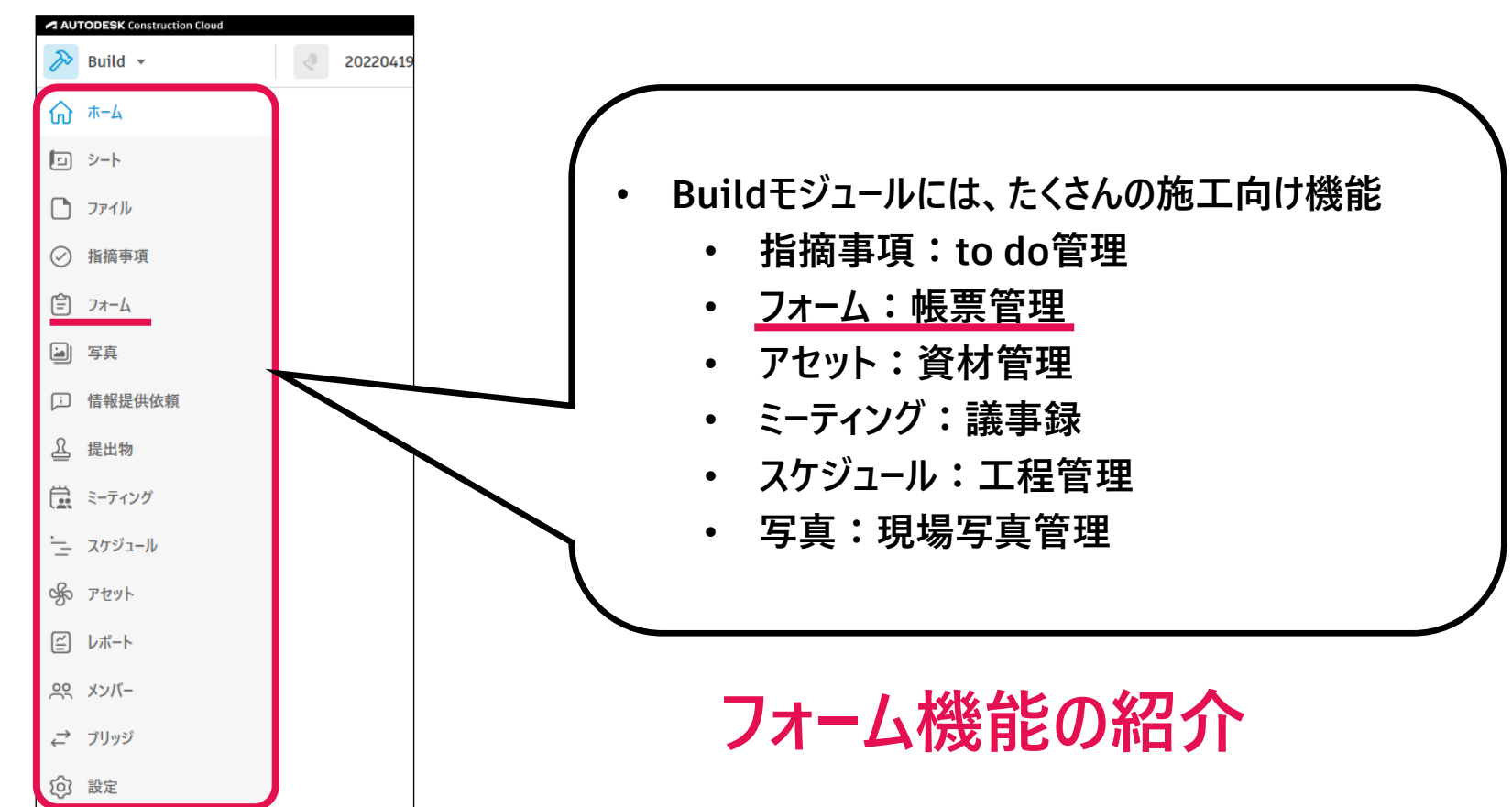

### **「 +フォーム作成」で帳票に記入可能 (iPadでも入力可能)**

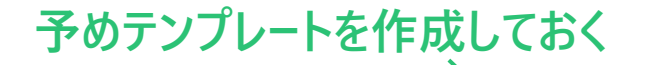

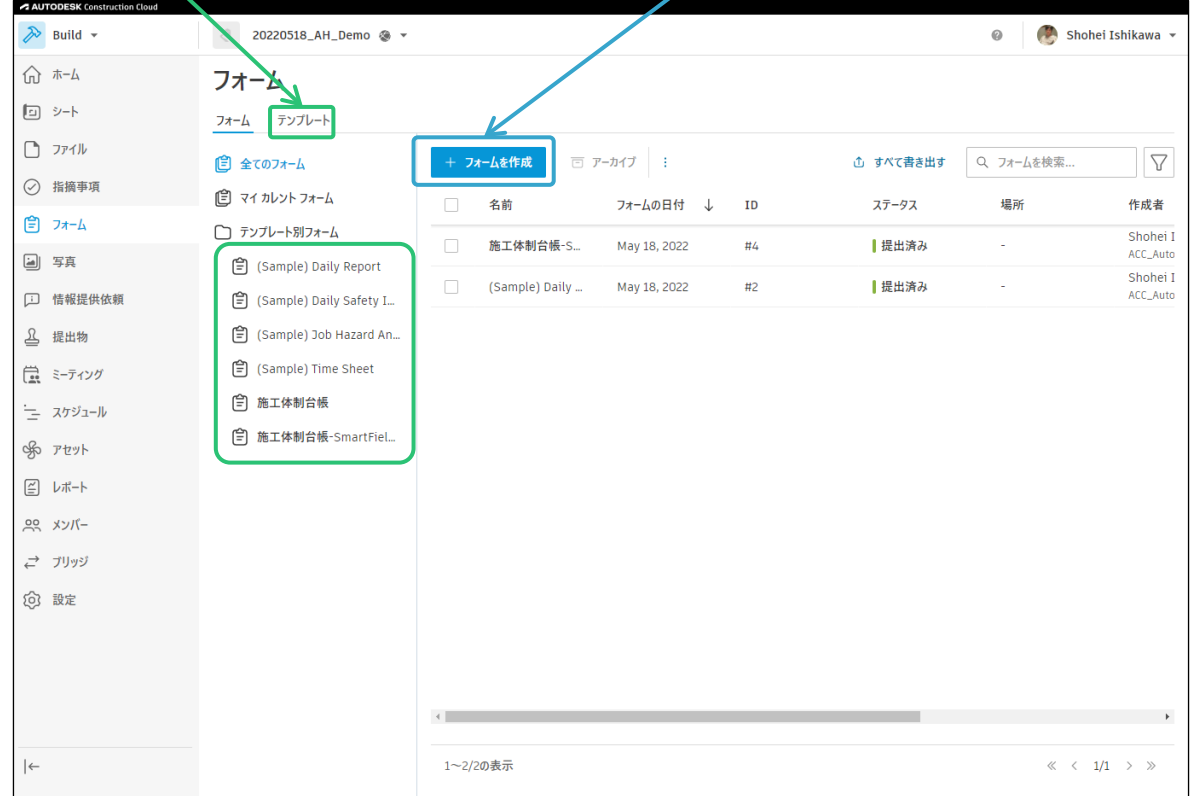

**帳票とは別に情報を追加できる 工区、日付、説明など**

### **Smart Filed機能を利用すると自動で入力を補完可能 (日時、プロジェクト名、入力者など一部情報のみ)**

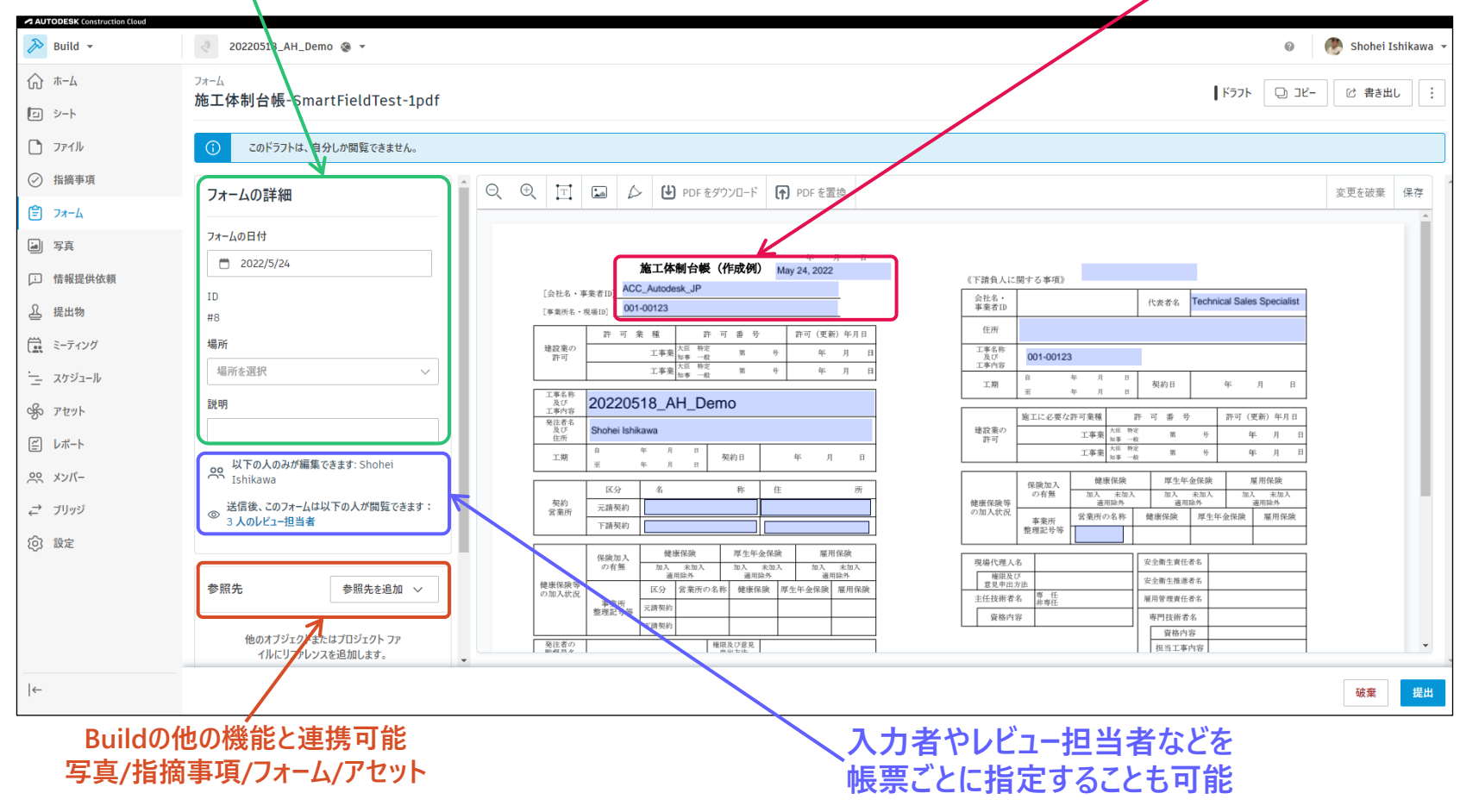

### **A AUTODESK Construction Cloud**

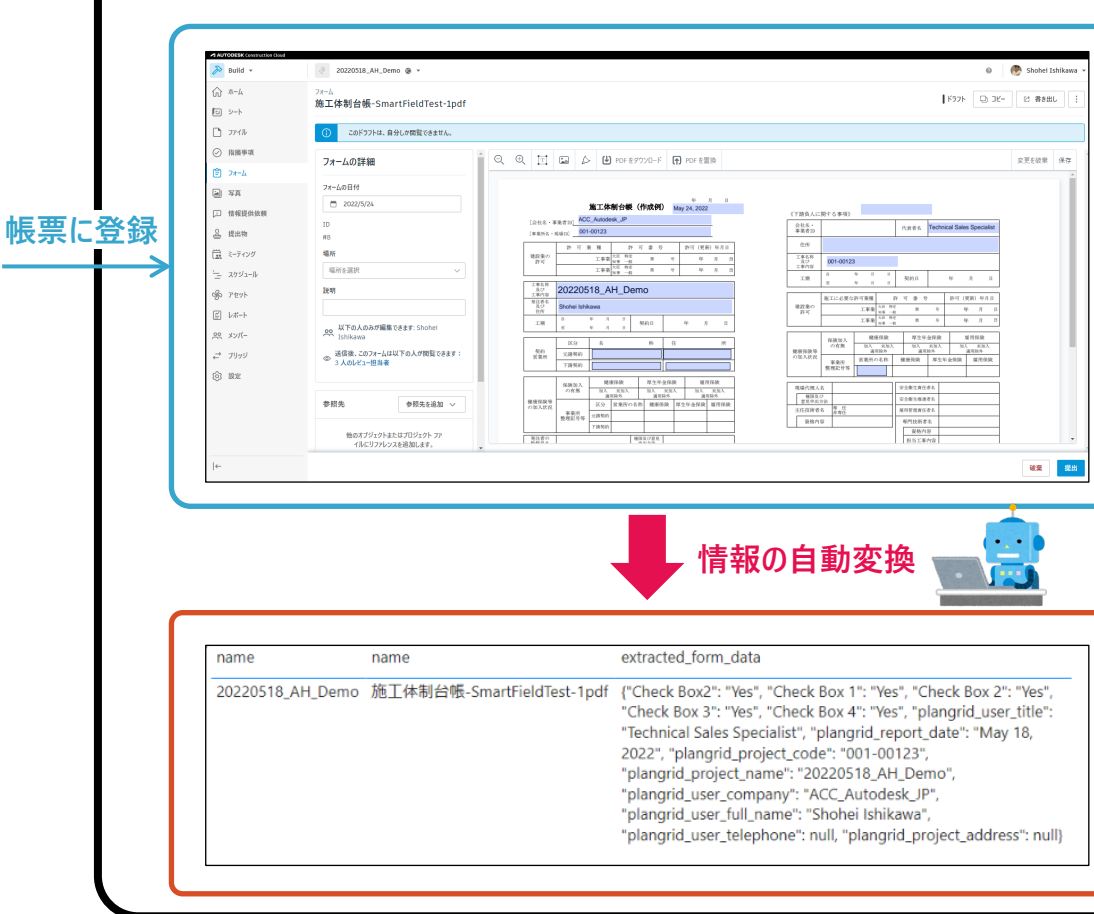

 $\blacksquare$  $\epsilon$ 

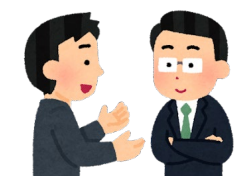

**見える化**

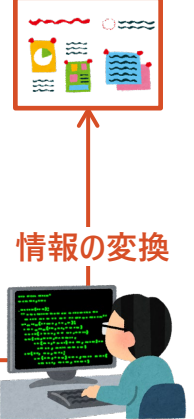

## ※**Smart Field機能を利用するには、Adobe Acrobatを利用**

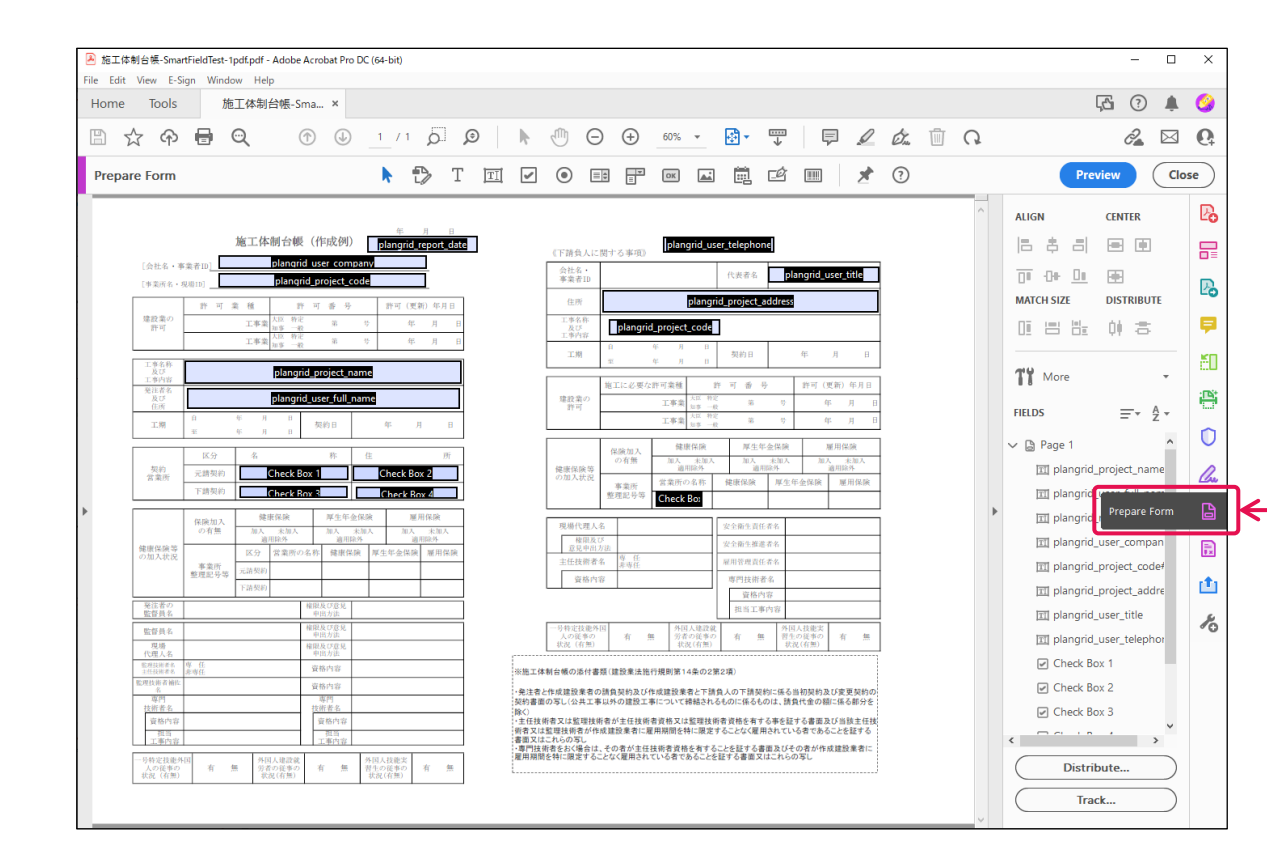

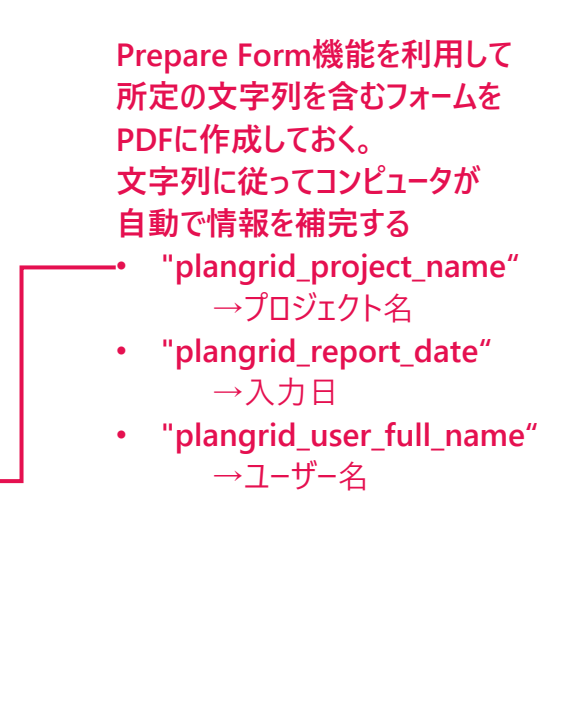

**ヘルプパッジ** help.autodesk.com/view/BUILD/JPN/?guid=Build\_Forms\_smart\_fields\_html

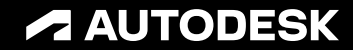

# Autodesk Build & Civil3D / Infraworks **写真機能を活用した現地調査の資料作成**

### Autodesk ソリューション 活用提案 vol.1

オートデスク技術営業部

© 2023 Autodesk. All rights reserved.

## **AUTODESK Construction Cloud**

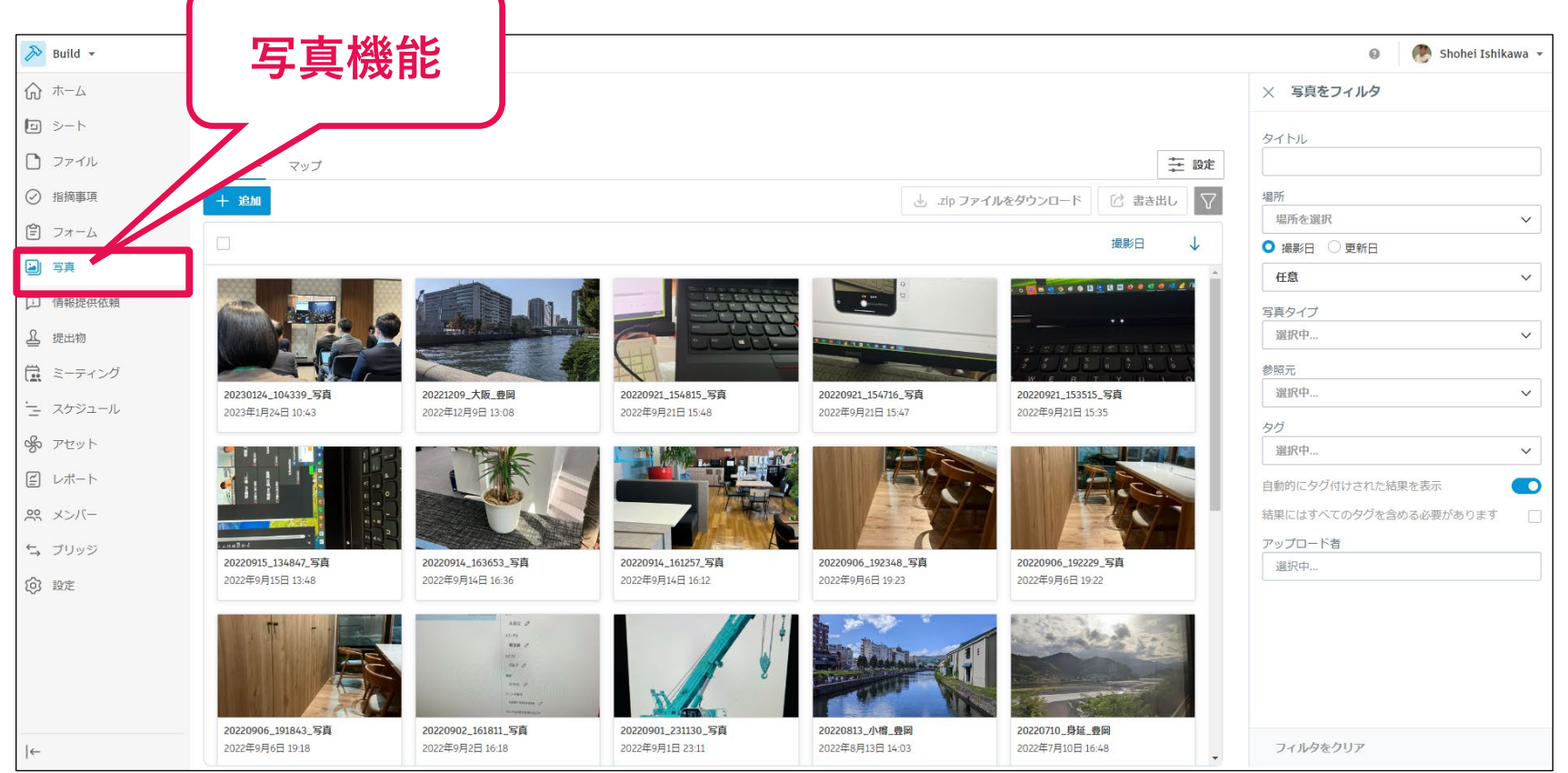

## **A AUTODESK Construction Cloud**

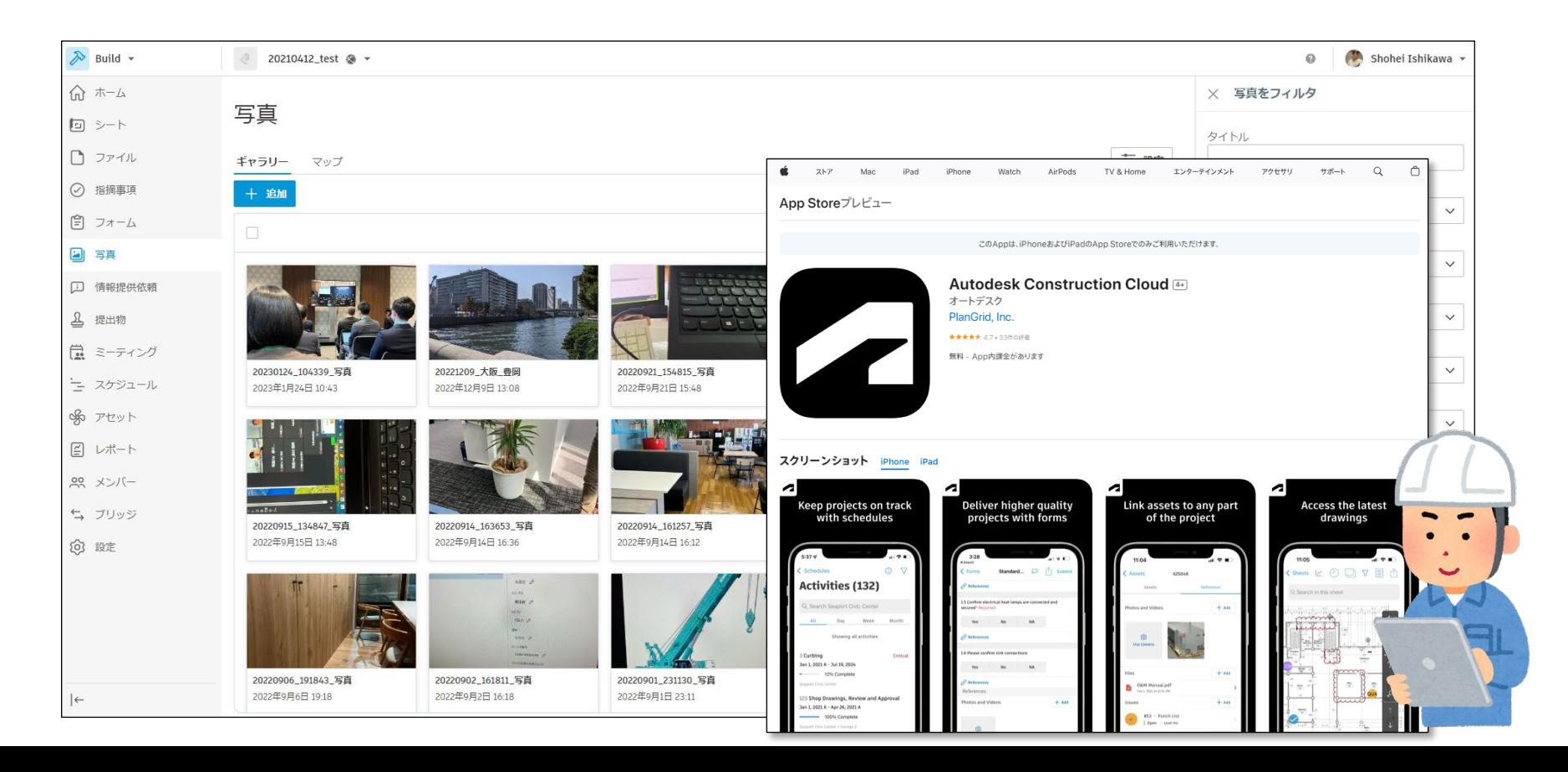

## **AUTODESK** Construction Cloud

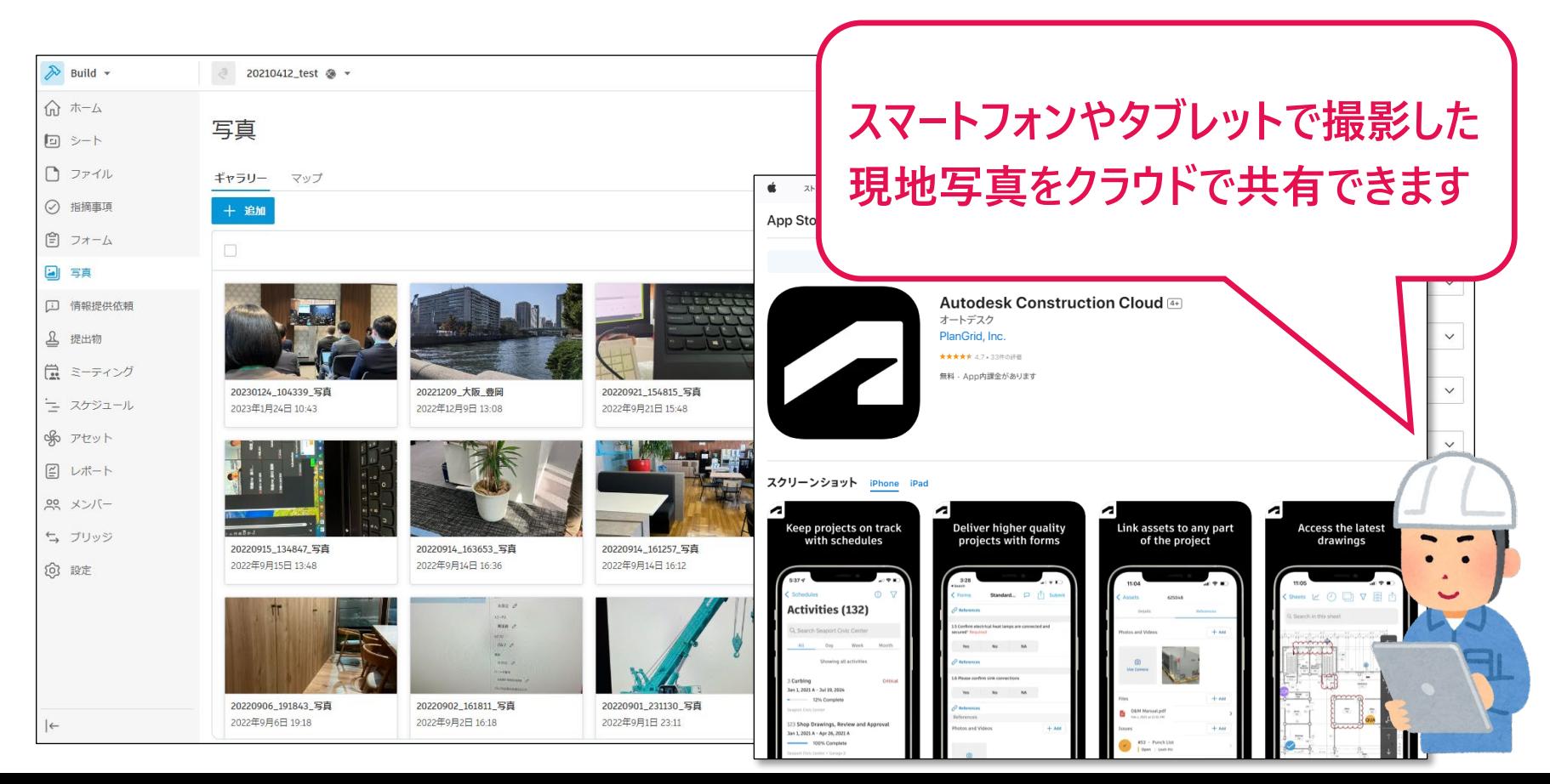

## **AUTODESK Construction Cloud**

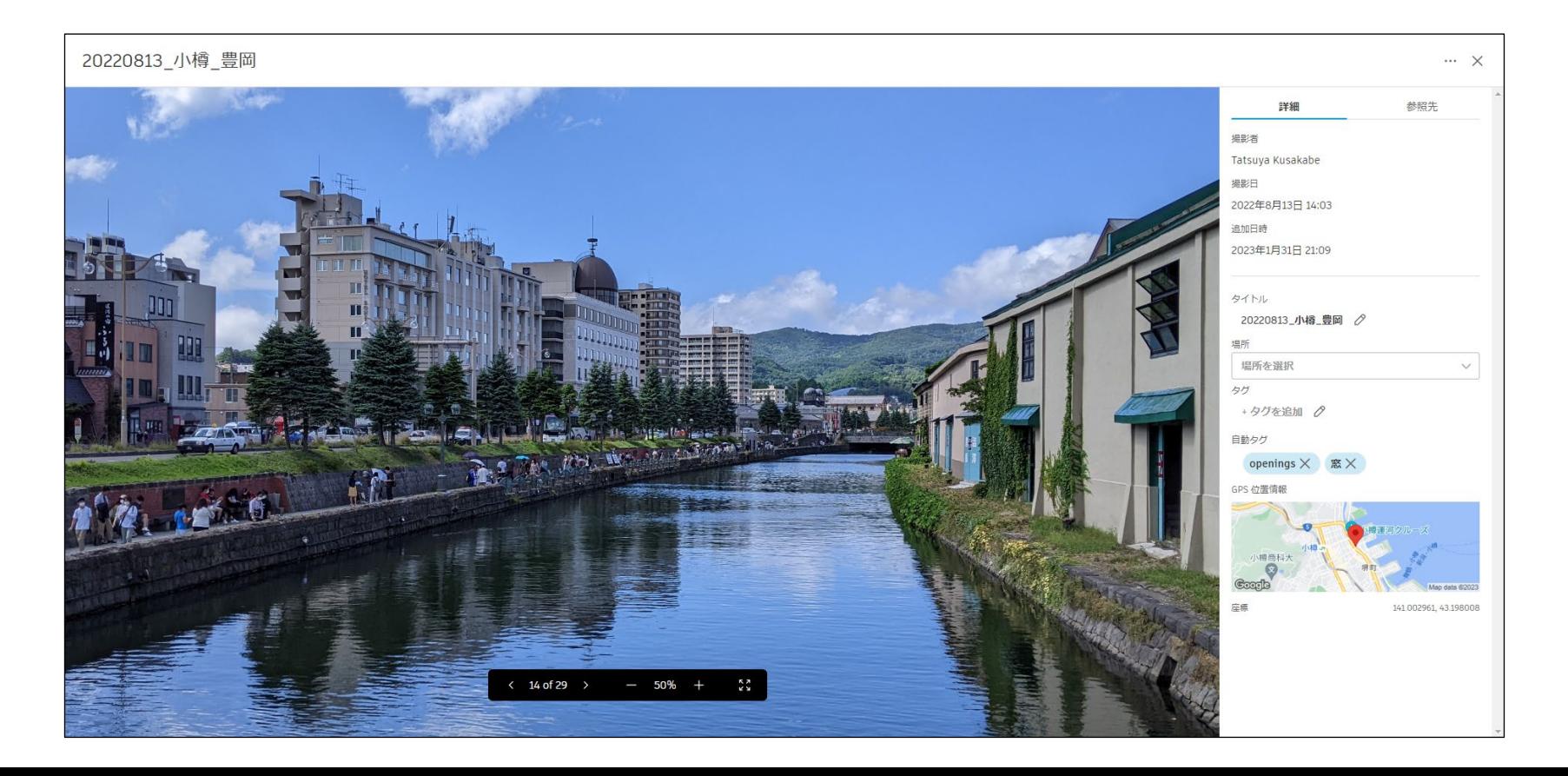

# **A AUTODESK** Construction Cloud

20220813 小樽 豊岡

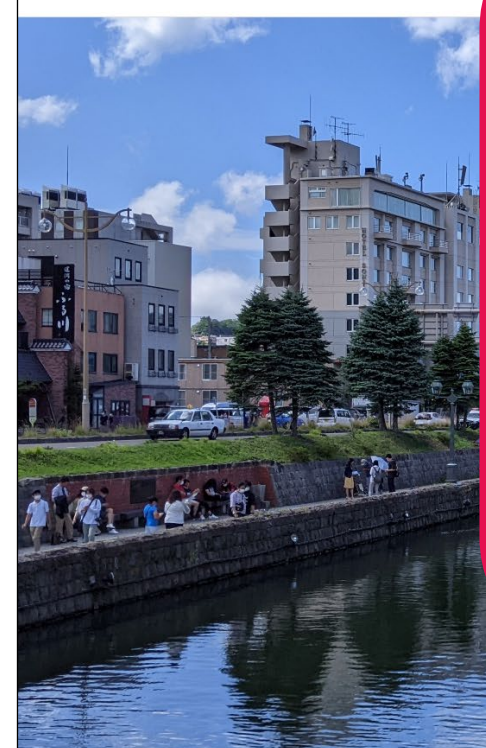

**スマートフォン/タブレットの「PlanGrid」 アプリで撮影(写真を登録)することで、 多くの情報を手軽に付加できます**

- **撮影者**
- **撮影日**
- **タイトル(編集可)**

 $-50\% +$ 

- **場所**
- **タグ(レコメンド機能付き)**
- **GPS**

 $14$  of 29  $\rightarrow$ 

詳細 参照先 出身の実 Tatsuya Kusakabe 温息河 2022年8月13日 14:03 自加日時 2023年1月31日 21:09 タイトル 20220813\_小樟 豊岡 2 場所を選択 +タグを追加 2 自動タグ openings  $\times$   $\mathbb{R} \times$ GPS 位置情報 141.002961.43.198008

### **撮影した写真情報をCivil3D/Infraworksに展開する**

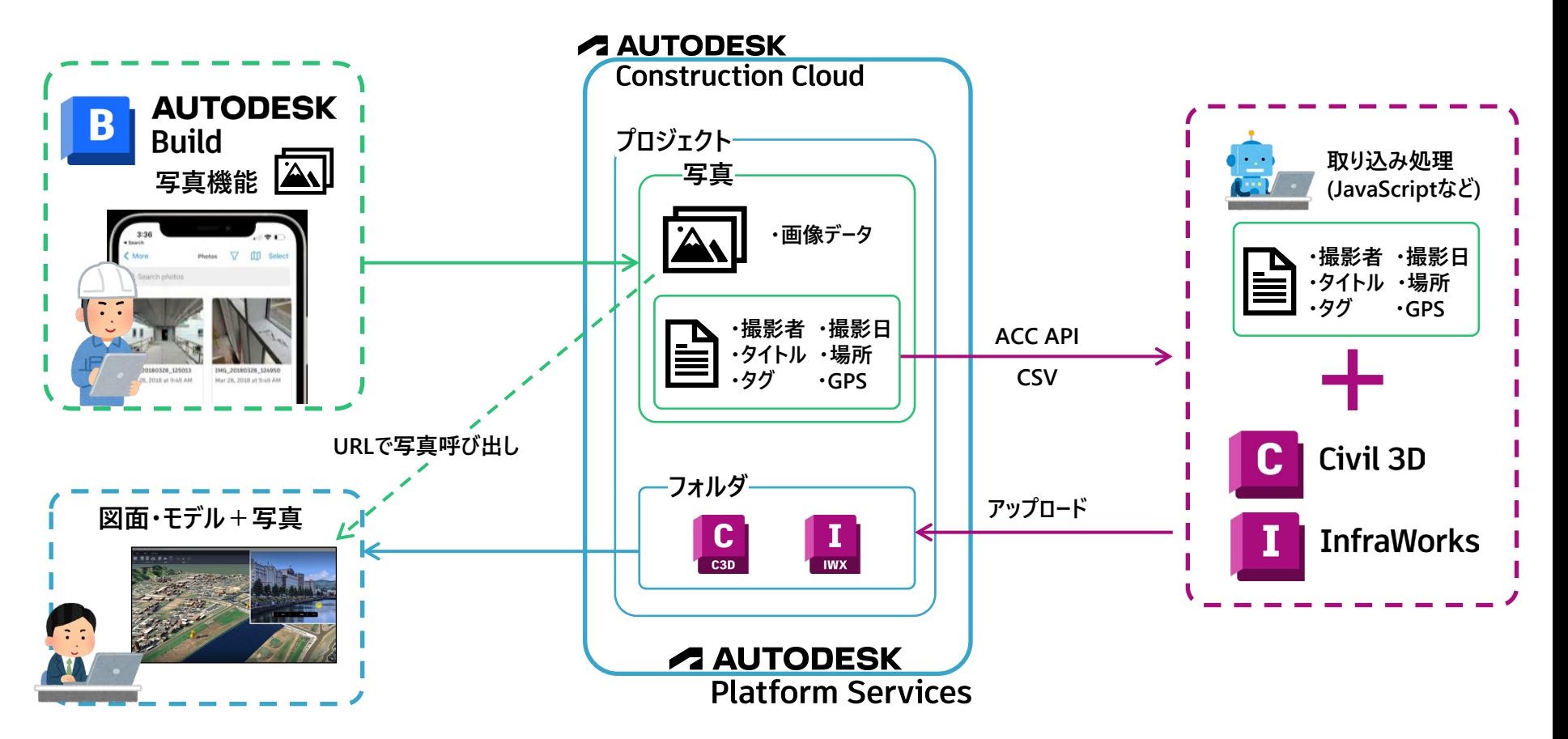

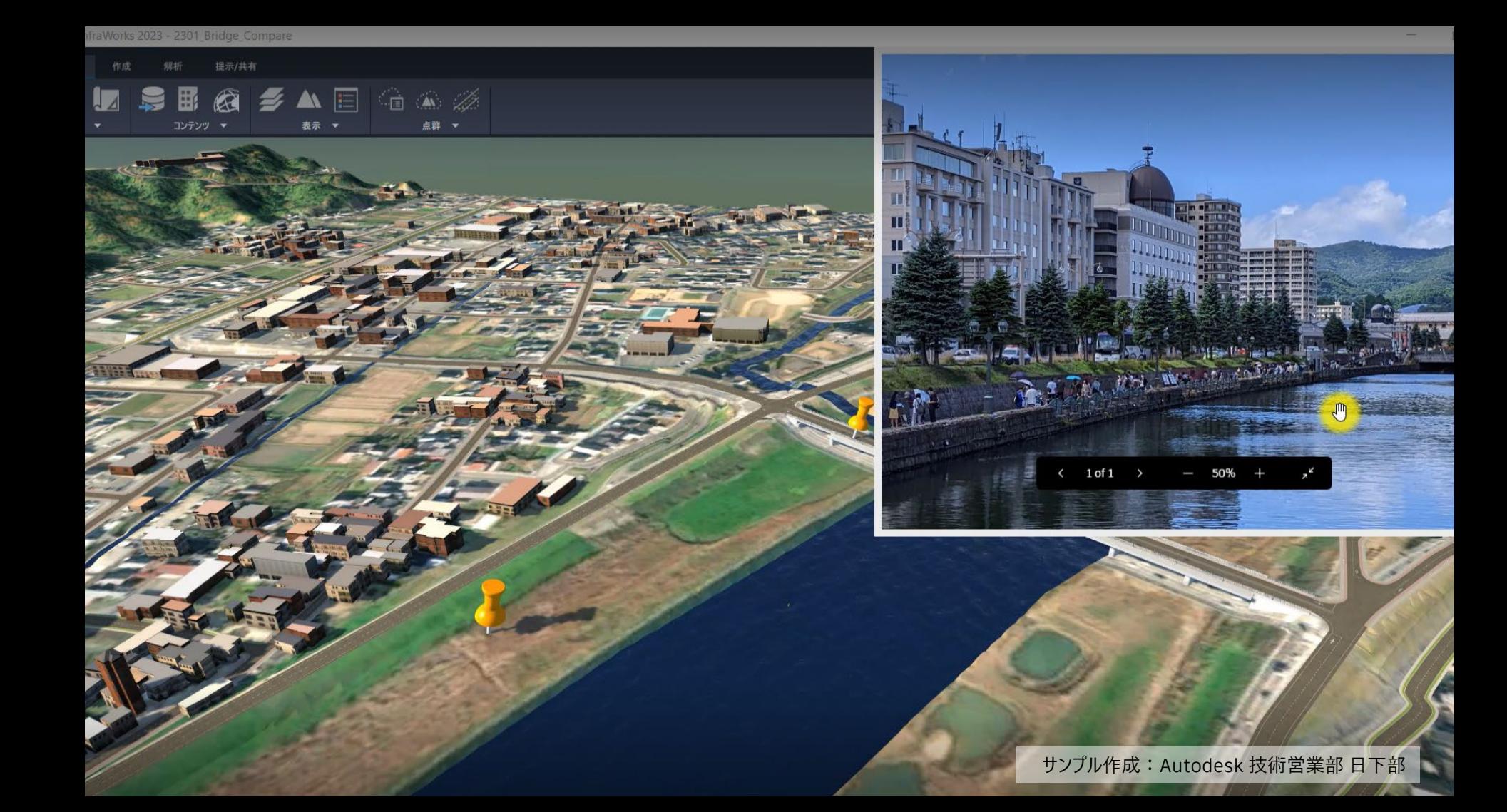

raWorks 2023 - 2301 Bridge Compare

凲

提示/共有

68 <del>2</del> A E 4 A 2

• **Infraworks上にBuildで撮影した写真 のGPSの位置にピンを刺します。**

点群 ▼

• **ピンをクリックすると写真を表示します。**

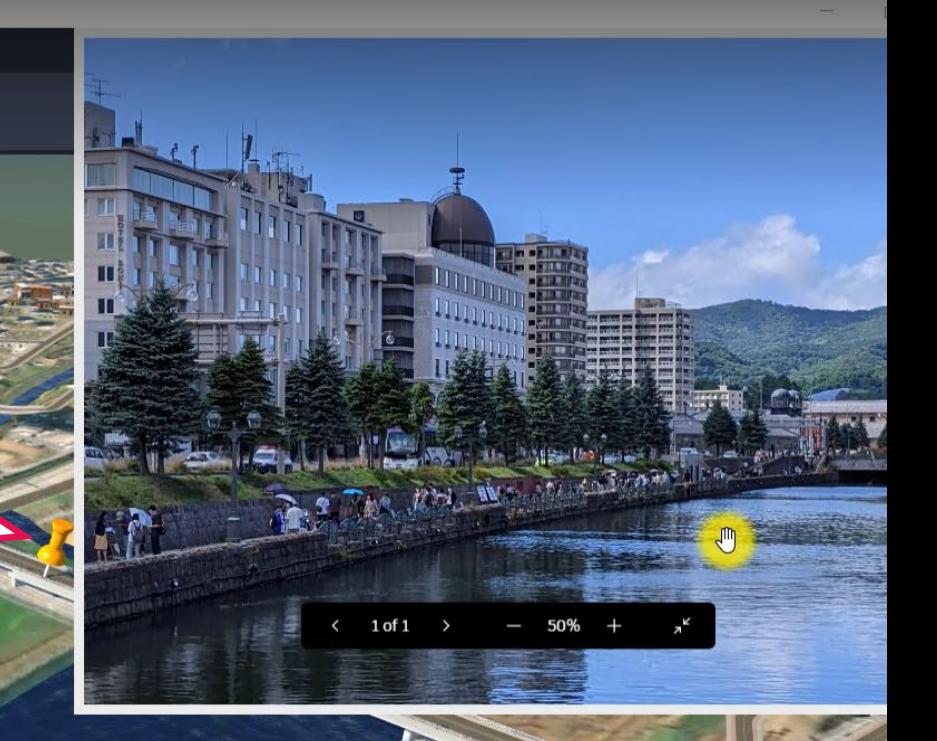

# **ACCと基幹系システムの データ連携**

### **ソフトウェアベンダーからプラットフォームサービスへの転向**

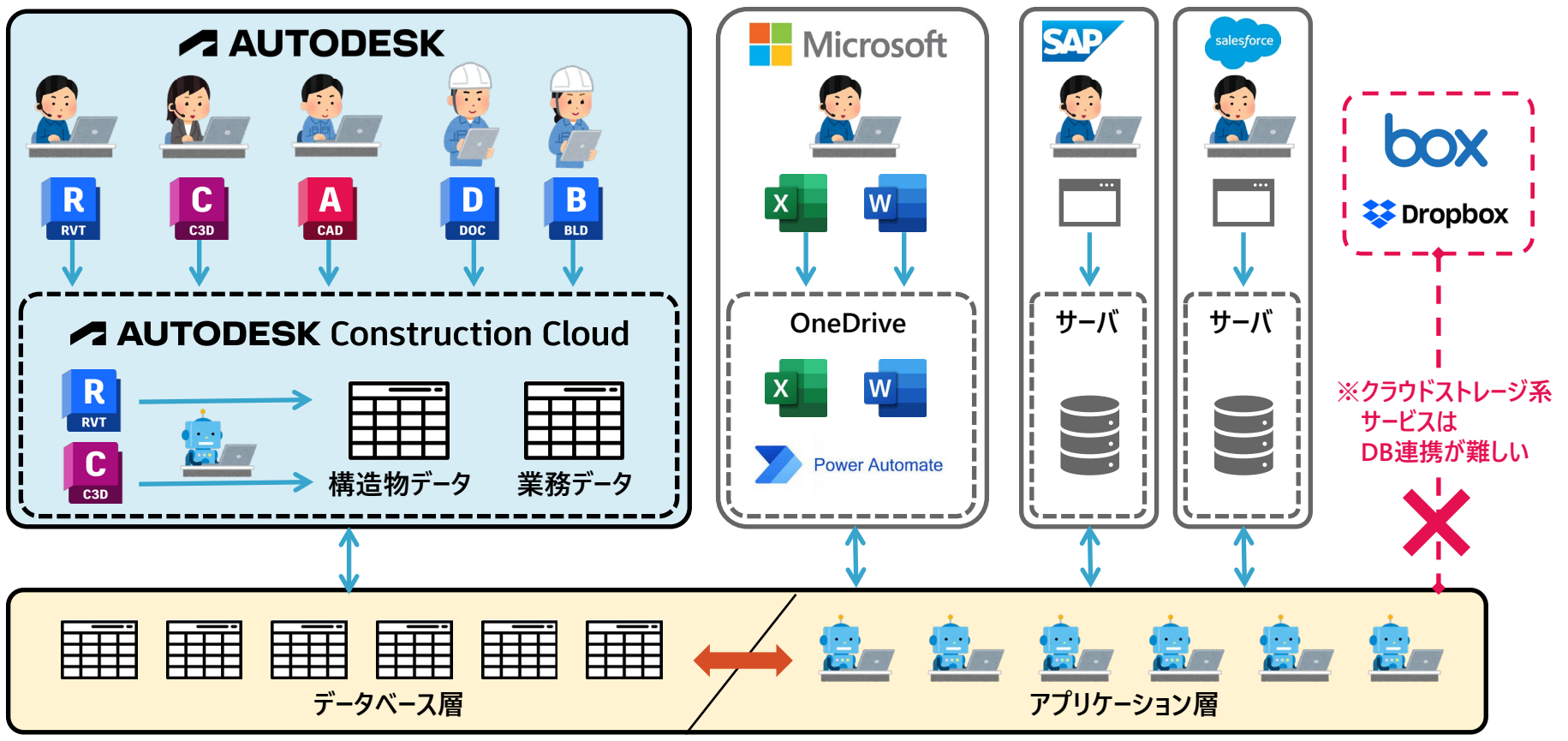

**自社で構築するデータベース層とアプリケーション層**

### **Building Patterns-Based Forge Integrations Using MuleSoft**

**<https://www.autodesk.com/autodesk-university/class/Building-Patterns-Based-Forge-Integrations-Using-MuleSoft-2017>**

- Salesforce内にAPS Viewerを組み込み モデルを表示する
- 2017年の事例

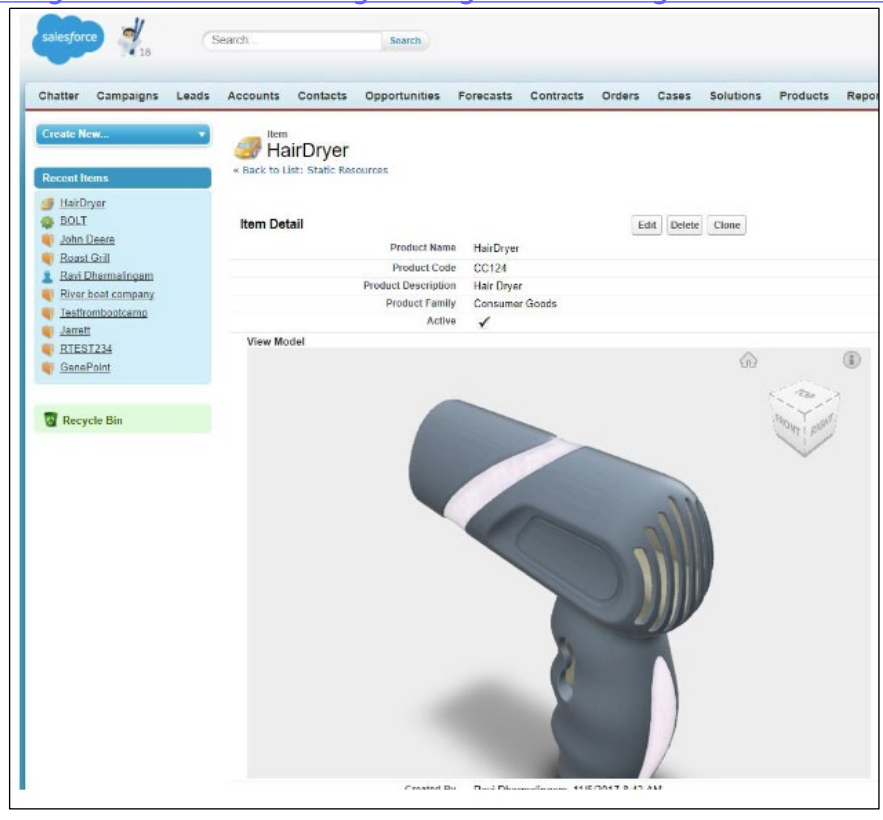

### **建設業の生産性を加速**

**<https://aps.autodesk.com/customer-stories/intelsys>**

### Intelsys社の事例です。SAPの中にモデルを取り込んでいます。

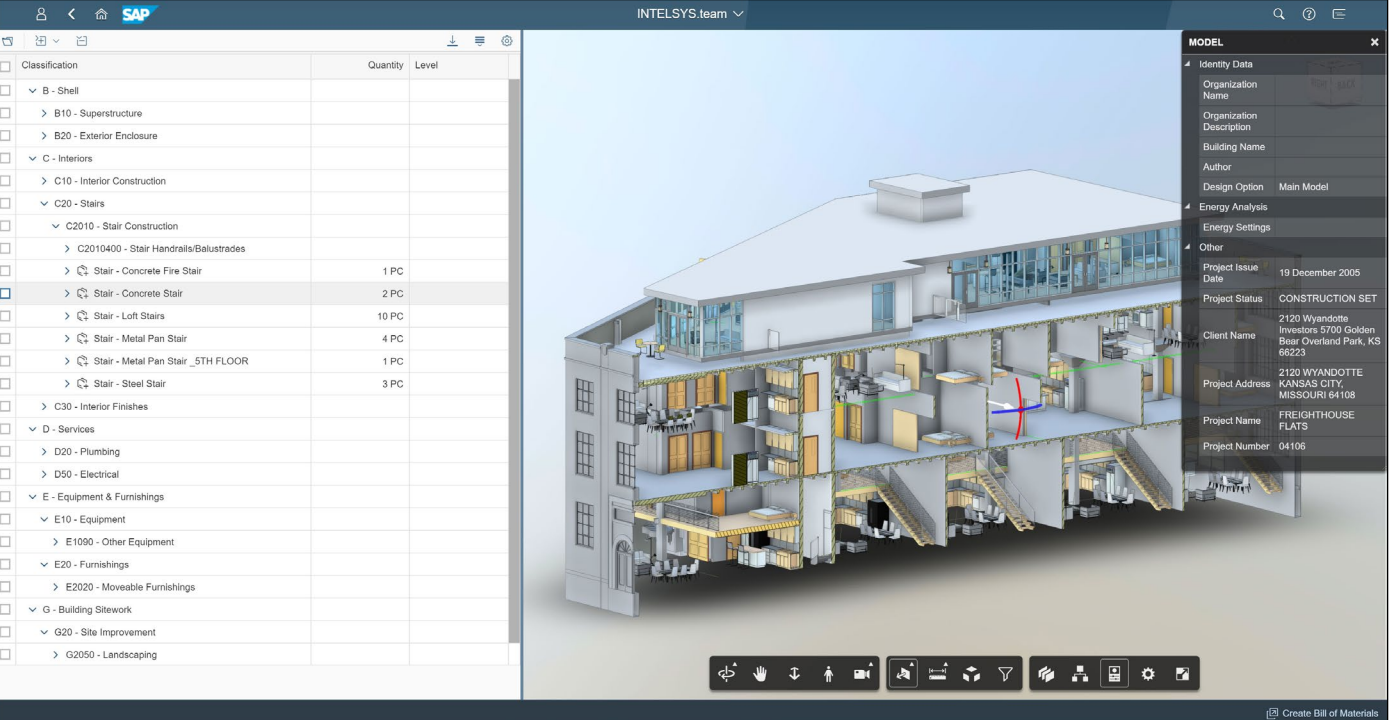
**<https://www.autodesk.com/autodesk-university/class/Scaling-Enterprise-Launch-Case-Study-BIM-360-ACC-2022>**

BIM360プロジェクト立ち上げの自動化

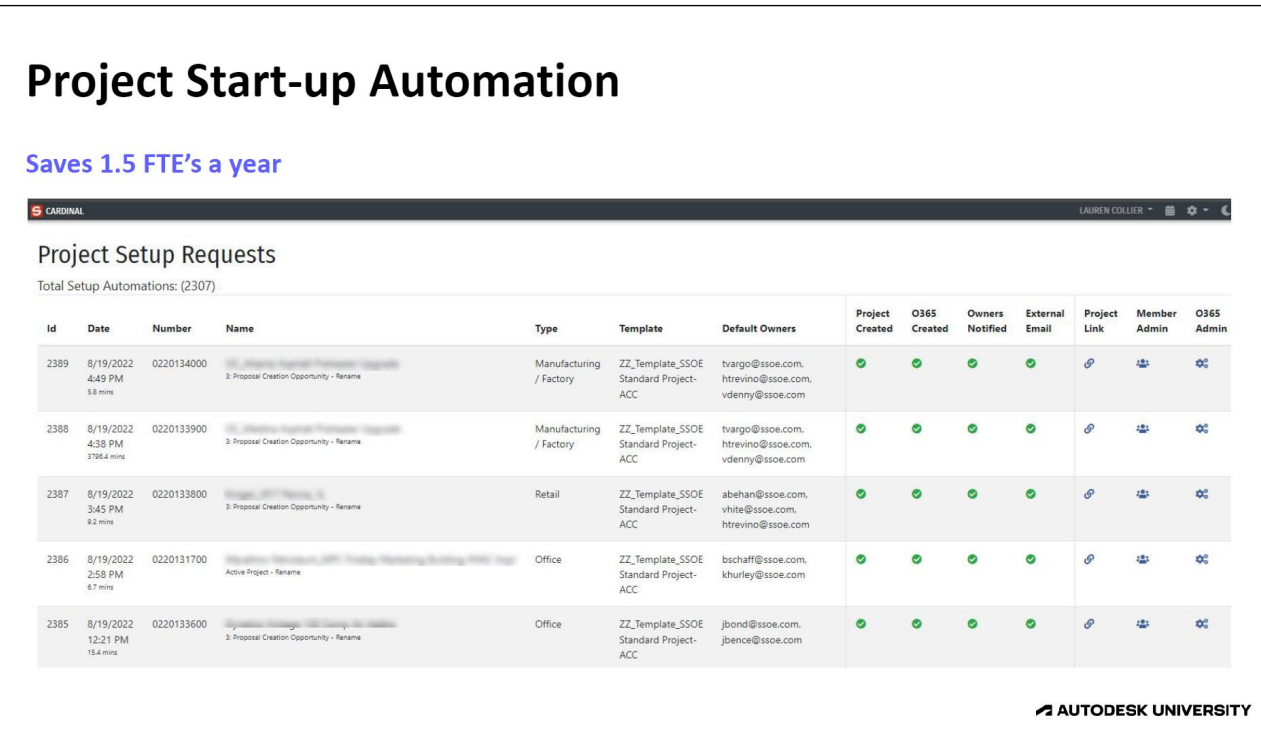

**<https://www.autodesk.com/autodesk-university/class/Scaling-Enterprise-Launch-Case-Study-BIM-360-ACC-2022>**

● プロジェクトへのアクセス権限の自動化

 $\bullet$ 

 $\bullet$ 

#### finite Lac Inc. Resettionflie FCP 2 Tub Add + 3 RM-Weigher Un  $\sim$ **Project Access Request** 19 @ Admin @ Folder Be Dunhound **Call Test Committee Admin Building Reroof AG** Add hours in their the book that the book the first fundamental Mind shift change from All Access to Per Project Tach Damo DVITO Q 0003300 Q Arthur Adams @ Histories, Problem • BIM 360/ACC 2500+ Active projects **Company Company EPD HQ Reno AGE BOYS** Arrest College Advise Motorcy - Profess Bld Build ○ Automated Project Naming from ERP @Opportunity 10 @ Admin @ Folder Ba Dashboard LC Revit Project **Calling al CV Paint Shop Divers** • End Client Short Description  $\alpha$  measures 10.00 Admin O. Folder St., Dechbound 1 • Project number, Location, PM, PMA, BIM Mgr. All assigned from ERP -Favetteville Design (1985) @project creation • ACC & ERP data combined in Data Lake for our Cardinal Webpage Parkersburg WV ADA 020-01559-00 **A** No Access Dothan AL 10 Red Add 021-00327-00 **A** No Access A No Access O Legacy DMS 3000 Active Projects Huntovilla All 80 Fed Denoyo, 020-00531-00 **A** No Access • All Access unless Confidential - Alpha Numeric/Client/Location/Project hos TV 40 Road Robert Hoopeital 1019 00024 0 **A** No Access Number/Folder structure Show more results SSOE Users can search all Active by ACC or ERP Metadata Would you like to request access to this project? Click OK to open an auto-generated email addressed to the project SSOE Users can request Project Access via SSOE Webpage admins. ○ Sends notification to Project Admins  $\alpha_{\mathbf{k}}$ Cancel  $\circ$  Average wait time in less than 15 min **A AUTODESK UNIVERSITY**

 $\alpha$ 

**<https://www.autodesk.com/autodesk-university/class/Scaling-Enterprise-Launch-Case-Study-BIM-360-ACC-2022>**

指摘事項などをERPシステムと同期。スケジュール表示。

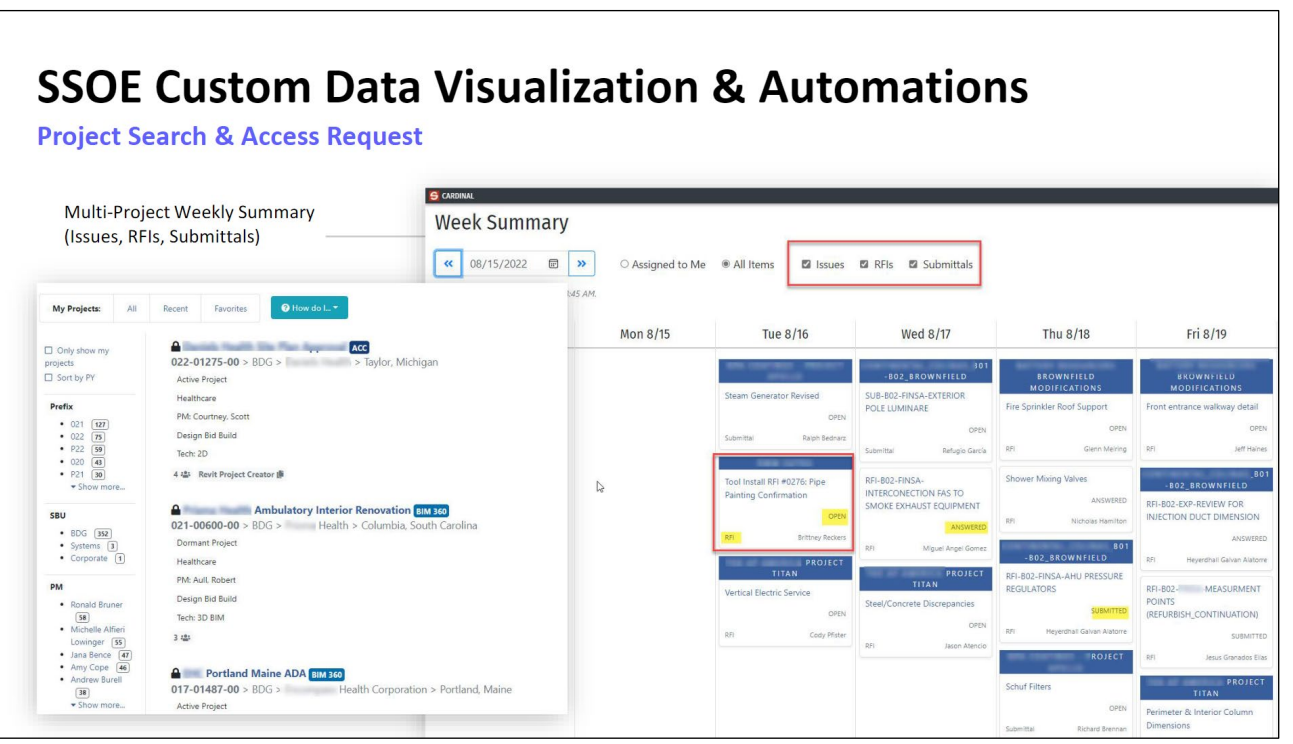

**<https://www.autodesk.com/autodesk-university/class/Scaling-Enterprise-Launch-Case-Study-BIM-360-ACC-2022>**

ERPに登録された情報からRevitの初期入力データファイルを作成する

#### **Revit model automation**

#### Streamlining J.I.T. consistent set up

- Populates Project Data from our Data-Lake
- Uses Open Revit & ACC API's and Forge App
- Pulls Proper Revit Templates (ACC Templates project)
- Creates, Links, & Publishes Cloud Workshare in Standard **Docs Location**
- Initiates Design Collaboration  $\bullet$

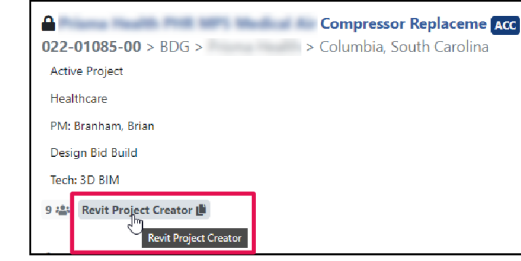

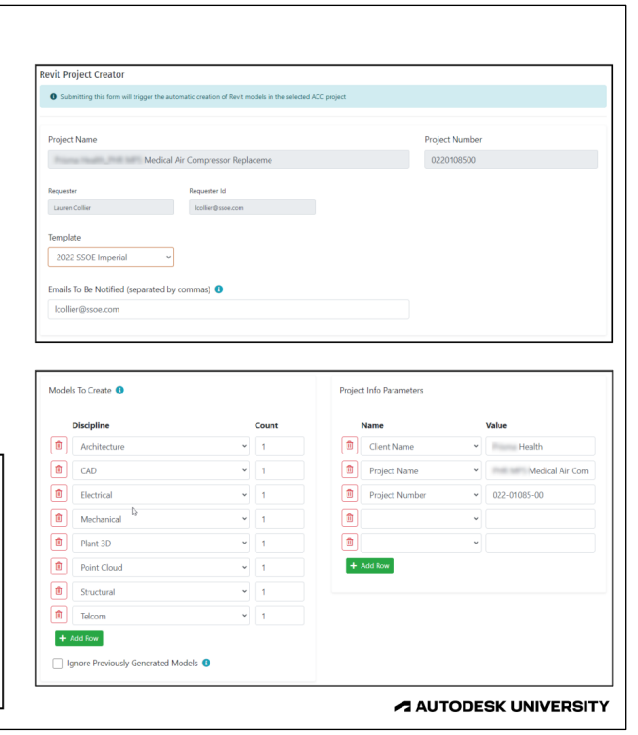

## **ACCとデータベース まとめ**

#### **1 「BIM + BI」でプロジェクトの見える化**

建物情報だけで考えるのではなく、業務情報との組み合わせが重要

**2**

# **ACCに蓄積されるデータを把握**

データファイルから粒状化データを取り出す、個人識別など、 取り扱える情報の種類が増えている

## **<sup>3</sup> 「業務効率化のためのBI」を検討**

自社の生産性を把握でくるのは自分たちだけ 自分たちのためのデータのあり方から考える

## **ソフトウェアベンダーからプラットフォームサービスへの転向**

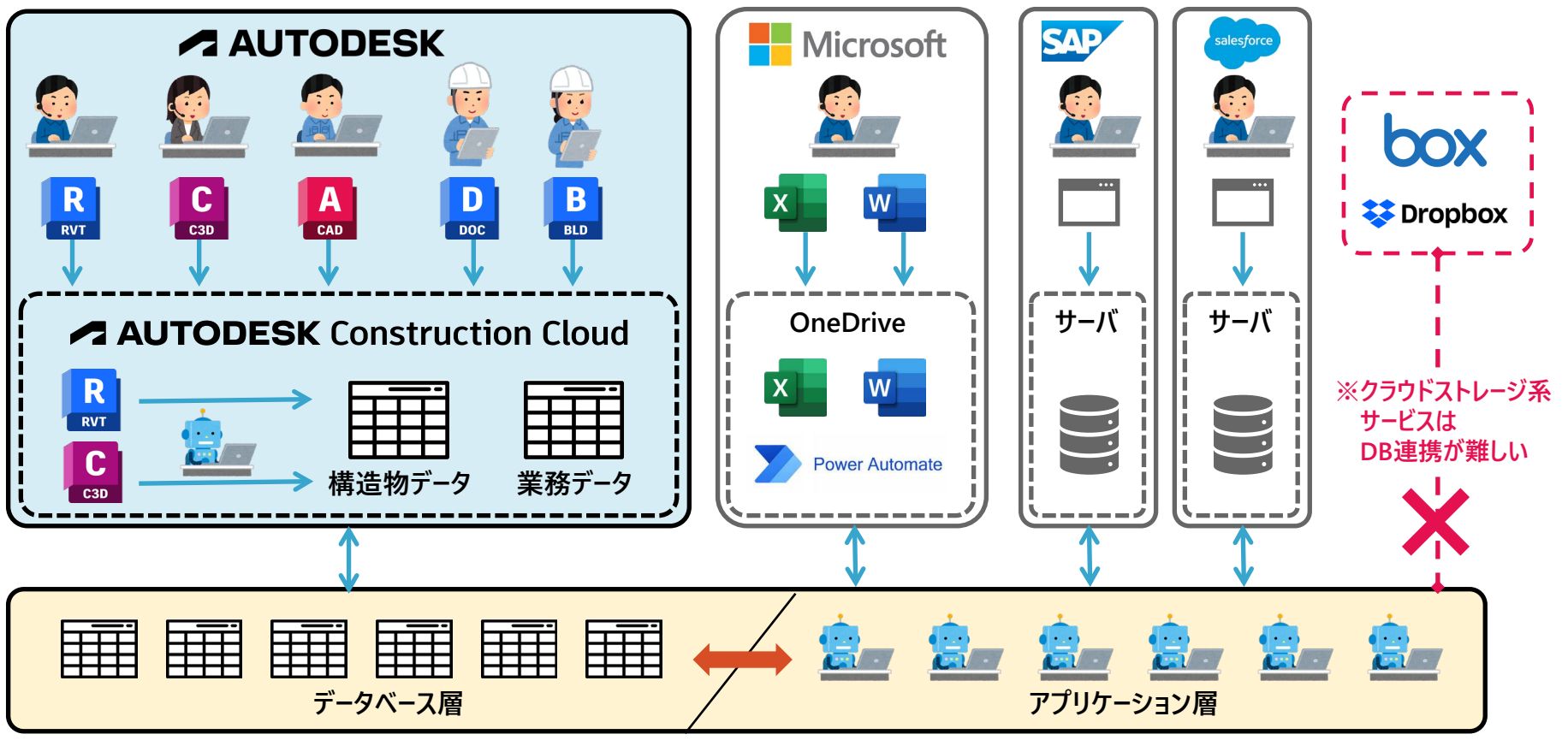

**自社で構築するデータベース層とアプリケーション層**

# **お問い合わせは、オートデスクの担当営業** または

## **アンケートに「打合せ希望」とご記入ください**

**※ウェビナー終了後、アンケートページのURLが表示されます**

**今後のイベント・セミナー案内:BIM design**

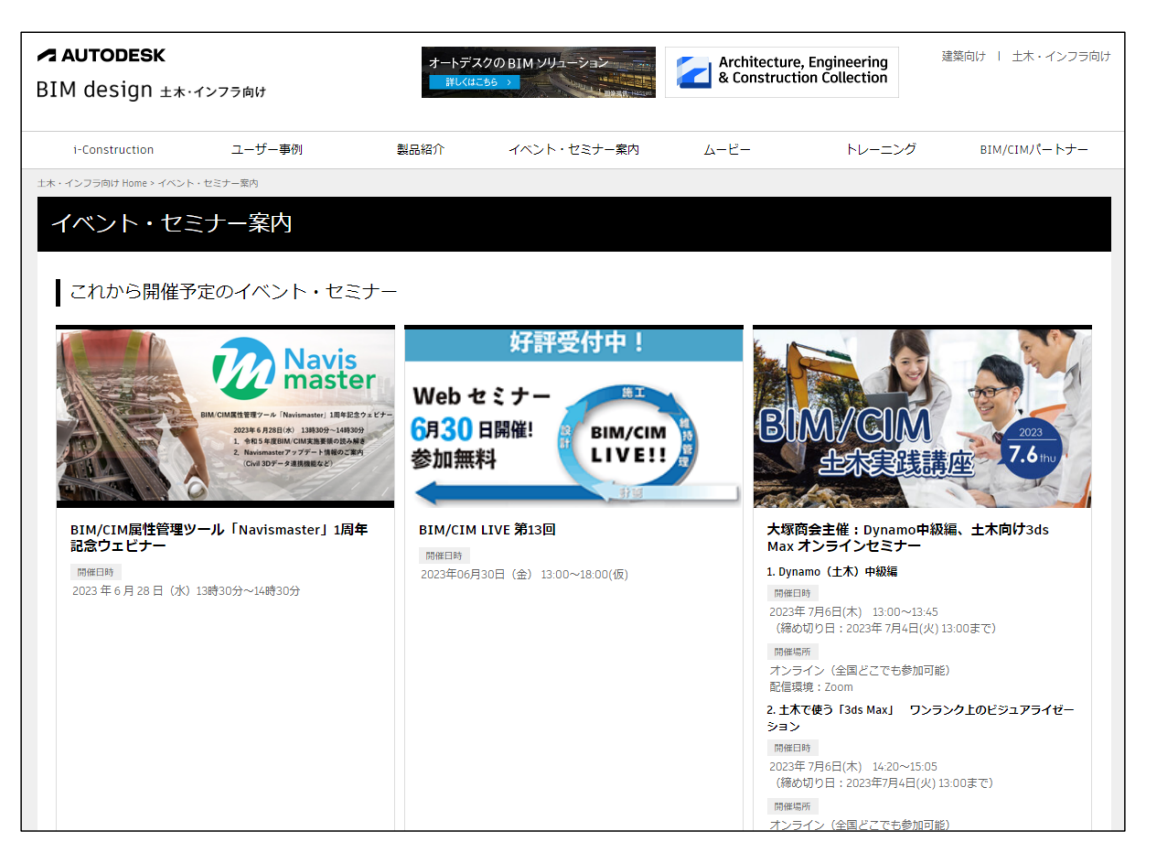

## **AECコレクション:ソフトウェアからプラットフォームまで「1パッケージ」で**

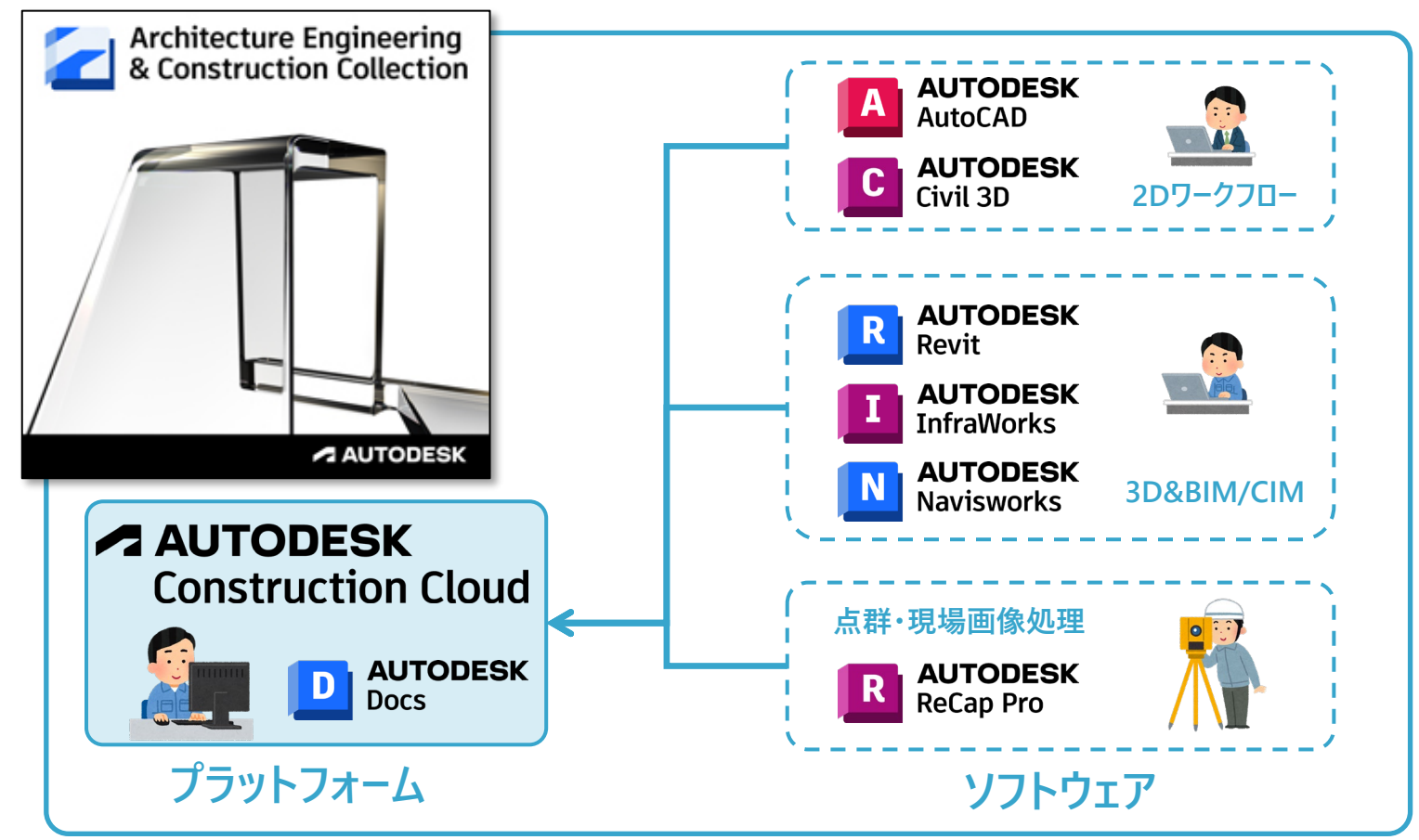

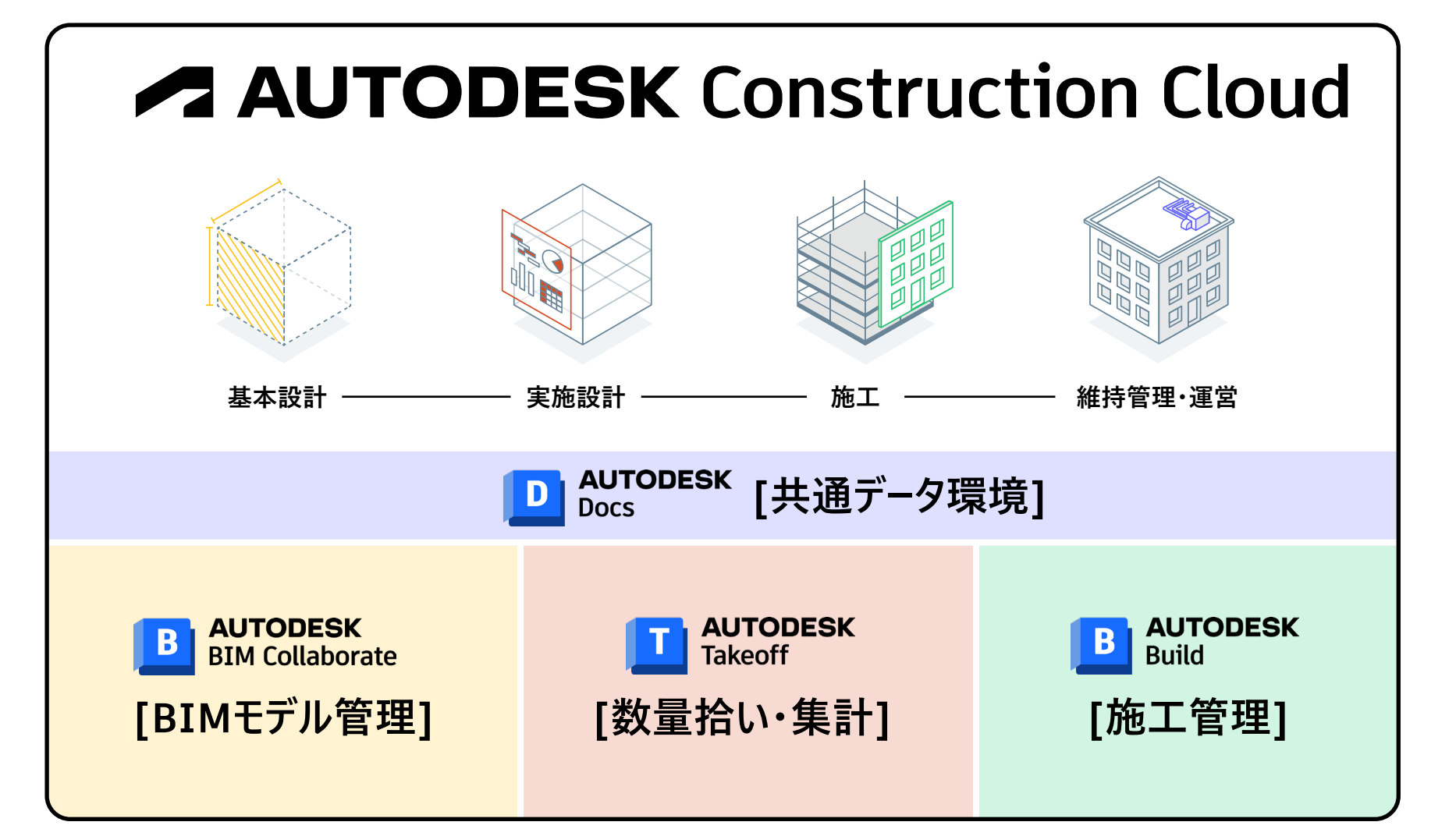

# **ZAUTODESK**

Autodesk and the Autodesk logo are registered trademarks or trademarks of Autodesk, Inc., and/or its subsidiaries and/or affiliates in the USA and/or other countries. All other brand names, product names, or trademarks bel respective holders. Autodesk reserves the right to alter product and services offerings, and specifications and pricing at any time without notice, and is not responsible for typographical or graphical errors that may appe © 2023 Autodesk. All rights reserved.